PhD értekezés

# Térinformatika a köz- és felsőoktatásban, alkalmazott példák alapján

Programvezető: Dr. Tóth József egyetemi tanár

Témavezető: Dr. Konrád Gyula egyetemi docens

> Készítette: Bornemisza Imre adjunktus

> > PTE TTK Földrajzi Intézet Pécs, 2009.

*Dolgozatomat Édesapám emlékének ajánlom, akinek pontossága, munkastílusa ma is példa elıttem.* 

## **Tartalom**

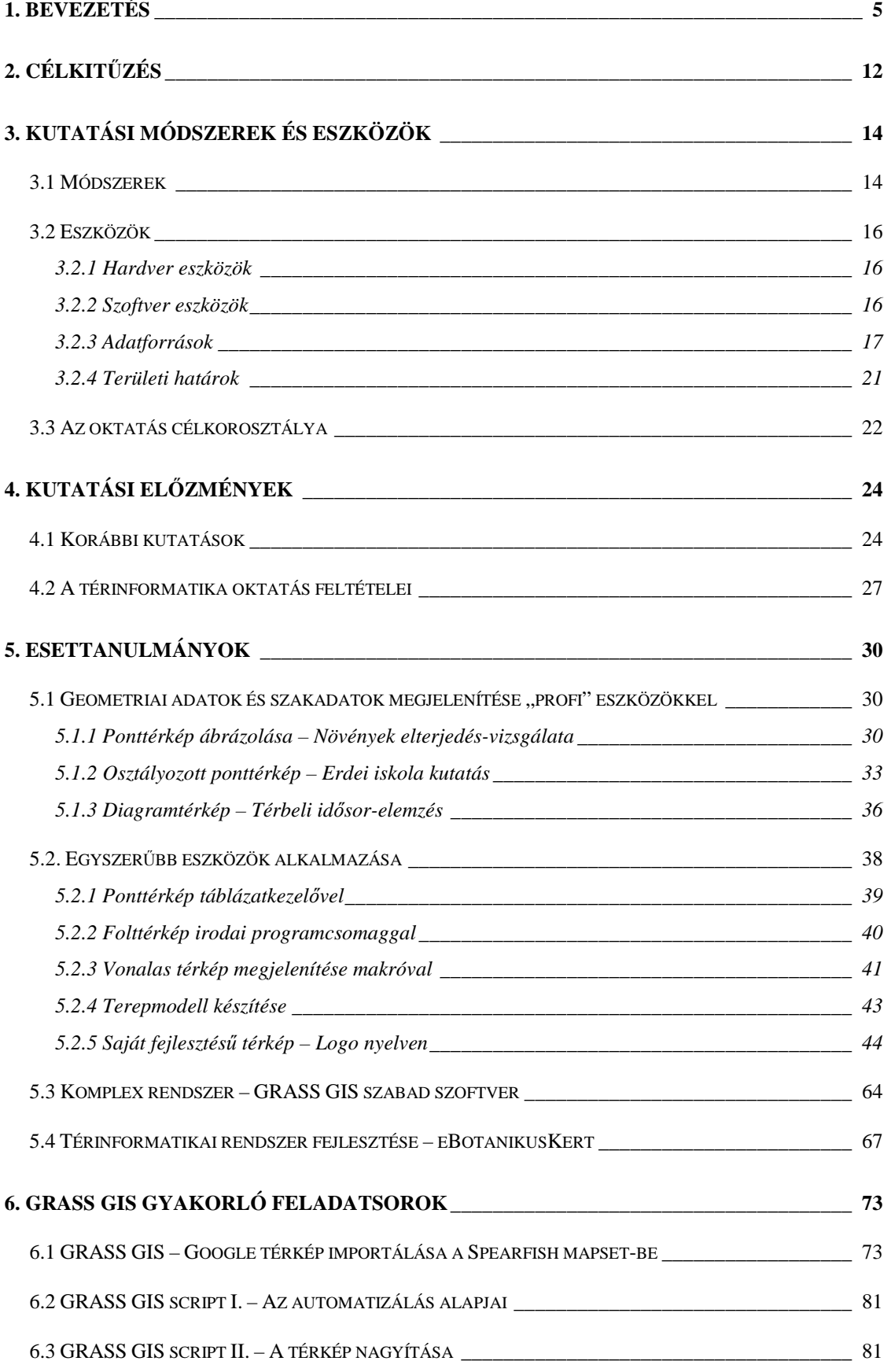

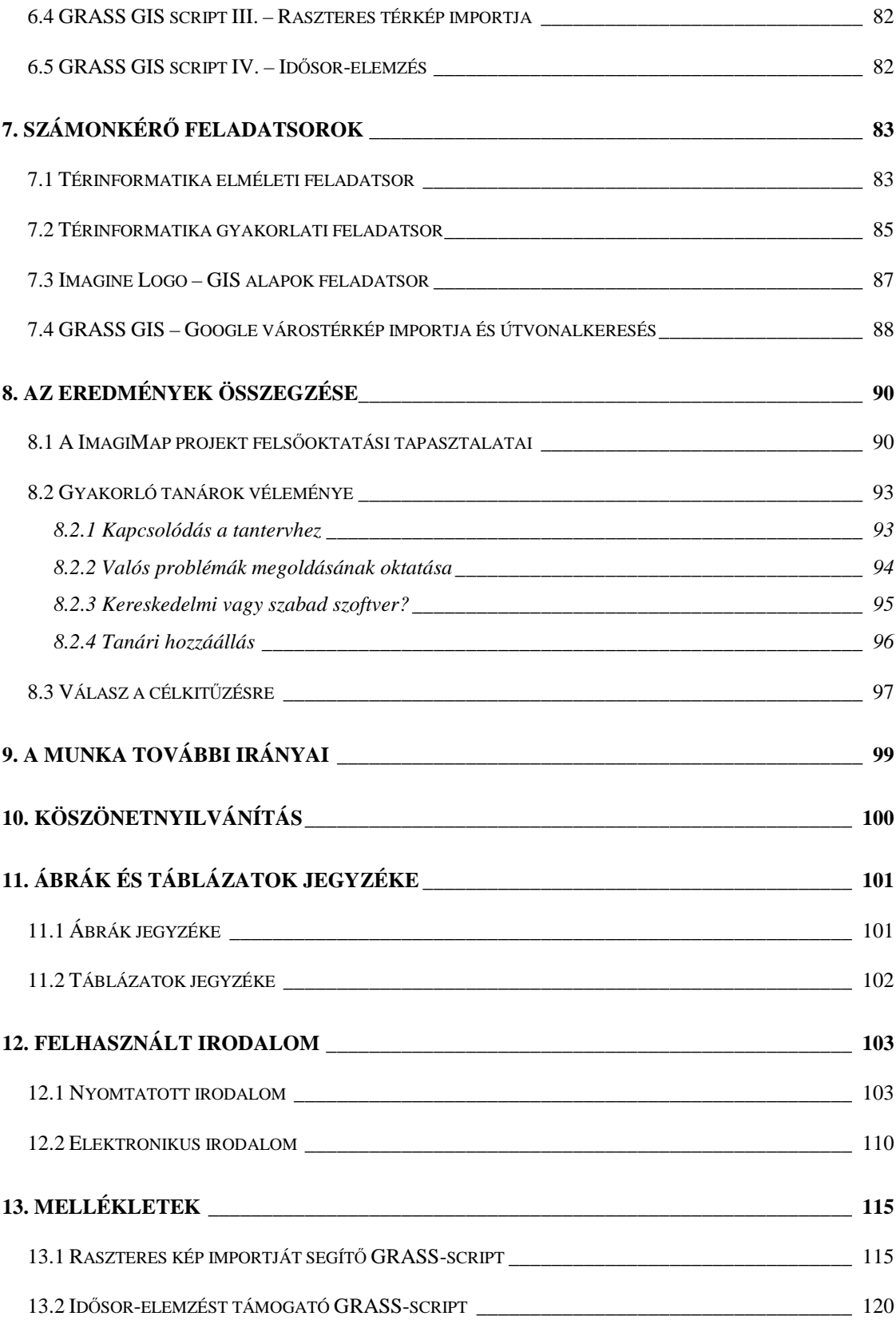

## **1. Bevezetés**

Bár a mindennapi életben egyre több helyen találkozunk térinformatikai alkalmazásokkal, s néhány gyakorlati megvalósítás már az általános mőveltség szintjén közismert, mégis, mielőtt a témában elmélyednénk, érdemes tisztázni néhány, a szakterületet kevéssé ismerők számára nem magától értetődő alapfogalmat.

A térinformatika átfogó ismereteinek tisztázásában és elterjesztésében jelentős szerepet vállalt az NCGIA (National Center for Geographical Information and Analysis) a Core Curriculum megírásával, illetve a TTC (Technológiai Transzfer Centrum) az ezeroldalnyi oktatási segédlet magyarításával. Az NCGIA tömör, bár ebben a formában kevéssé konkrét megfogalmazása szerint: *"A GIS földrajzi adatok elemzésére kidolgozott speciális információs rendszer."* (NCGIA CORE CURRICULUM HTTP 1990; MÁRKUS B. 1994; OTTÓFI R. – TÓVÁRI A. 1999).

Érdemes itt néhány mondatos nyelvészeti kitérőt tenni. Egy új szakterület honosításakor eleinte probléma az idegen (általában angol) szavak, kifejezések használata, esetleges magyarítása vagy idegen nyelvő kiejtése. A hazai tapasztalat azt mutatja, hogy a "GIS" betűszó egyaránt elfogadottan ejthető angolosan betűzve ("dzsí*áj-esz")*, németesen ejtve *("gisz")*, s talán a legkevésbé elegáns, de szintén nem helyteleníthető kiejtési mód: magyarul, fonetikusan ("s"-sel) kiolvasva.<sup>1</sup> Használatos továbbá, bár széles körben nem terjedt el a "FIR" kifejezés, a Földrajzi Információs Rendszer rövidítéseként (KERTÉSZ Á. 2004).

A térinformatika fogalmának legfontosabb jellemzői (MÁRKUS B. 1994; ZENTAI L. 1994):

- hardver, szoftver és módszerek rendszere;
- egységes adatbázisban kezeli a térbeli és a leíró adatokat;

 $\overline{a}$ <sup>1</sup> Referenciaként érdemes néhány világcég magyarországi leányvállalatának szóhasználatát megfigyelni, például az IBM Magyarország munkatársai is "í-bé-em"-nek ejtik a cég nevét. (Szándékosan esik át a ló túlsó oldalára az a szóvicc, amely az angol "Save" kifejezés alapján így "magyarítja" a fájlmentést: "Na, akkor ezt most elsávoljuk.":-)

- segít a tervezés, irányítás, döntéshozás komplex folyamataiban;
- magában foglalja az adatok kezelésének minden részfolyamatát (gyűjtés, kezelés, feldolgozás, elemzés, modellezés, megjelenítés);
- lehetőséget ad az adatokon történő térbeli műveletek végzésére is;
- megkönnyíti a földrajzi vonatkozású adatok közti összefüggések felismerését, amelyek az alapadatokból közvetlenül nem voltak kiolvashatók, illetve nem voltak nyilvánvalók.

A térinformatika mindemellett szintetizáló tudomány, szorosan kötődik a földrajz, geológia, térképészet, távérzékelés, fotogrammetria, geodézia, statisztika, számítástechnika, matematika, építőmérnöki tudományok mellett jó néhány tudományághoz, felhasználja ezek elméleti és technológiai alapjait (DETREKŐI Á. – SZABÓ GY. 1995, DETREKŐI Á. – SZABÓ GY. 2002; WILLIAMSON, I. P. – CHAN, T. O. 1997).

"Ki találta fel" a térinformatikát? – a kérdésre valós válasz nem adható, de a téma történetének elemzői a fejlesztés fontosabb állomásai közül többnyire az alábbiakat tartják kiemelésre méltónak (MÁRKUS B. 1994; ZENTAI L. 1994; SZABÓ SZ. – KUMMERT Á. 2001; TAKÁCS B. 2001; GUSZLEV A. 2003a; GUSZLEV A. 2003b; GUSZLEV A. 2004):

- Berthier francia térképész az 1781-es Yorktown-i csatát leíró munkájában analóg módon, messze a számítógépes korszak előtt használta a ma réteg- (fólia-, layer-) kezelés néven ismert technikát, egymásra helyezhető térképeken mutatta a csapatok mozgását.
- Dr. John Snow orvos papírtérképen ábrázolta az 1854-es londoni kolerajárvány áldozatainak lakóhelyét. A jelzett pöttyökbıl így kialakult egy jól lokalizált terület, mely megmutatta egy fertőzött kút helyét, amely a járvány kitörési helyének bizonyult. Módszere a földrajzi elemzés korai példájának tekinthető.
- A múlt század hatvanas éveinek közepén indult a Kanadai Földrajzi Információs Rendszer (Canada Geographic Information System – CGIS). Talán az első GIS fejlesztés volt, jelenleg is létezik.
- 1967-ben jelent meg a legkorábbi térképező programcsomag, a SYMAP.
- Szintén 1967-ben kezdte meg működését a Transit rendszer, a műholdas globális helymeghatározó rendszer (GPS) első változata, majd 2000 májusában a GPS-ek pontossága az SA (Selective Ability, a GPS jelek mesterséges torzítása) kikapcsolása után tízszeresére javult.
- A Geometria Kft. (ma: Geometria Térinformatikai Rendszerház) 1989-ben mutatta be a topoLogic alkalmazói és fejlesztői rendszert, Kelet-Európa első valódi GIS rendszerét.
- Zentai László Magyarországon elsőként, 1990-ben, számítógép segítségével, OCAD térképrajzoló szoftverrel készítette el egy hagyományos módon nyomtatásra kerülő, többszínű térkép nyomdakész filmjeit.
- A webtérképek megjelenése a 90-es évekre tehető. 1993-ben indult az első internetes térképszerver, a PARC Map Viewer; a Minnesotai Egyetem 1994-ben kezdte el fejleszteni a MapServert, az egyik legjobb nyílt forráskódú térképszervert; 2003-ben jelent meg a Lázár-térkép internetes formája.

Mind több területen hallunk arról, hogy eddig nehezen átlátható problémák megoldására alkalmazzák a földrajzi információs rendszereket (KERTÉSZ Á. 1997; LÁSZLÓFFY G. 1998). Még áruházláncok, szolgáltatók is foglalkoztatnak térinformatikust, hogy a vásárlói szokások térbeli elemzése alapján optimalizálva terjeszkedjenek.

A GIS viszonylag nagy elterjedtsége mellett mégis "ifjúnak" számít, ezt jelzi az is, hogy a tudományok között betöltött szerepének megítélése még mindig nem egységes. Egyes vélemények szerint már önálló tudományággá nőtte ki magát (DETREKŐI Á. – SZABÓ GY. 2002, MÁRKUS B. 1995), mások – jellegéből fakadóan – alkalmazott tudománynak tekintik (CSEMEZ A. HTTP 1996, ZENTAI L. 2003, HARKÁNYINÉ SZÉKELY ZS. HTTP 2008). Az idő minden bizonnyal az előbbi nézet általánossá válását hozza magával, közelebb állunk azonban az utóbbi megközelítéshez, ha nem célként, hanem – hasonlóan az informatikához és a matematikához – eszközként kezeljük e rendszereket, hiszen itt a lényeg általában nem az öncélú tudás, hanem a segítségével elérhető eredmény. Ilyen megfontolás alapján megfér egymás mellett a kétfajta látásmód, ha így definiáljuk a térinformatika (mint tudomány) célját: hivatása, hogy a többi szaktudományt segítse.

*"A matematika a fizika szolgálóleánya"* – szokta mondani kedves fizikatanárom a matematikatanár osztályfőnöknek, amikor a szakterületek versengése volt az élcelődés tárgya. Ha azonban belegondolunk a szolga szerepébe, fontosságába, felismerhetjük, hogy a legtöbb rendszer a munkáját támogató kiszolgáló – szerver – nélkül működésképtelen, így a munkáját jól végző, hű szolga büszke lehet szerepére.

Dolgozatomban a térinformatika mint szolga, szolgáltató használhatóságát, sokoldalúságát mutatom be a téma oktatásán keresztül, néhány konkrét alkalmazás tükrében. Ha emberi tulajdonságokkal szeretnénk felruházni a térinformatikát, azt mondhatnánk, hogy ő nem is akar cél lenni, elég neki, ha eszközként segíteni tud. Kivételt ez alól talán csak a rendszerfejlesztés és az oktatás képez, ahol éppen e rendszerek bővítése, fejlesztése, javítása, valamint az elméleti és gyakorlati ismeretek továbbadása, az alkalmazás módszereinek bemutatása, tanítása a cél (ARADI L. 2000, BROWN, M. J. 2001).

A földrajzi információs rendszerek különböző szintű oktatásával sok szakcikk foglalkozik, ezek nagy része a felsőfokú képzés példáit mutatja be (BARTHA, G.: HTTP 2006; BARTHA G. – EKE Z. HTTP 2004; BIAN, F. – WANG S. 2008; BEKESI, E. HTTP 2000; SHELDON, N. HTTP 2006), a nemzetközi szakirodalomban találunk jónéhány középiskolai kezdeményezést is (LLOYD, W. J. 2001; SHARPE, B. – BEST, A. C. 2001; WALKER, S. 2001; OSPINA, M. HTTP 2002; JOHNSON, A. B. HTTP 2005; HALL, M. – WALKER, S. HTTP 2005; Macdonald, R.H. et al. HTTP 2005; Prakash, A. HTTP 2006). Bár az NCGIA Core Curriculum 1994-es magyar kiadása óta több nemzetközi projekt, pályázat, helyi kezdeményezés vette célba a hazai középfokú térinformatika oktatást is, jó példa erre a finn kezdeményezéső GISAS projekt, melynek a barcsi Széchényi Ferenc Középiskola is partnere (JOHANSSON, T. 2006), az alapfokú képzések között még mindig csak a ritka kivételek egyikeként tekinthetünk az Erdőkertesi Általános Iskola ATOM Program kezdeményezésére (KAPUVÁRI B. HTTP 1999).

A magyarországi egyetemek, főiskolák nagy részén találhatunk valamilyen szintű térinformatika oktatást, többnyire választható tárgy formájában, vagy általános szakmai tárgy tematikájának részeként. Középiskolában egyelőre jóval kevesebb helyen foglalkoznak a GIS oktatásával. Saját internetes felmérés szerint 13 középiskola oktat 2009-ben térinformatikát, önálló szak, specializáció, fakultáció vagy szakkör formájában. A fellelt – feltehetőleg nem teljes – lista, az iskola és a képzés megnevezésével, valamint az iskola honlapjának címével:

- 1. Belvárosi I. István Középiskola Jáky József Tagintézménye, Székesfehérvár Térinformatikus szak – http://jaky.hu/
- 2. Bezerédi István Kereskedelmi és Közgazdasági Szakközépiskola, Szekszárd Térinformatikai specializáció – http://www.keri-szeksz.sulinet.hu/
- 3. Élelmiszeripari és Földmérési Szakképző Iskola és Kollégium, Szombathely Földmérő és térinformatikai képzés – http://www.geo.sulinet.hu/
- 4. Kós Károly Építőipari Szakközépiskola, Miskolc Középfokú településtérinformatikai képzés – http://pc1.koosk-misk.sulinet.hu/
- 5. Kvassay Jenő Út-, Híd-, és Vasútépítő Szakközépiskola, Budapest http://www.kvassay.hu
- 6. Neumann János Közgazdasági Szakközépiskola, Budapest Térinformatikus képzés – http://www.njszki.hu/
- 7. NyME Roth Gyula Gyakorló Szakközépiskola és Kollégium, Sopron Környezetvédelmi térinformatika szakkör – http://www.rothszki.hu/
- 8. Pollack Mihály Műszaki Szakközépiskola, Pécs Földmérő és Térinformatikai Tagozat – http://www.pollack.hu/
- 9. Széchényi Ferenc Gimnázium, Barcs Térinformatikai képzés a GISAS projekt keretében – http://www.szechenyi-barcs.sulinet.hu/
- 10. Szegedi Tudományegyetem Ságvári Endre Gyakorló Gimnáziuma, Szeged Térinformatika fakultáció – http://www.gyakg.u-szeged.hu/
- 11. Varga Márton Kertészeti és Földmérési Szakközépiskola, Budapest Térképész szak – http://www.vmszki.hu/
- 12. Vásárhelyi Pál Műszaki Szakközépiskola, Békéscsaba Földmérő és térinformatikai technikus képzés – http://www.vpmsz.sulinet.hu/
- 13. Zsigmondy Vilmos és Széchenyi István Szakképző Iskola, Nagykanizsa -Térinformatikus szak – http://zsvszi.hu/

Általános iskolai GIS oktatásról a fent említett ATOM program 1996-1999 közötti kísérleti oktatásán kívül az interneten nem lelhető fel információ. Az általános iskolák 7-8. osztályos diákjainak térképhasználati, térkép-értési képességeit vizsgáló, későbbiekben, a Kutatási előzmények című fejezetben tárgyalandó felmérések szerint a különböző térképi és szöveges információk együttes értelmezése a tanulók 30-50 százalékának gondot okoz (KÉZDI É. – PÉRCSICH R. 1999; NUNEZ, J. R. et al. 2005). A fenti tényekre alapozva érdemes megvizsgálni, hogy az egyes életkorokban milyen lehetőségei vannak a térinformatika oktatásának.

A technikai folyamatokra általában jellemző, de a gyorsan fejlődő informatika területén különösen feltűnő az eszközhasználat terjedésének sajátos tendenciája: egy új eszköz, módszer feltalálása, kifejlesztése után az azt alkalmazók köre eleinte csak a legtapasztaltabbak, a "szakemberek" közül kerül ki, de idővel az addig kevésbé aktívak is beletanulnak, a gyerekek pedig egyszerűen "belenőnek" a nemrég még újnak tekintett technikába, technológiába. Ezek után már megszokottá válik, hogy egy "komoly" eszközt gyerekek is használnak – a tiltás gondolata csak az eszköz veszélyessége vagy különösen értékes volta esetén merül fel. A számítógép valós veszélyeit nem szabad figyelmen kívül hagyni, de jelen dolgozat ezzel nem foglalkozik. Az értékeket vizsgálva több szakkönyvben, cikkben találhatunk utalást a térinformatika összetevőinek érték-arányára, erre alapozva az 1. táblázat megmutatja az egyes összetevők közti nagyságrendi különbséget (CZIMBER K. HTTP 2001; DETREKŐI Á. – SZABÓ GY. 2002).

1. táblázat. A térinformatikai rendszer összetevőinek érték-aránya *(Forrás: CZIMBER K. 2001)* 

|  |           |     | hardver : szoftver : adatok : felhasználó |
|--|-----------|-----|-------------------------------------------|
|  | $\sim$ 10 | 100 |                                           |

Alapvető problémaként merül fel a pénzhiány az oktatással foglalkozó intézményeknél, a szoftverválasztás területén is. Egyetemen, főiskolán különösen fontos lenne a legmodernebb eszközökkel, szoftverekkel megismertetni a hallgatókat, hiszen mire a diák befejezi tanulmányait, sokszor azok is elavulnak. Fontos szempont emellett, hogy a munkaerő-piac milyen szoftver ismeretét várja el a frissen végzett szakembertől. Ha egy egyetem nem tudja biztosítani a szükséges eszközöket, akkor a versenyképessége kerül veszélybe. Sajátos helyzetben van ezzel szemben az oktatás, ahol éppen nem a legújabb szoftver szükséges, hiszen azok sok esetben olyan lépéseket oldanak meg helyettünk, a tudomásunk nélkül, amelyeknek a manuális elvégzése az alapok megértéséhez szükséges lenne. Gyakran a több évvel ezelőtti eszköz segít a klasszikus ismeretek megtanulásában. Jó példa erre az MS-Office csomag, amely (sokszor bosszantó automatizmusával) a nélkül veszi ki a kezünkből a munkát, hogy előtte megkérdezné, rá akarjuk-e bízni.

Oktatásnál természetesen nem az elkészült rendszer piacképessége az elsődleges cél (nem hátrány persze, ha használható lesz,) ennél fontosabb a fejlesztés módszerének megmutatása, begyakoroltatása. Különösen tanár szakos hallgatók esetében lényeges, hogy az elvégzett műveletek érthetőek, követhetőek legyenek (VIDOVENYECZ ZS. et al. 2001). A leendő tanár számára nem az a kihívás, hogy egy ide-oda kattintgató bővészmutatvánnyal kápráztathassa el a diákjait, hanem, hogy lépésrıl lépésre el tudja magyarázni, mi is történik (BORNEMISZA I. 2002f; KLINGHAMMER I. 2005). Azért, hogy a tudásukat eredményesen tudják továbbadni későbbi tanítványaiknak, érdemes az egyszerűbb eszközök alkalmazása mellett dönteni – több érv is szól emellett:

- A "működési elv" megismerése érdekében szerencsés, ha már ismert eszközt adunk kézbe.
- Nincs mindenkinek lehetősége a drága programokat beszerezni, illegális másolattal pedig "nem illik" dolgozni.
- A tanulók, hallgatók látókörének bővítése érdekében célszerű az ismert eszközök új, eddig nem próbált képességeit is bemutatni.

Az oktatás – a térinformatika oktatása is – a tanár hivatása. A tanárképzés hivatása pedig az, hogy olyan tanárokat neveljen, akik alkalmasak erre a feladatra. Akkor tud majd jól oktatni a tanár, ha diákként úgy neveljük, hallgatóként úgy oktatjuk, hogy legyen szaktudása, elhivatottsága és módszertani alapja az oktatáshoz. Elsősorban ebben szeretne segítséget nyújtani a dolgozat.

A témaválasztást a fenti pedagógiai gondolatokkal való azonosulás mellett személyes kötődés is indokolja. Bányamérnökként a térbeliség ábrázolása, térképi megjelenítése mindig közel állt hozzám, az informatika pedig már a programozható zsebszámológépek korában megigézett. A térinformatika felé az első lépést Dr. Kátai Imre professzor úr bátorítására tettem, s az elmúlt 10-12 szemeszternyi térinformatika oktatás egyre jobban megérleli bennem a felismerést, mennyi lehetőség rejlik a GIS különféle területeinek mővelésében. Az oktatás, a tudás továbbadásának vágya – azt hiszem – az emberi lét egyik alapja, minden szülő megtapasztalja, ezt talán nem is szükséges megindokolni.

## **2. Célkitőzés**

A bevezető után természetesen több kérdés is felvetődik. "Korhatáros" téma-e még a térinformatika? Lehet-e, szabad-e "kiskorúaknak" GIS-ről beszélni? Eljutottunk-e már arra a szintre, amikor a térinformatika a szakemberek "komoly" eszközéből a mindennapi emberek, sőt, a gyerekek "barátjává" válik? Ezekre a kérdésre keres választ az értekezés.

A fenti, 1. táblázatot figyelembe véve – ha a térinformatikának a költséghatékonyság növelése szempontjából érintett, súlyponti területeire szeretnénk koncentrálni – célszerő a szoftvert, az adatokat és különösen a felhasználót a vizsgálatunk célpontjába állítani.

Hogyan lehet a szoftverrel és az adatokkal "költséghatékonyan bánni"? – Törekedhetünk a szabad szoftverek, szabad adatforrások felhasználására (CARRO, M. 2006; TIMÁR G. 2007). Hogyan lehet a felhasználóval "takarékoskodni"? – Úgy, hogy nem "pazaroljuk" el, hanem tervszerűen "használjuk" az energiáját, idejét; megtanítjuk őt a célszerű munkavégzésre. Kiemelt szerepet kap ebben a törekvésben az oktatás. A fenti gondolatok alapján tehát a dolgozat:

- a) áttekinti a térinformatika-oktatás módszertanának szakirodalmát, különös tekintettel a kérdéses korosztályra;
- b) egyszerű eszközöket keres, amelyek támogathatják a GIS közoktatásba történő bevezetését;
- c) saját fejlesztéső és szabadon alakítható eszközt mutat a diákoknak, amellyel a legfontosabb térinformatikai fogalmak és funkciók (koordináta, méretarány, tájolás, adatkezelés, osztályozás, ábrázolás, lekérdezés stb.) élményszerűen megtanulhatók;
- d) bevezeti a diákokat a szabad szoftverek és a script nyelv térinformatikai alkalmazásába;
- e) életszerő példákat hoz az oktatásba a valós kutatások során alkalmazott módszerek közül;
- f) elemzi a PTE TTK hallgatói projektek során végzett térinformatikai feladatokat, kiemelve a tanár szakos és nem tanár szakos hallgatók szemléletbeli különbségét;
- g) gyakorló mintapéldák és részletes leírás formájában kész segédanyaggal támogatja a tanár munkáját;
- h) tudásszint-felmérő feladatsorokat ad az oktató kezébe, mellyel az ismeretátadás eredményessége ellenőrizhető;
- i) a fentiek által bizonyítja, hogy alap- és középfokú oktatásban is lehet és érdemes térinformatikával foglalkozni.

## **3. Kutatási módszerek és eszközök**

Jelen fejezetek sorrendje lényeges – előbb a Módszer, azután az Eszköz. Először kell tisztázni a megoldandó célt, ahhoz megkeresni a legcélszerőbb módszereket, majd ehhez kell beszerezni (megvásárolni, letölteni) a megfelelő eszközt. Sajnos sok esetben fordított a helyzet: rendelkezésre áll egy szoftver, s azzal kell mindent megoldani. Különösen a kereskedelmi szoftvereknél fordul elő, hogy a meglévő eszköz helyett, vagy azt kiegészítendő szükség lenne egy másik szoftverre, de nincs rá anyagi keret.

#### 3.1 Módszerek

Tekintettel arra, hogy a térinformatika még ma is viszonylag fiatal tudományterület, az oktatásában az alapismeretek mellett célszerő megmutatni a szakterület útkeresésjellegét is. Tapasztalat szerint, ha a hallgatók felismerik az újat alkotás, a fejlesztés lehetőségét és örömét, nagyobb lendülettel keresik a problémákra a megoldást. A dolgozatban tárgyalandó esettanulmányok mindegyike alkalmas lehet arra, hogy gyakorlat keretében kezdjünk neki a kidolgozásának. A leírt esetek és a használt módszerek, eszközök is sokfélék, a feladat jellegétől és az oktatás során megcélzott életkortól függően. Bár az oktatás során fontos szerepet kapnak a szabad és ingyenes szoftverek, bemutatás szintjén érdemes kitérni a kereskedelmi szoftverekre is.

• Az elterjedt kereskedelmi szoftverek által nyújtott megjelenítési lehetőségek bemutatására az ArcGIS rendszert alkalmaztuk. A növények elterjedésvizsgálatához és a különböző településszintű ábrázolásokhoz összegyűjtött adatokat (településnév, koordináta) MS Excel táblázatban rendeztük, majd az így elkészített munkalapot MS Access adatbázisba importáltuk, amit az ArcMap képes megnyitni. Az ábrázoláshoz Magyarország határvonala DXF formátumban állt rendelkezésünkre, erre illesztettük rá az adatbázisból az érintett településeket. A növény-előfordulásokat EOV (Egységes Országos Vetületi Rendszer) koordinátákban rögzített, 50×50 m-es raszter hálón jelöltük. Az adatokat adatbázisban tároltuk (Microsoft SQL Server 2000), és ESRI ArcGIS 8.2 térinformatikai szoftver segítségével dolgoztuk fel (BORNEMISZA I. 2003a). Az erdei iskola pályázati anyagok adatai MS Excel táblázat formátumban tölthetők le,

ezeket MS Access adatbázisba konvertáltuk. A táblák közti kapcsolathoz elsıdleges kulcsként a településnév mezıt használtuk. A településekhez Egységes Országos Vetületi Rendszer szerinti koordinátákat rendeltünk, az adatokat az egyes vizsgálati szempontok szerint ArcGIS térinformatikai rendszerrel ábrázoltuk (BORNEMISZA I. – KOPÁRI L. 2007). Az így kapott térképek külalakját tekinthetjük elérendő minimumnak a később használt eszközök kimeneténél. Felsőfokú képzésben a rendszer használata is tananyag lehet, alap- és középfokon inkább csak az elérhető végeredmény szemléltetése legyen cél.

- Az "egyszerű feladathoz egyszerű eszközt" elv megalkotása után az adatpontok területi elrendeződését az OpenOffice.org táblázatkezelőjének Pont (XY) diagramjával vázoltuk. Ez – stílszerően szólva – egyszerő, középiskolai tudással megoldható feladat.
- A diákok által továbbfejleszthető térképek készítésekor Logo programnyelvet, annak is több nyelvjárását használtuk: Comenius Logo, Imagine Logo és Elica. A Comenius és Imagine Logo már az alapfokú oktatásban is ismert. Az Elica Magyarországon kevéssé elterjedt, a 3D megjelenítés miatt azonban a felsőoktatásban érdemes lenne foglalkozni vele.
- A felszínmozgás térbeli elemzésénél FOSS (Free and Open Source Software) eszközöket alkalmaztunk. A bányászati tevékenység hatásvizsgálatánál az MS Excel formátumban kapott adatokat GNU/Linux operációs rendszeren, az OpenOffice.org táblázatkezelőjével CSV (Comma Separated Values) formátumba konvertáltuk, azt a GRASS-ba importáltuk, majd a későbbiekben tárgyalt függvényekkel és az NVIZ modullal jelenítettük meg. A tárgyalt módszerek elvileg középiskolában bemutathatók, bár a megoldás során alkalmazott shell script nyelv alapjainak hiánya miatt megvalósítása inkább felsőoktatásban javasolt.
- A térképkészítésben gyakori megoldás, hogy a térinformatikai rendszer által produkált megjelenítést a végeredmény igényesebb külalakja érdekében valamilyen grafikai szoftver segítségével hozzák nyomdakész formára (ZENTAI L. 1999). Többek között akkor van erre szükség, ha a rendszer nem tudja a térképi megírásokat (például településneveket) olvashatóan, átfedés nélkül elhelyezni. Az ilyen esetekben a PDF formátumba exportált, félkész térkép végső formázását Adobe Illustrator-ban oldottuk meg.

A dolgozatban bemutatott ábrák, táblázatok csaknem mindegyike önálló szellemi munka és saját szerkesztés, a kevés kivétel esetén a forrást az ábra, táblázat címe után egyértelmő hivatkozás jelöli. A dolgozatban a nyomtatott szakirodalom hivatkozási formája: (ARADI L. 2000), az elektronikus irodalom hivatkozási formája: (BARTHA, G. HTTP 2006).

#### 3.2 Eszközök

Vegyük sorra az alkalmazott eszközöket – a korábbiakban látott csoportosítás szerint – hardver, szoftver és adat kategóriában.

#### *3.2.1 Hardver eszközök*

A felsorolt mintapéldák elkészítése során többnyire IBM kompatibilis (asztali és hordozható) személyi számítógépen dolgoztunk, néhány szemeszterben pedig Sun Blade 100 Workstation (SPARC processzoros) gépeket használtunk a hallgatókkal. A mőholdas helymeghatározás oktatását Garmin GPS 72 típusú készülékkel végeztük.

#### *3.2.2 Szoftver eszközök*

A dolgozatban részletezett projektek során használt szoftverek nagy részét lokálisan futtattuk, de a GRASS rendszert néhány szemeszterben – a munkaállomások gyengébb teljesítménye miatt – szerveren, távoli bejelentkezéssel használtuk. A munka során alkalmazott szoftverek listája ABC-sorrendben:

Adobe Illustrator CS *(Adobe Systems Incorporated)* ArcGIS 8 *(ESRI – Enviromental System Research Institute)* AutoCAD Map 2000 *(AutoDesk)* Comenius Logo 3.0.046 *(Kossuth Kiadó Rt.)* Elica 5.6 *(Pavel Boytchev)* ET-GeoWizard Free ArcGIS Extension *(Ianko Tchoukanski)* GIMP 2.2.17 Portable *(GNU GPL)* GNU/Linux több disztribúciója *(GNU GPL)* GRASS GIS 6.3 *(GNU GPL)* Imagine Logo 2.0 *(ELTE TeaM labor, Educatio Kht.)* MS SQL-Server 2000 *(Microsoft Corporation)* MS Office 2000, 2003 *(Microsoft Corporation)*

MS Windows XP *(Microsoft Corporation)* OCAD 6.1 *(Free Full Version – Hans Steinegger Software)* OpenOffice.org 1.0.3, 3.0.1 *(Sun Microsystems Inc., FSF.hu Alapítvány)* QCAD 2 *(GNU GPL)*

Oktatásnál fontos és helyeselhető törekvés a szabad szoftverek használata, hiszen az iskolának nem kell a szoftvervásárlásra fordítani az amúgy is szőkös forrásokat, a diákok pedig nem kényszerülnek rá, hogy a szoftver "feltört" verziójával dolgozzanak. A több tíz- vagy százezer forintos program otthoni megvásárlása sajnos a legtöbb esetben reális alternatívaként fel sem merül. A szabad szoftverek általános használhatóságát, sok esetben csekély erőforrás-igényét jellemzi az is, hogy a dolgozat készítése során alkalmazott GRASS 6.3 szoftver (Debian GNU/Linux 4.0 operációs rendszer alatt) egy Pentium-II-es notebookon is minden gond nélkül mőködött.

#### *3.2.3 Adatforrások*

Érdemes külön alfejezetet szánni az adatforrásokra, hiszen mint már láttuk, nagyságrendjében, értékében a többi eszköz felett álló kategória. Az adatok beszerzése és importálása során jellemzően két fontos kérdést kell tisztázni (NIKLASZ L. HTTP 2005):

- a) Honnan szerezzük be az adatot? Halmozottan nehéz helyzetben vagyunk, ha nem saját mérésről van szó, anyagi forrás nincs rá, és az adat az interneten nem elérhető. Oktatásnál szóba kerülhet egy adatszolgáltatóval kötött együttműködési megállapodás, vagy fiktív adatok használata. Az itt leírt esettanulmányainkban felhasznált adatok forrását lentebb tekinthetjük át.
- b) A megkapott, letöltött adatbázist hogyan lehet a legegyszerőbben, leggyorsabban, legkevesebb hibával importálható formára hozni? Tipikus élőmunkáról van szó, szerencsés esetben scriptekkel, makrókkal, ügyes függvényekkel megkönnyíthetjük a saját dolgunkat. Az elvégzett munkák adatelőkészítési lépéseit fentebb, a Módszerek fejezetben már sorra vettük.

A tárgyalt esettanulmányoknál az adatok beszerzési forrása három csoportba osztható:

- interneten elérhető adat;
- kutatás során, belső használatra megkapott adat;
- saját mérés, megfigyelés eredménye.

Nézzük meg részleteiben, hogy az egyes forrásokból származó adatok előkészítésével, megbízhatóságával kapcsolatban milyen tapasztalataink voltak, és milyen nehézségekre lehet számítani a későbbi hasonló eseteknél.

#### *Az interneten elérhetı adatok*

Interneten elérhető adatforrásból dolgoztunk a következő projektek esetében: domborzati térkép rajzolása Comenius és Imagine Logo-val, erdei iskola kutatás.

A Logo programok által használt adatbázis letölthetı a Földmérési és Távérzékelési Intézet (FÖMI) honlapjáról (FÖMI HTTP é.n.). A 175 kB mérető ZIP fájl mérete kitömörítve 1.1 MB. Osztopán község belterületén egy 1 km<sup>2</sup>-es földrészlet X, Y, Z EOV-koordinátáit tartalmazza, ASCII formátumban. A tizedes elválasztó pont, a mezőket tabulátor, a rekordokat a DOS formátumnál megszokott CRLF (carriage return, line feed – kocsi vissza, soremelés) karakterpáros választja el. Az Imagine ezt a sorvégjelet fogadja el, Linux alatt letöltve és szövegszerkesztőből elmentve a fájlt csak kerülő megoldással, például a *unix2dos* segédprogrammal konvertálhatjuk megfelelő formátumra a sorvégjeleket, vagy használhatunk online konvertert: http://www.iconv.com/unix2dos.htm. Az így letöltött fájl 40.000 pont adatait tárolja. Az ábrázoláshoz célszerő ennél kevesebb pontot használni, az Imagine program számára ugyanis az összes pont betöltése, listában tárolása és ábrázolása negyed óránál is tovább tart. A szűkítéshez érdemes egy táblázatkezelőt segítségül hívni, amelynek segítségével az eredetileg 5 m-es felbontású terepmodell 10 m, 15 m, 20 m, 25 m stb. felbontásúra "rontható". A szűrés technológiáját az adott projekt gyakorlat-anyagánál fogjuk részletesen megnézni.

Az erdei iskola kutatás során adataink alapját a kiírt pályázatok eredményei szolgálták. Kutatásainkhoz az Erdei Iskolai Programot támogató minisztériumok által közösen, az utolsó négy tanévre kiírt erdei iskolai pályázatok eredményeit használtuk fel. A projekt idején az adatok a http://www.ptmik.hu/ujhonlap/index2.htm honlapról letölthetők voltak, jelenleg (2008. április) a honlap szerkesztés alatt áll, az adatok nem elérhetők. A 2001/2002-es és 2002/2003-as tanév erdei iskola pályázatai után a 2003/2004-es és a 2004/2005-ös tanévben a pályázati eredmények olyan formában kerültek feldolgozásra és nyilvánosságra, amelybıl nem derül ki, hogy a pályázati támogatást nyert iskolák mely településen működő erdei iskolákba juthattak el. Ezek alapján az erdei iskolák elhelyezkedését és vonzáskörzetének vizsgálatát csak az első két év viszonylatában tudtuk elvégezni. Ezen adatokból sajnos csak pillanatnyi képet kaphatunk. Mivel azonban ezeknek az erdei iskoláknak a nagy része már a 2001. évet megelőzően is működött önszerveződő formában, állami összefogás nélkül, véleményünk szerint a 2001/2002. és 2002/2003. tanév vizsgálati eredménye is reális képet ad a területi elhelyezkedésre vonatkozóan. Mind a négy évre vonatkozóan rendelkezésre állnak az adatok az erdei iskolába utazó diákok iskolájának székhelyéről, de a négy év pályázati kiírásainak eltéréseiből adódóan a diáklétszámot a 2002/03-as tanévre csak egy átlagot alapul véve tudtuk megadni. Ebben az évben az osztályok száma szerint adták a pályázati támogatásokat erdei iskolára, az osztálylétszám megjelölése nélkül. Erre az évre vonatkozóan közelítő átlagértéket kellett alapul venni, így becsült, 25 fős osztálylétszámokkal számoltunk.

Szintén a rendelkezésre álló adatok hiányossága miatt kellett közelítést alkalmazni azoknál az iskoláknál, ahol a diáklétszám vagy osztályok száma helyett csak az érintett évfolyamok számát adták meg (például "6. évfolyam", vagy "felső tagozat", illetve "összes"). Ezen esetekben évfolyamonként három osztállyal számoltunk. Ennek a közelítésnek időnként a valóságtól igen távol álló eredménye született. A nyertes pályázatokban fellelt településnevek előkészítése a tervezettnél komolyabb munkát igényelt. Az adatok nagyságrendjére jellemző, hogy az adatbázisba 600-nál több küldő és/vagy fogadó település került, ebből közel 100, a pályázatban hibásan szereplő település nevét kellett különböző forrásokból előkeresni, pontosítani. Többek között az alábbi nehézségek merültek fel:

- a településnevek helytelen írása (Kétsoprony helyett Kétsopron, Vigántpetend helyett Vigándpetend stb.)
- településnév nem egységes formája ("Budapest"/"Bp"/"Bp.", a név után néha szóköz, néha vessző áll, ami az adatbázis-kezelő számára különböző településnevet jelentene stb.)
- településrészek feltüntetése településként (például Ászár, Csákányospuszta, Hird, Királyrét, Pacsmag, Ráktanya, Ráróspuszta, Rejtek, Sasrét, Sötétvölgy, Zobákpuszta stb.)
- pályázati őrlap helytelen kitöltése (például Komárom-Esztergom mint település)

A településekkel kapcsolatos, hiányzó adatok összegyőjtéséhez az alábbi internetes forrásokat használtuk: http://www.ksh.hu, http://www.nepszamlalas.hu, http://utak.hu, http://www.turistautak.hu, http://www.aeromap.hu, http://telepuleskereso.hu, http://www.vendegvaro.hu, http://google.com.

#### *Az egyes projektek során, belsı használatra megkapott adatok feldolgozása*

A tárgyalt projektek közül ezzel a kategóriával dolgoztunk a legtöbb esetben. A GDF hallgatói adatait kizárólag az elemzés céljára kaptuk. Az adatok előkészítése Excel táblázatban történt, a főbb lépések a hibajavítás, csoportosítás, rendezés és szűrés voltak. A GDF érthető kérése volt, hogy az adatok ábrázolása után a kiadott végtermékből ne lehessen személyiségi jogokat érintő adatokra visszakövetkeztetni.

A növények elterjedésének vizsgálatakor két adatforrásból dolgoztunk. Az egyik forrás az érintett PANNONPOWER HOLDING Zrt. volt, ahonnan a terület digitális térképét kaptuk. Az ArcGIS által importálható formátummal nem volt semmi tennivaló. Az adatok másik része saját mérés eredménye, erről a későbbiekben lesz szó.

A zagytározó lefedésének elemzésekor a kapott, XLS formátumú fájl és a GRASSba importálandó ASCII fájl közötti különbségként jelenik a tizedespont vagy tizedesvessző kérdése. Az Excel (és általában a magyarított táblázatkezelők) tizedesvesszőt "szeretnek", a programnyelvek azonban a vesszőt általában listaelemek elválasztására használják, ezért ott tizedespontról beszélünk. Az adatok előzetes feldolgozása során szükség lehet vessző-pont konverzióra, ezt legcélszerűbb egy egyszerű szövegszerkesztő Keresés és csere funkciójával elvégezni.

A folyamatban lévő eBotanikusKert projekt adatai részben a PTE Botanikus Kertjétől, részben a Pécsi Körzeti Földhivataltól származnak, kizárólag oktatásikutatási célra. A Földhivataltól kapott térkép DXF formátumú, így ezzel előkészítési tennivaló nincs. A Botanikus Kerttől kapott adatok papír alapúak, így ezek digitalizálásáról gondoskodni kell – valójában ez a projekt egyik lényegi célkitőzése.

"Belső használatra" kapott adatnak minősíthetjük a Microsoft Excel 2000 beépített térképeit, hiszen az EULA alapján a szoftver felhasználója nem adhatja tovább. A formátumáról érdemes megjegyezni, hogy más rendszerrel nem kompatibilis, export lehetőség csak az újabb Excel változatok felé valósítható meg, de az is csak olvasható formában.

#### *Bornemisza Imre Térinformatika a köz- és felsıoktatásban, alkalmazott példák alapján*

Nincs információnk a bemutatott vonalas térképen látható Udine utcahálózat adatbázisának forrásáról. Feltehetőleg az is ebbe a kategóriába tartozik, bár számunkra nincs sok jelentősége, az elemzés lényege az Excel ilyen jellegű felhasználhatóságának bemutatása volt.

A külső forrásból (akár internetről, akár más szervezetektől) származó adatoknál általánosan elmondhatjuk, hogy ha az adatgyűjtés megkezdése előtt nem tisztázott a későbbi feldolgozás és kiértékelés módja, akkor az adatok importjának előkészítése jelentős emberi erőforrást igényel. Belső használatra kapott adatoknál a technikai kérdések mellett jogi szempontok is felmerülnek, fokozottan kell ügyelni az adatvédelemre, a külső hozzáférés korlátozására.

#### *Saját mérés, megfigyelés eredményeként létrejött adatok*

A saját erőből létrehozott adatbázis igazi termelőmunka eredménye, valódi értékteremtésről van tehát szó. A növény-elterjedés vizsgálata esetén ez terepi munkát, megfigyelést, feljegyzést, ábrázolást igényelt. Előfordul olyan eset is, amikor ez a "teremtés" csak a véletlenszám-generátor célszerű használatát jelenti, erről volt szó az Elica által ábrázolt 25 pont esetén is.

A saját készítéső adatbázis esetén (jó esetben, ésszerő tervezést és végrehajtást feltételezve) az adatok formája, mennyisége optimális, a feladat megoldásához további átalakítást általában nem kell végezni.

#### *3.2.4 Területi határok*

Az oktatás során megoldandó feladatok egy része valós kutatómunka adataival dolgozik. A projektek területi határai különbözők. Az erdei iskola kutatás a küldés és a fogadás szempontjából is az egész ország területét vizsgálja. A Comenius Logo és az Imagine Logo egyaránt a Somogy megyei Osztopán község térképét ábrázolja, ennek EOV koordinátái: 544.000 m < X < 545.000 m, 131.000 m < Y < 132.000 m. Az idősor-elemzés a Gábor Dénes Főiskola Kecskeméti Konzultációs Központjának hallgatói vonzáskörzetét vizsgálja az ország egész területén, bár az adatok nagy része valójában Kecskemét 100 km-es körzetében van. A vizsgált folttérkép az MS-Excel 2000 beépített térkép-adatbázisából Európát ábrázolta.

A növény-elterjedés és a zagytározó vizsgálatát megcélzó projektben érintett kutatás tárgya: az NKFP-3/050/2001 sz., "A Dél-Dunántúli régió környezetterhelésének csökkentésére irányuló komplex hulladékkezelési és rekultivációs technológia, valamint monitoring rendszer kifejlesztése és alkalmazása" címő projekt, jelen oktatási program főként a térinformatikai feladatokat érinti (BORNEMISZA I. 2002a). A kutatás Pécs város területét és közvetlen környezetét érintette (1. ábra).

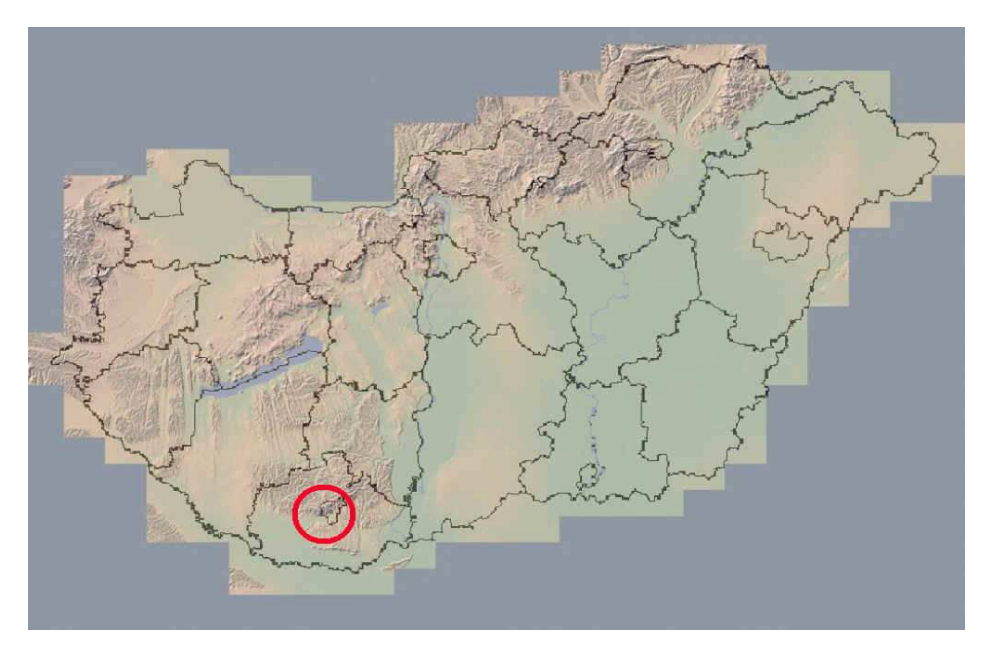

1. ábra. Az NKFP 3/050/2001. sz. kutatás földrajzi területe *(Zentai L. térképének felhasználásával szerk.: Bornemisza I. 2005)* 

### 3.3 Az oktatás célkorosztálya

A dolgozatban leírt projektek során elvégzett feladatok az egyes témákban érintett szakmai ismeretek különböző szintje miatt más-más korosztályt céloznak meg. Az alábbi, 2. táblázat foglalja össze azokat a pontokat, ahol az összeállított anyag csatlakozhat az alap-, közép- és felsőoktatáshoz. A táblázat a NAT 2003 alapelveire épül. Az ajánlott korosztály mindig a megértéshez szükséges alsó határt jelöli. Az ajánlott évfolyamok és tantárgyak esetén külön kell választani a kész térkép vagy rendszer bemutatását (amelyhez elegendő a passzív ismeret) az elkészítésétől (amely a tanulók aktív közremőködését, alkotó munkáját igényli). Bár a bemutatás magába foglalhatja az elemzést, a paraméterek módosításának hatásvizsgálatát is, az elkészítés, fejlesztés szakmai követelményei minden esetben magasabbak.

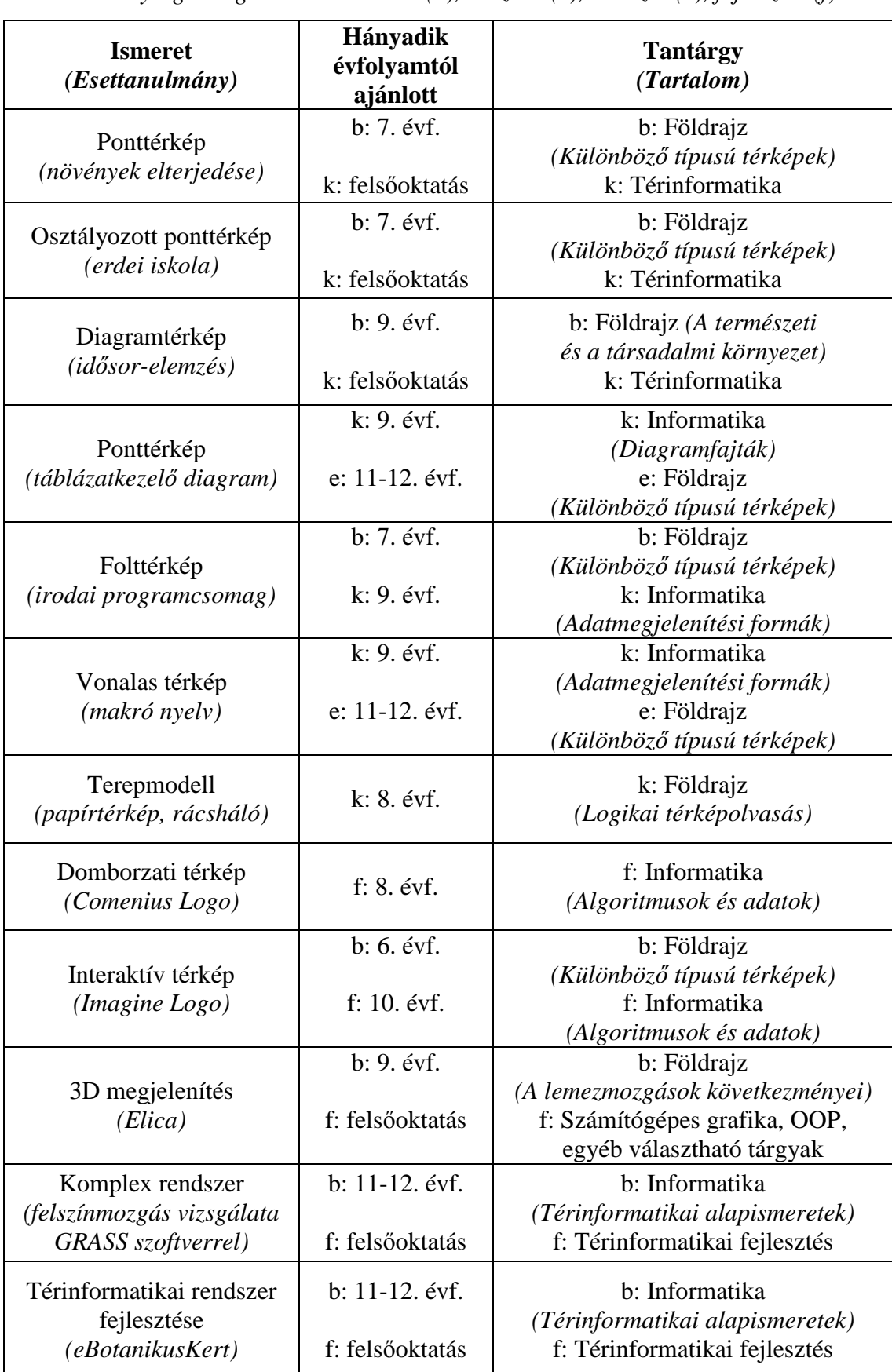

2. táblázat. A tárgyalt esettanulmányok javasolt célközönsége *Jelölt tevékenység-kategóriák: bemutatás (b), készítés (k), elemzés (e), fejlesztés (f)* 

## **4. Kutatási elızmények**

#### 4.1 Korábbi kutatások

A bevezetőben felsorolt szakirodalomból két felmérést nézzünk meg részletesebben. Az egyik egy – érdekes módon – magyar nyelvi felmérés, amely a szöveges információ (egy útleírás) és a grafikus információ (térképvázlat) együttes értését vizsgálta (KÉZDI É. – PÉRCSICH R. 1999). Nézzük meg a feladat teljes szövegét, mivel terjedelemre nem túl hosszú, és a megértéshez szükséges. Az "Aranyásók" című szöveghez tartozó térképvázlatot a 2. ábra mutatja.

*"Port Clementbe érkezésünk napján – a várakozásnak megfelelıen – szakadt az esı. Az esıs évszak közepén persze meglepı lett volna, ha bárányfelhık fodrozzák az eget. Emiatt azonban a terepjárókat nem tudtuk használni, teherhordókat kellett bérelnünk, és így indulni a sziget belseje felé. Két nap múlva érkeztünk Paringába, ahol Miguel várt ránk. Elmondta, hogy Omaramából jön, ahol pár napja zavargások voltak. Azt mondta, jobban tesszük, ha elkerüljük a környéket. Jól ismerem Miguelt – ha azt mondja, ne kockáztassunk, oka van rá. Így két nap késéssel, egy nem túl kényelmes, de legalább biztonságos hegyi ösvényen eljutottunk Tapanuiba. Miguel Kirweebe ment, hogy még két teherhordót keressen. Mi rövid pihenı után folytattuk utunkat észak felé, hogy egy kis faluban találkozzunk azzal az emberrel, aki elvezet minket a lelıhelyre."* 

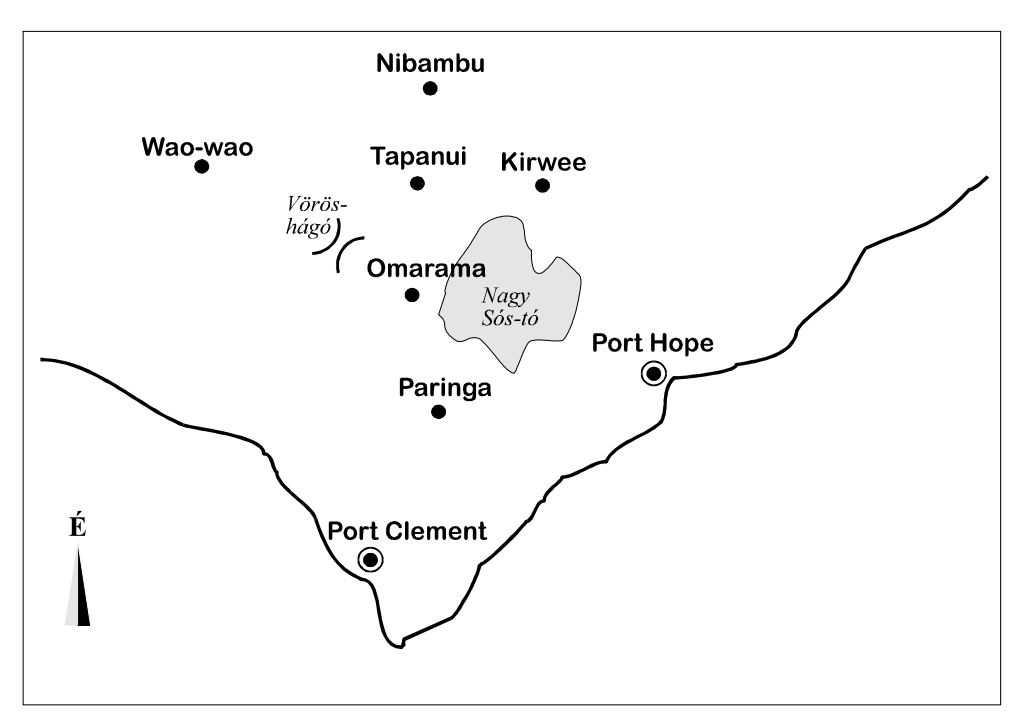

2. ábra. Az "Aranyásók" című feladat térképvázlata

A felmérés összesen négy kérdésre várt választ:

*Mi a helység neve?* 

*1. Ahol találkoztak Miguellel?* 

*2. Ahol találkoznak azzal, aki elvezeti ıket a lelıhelyre?* 

*Jelöld a térképen!* 

*3. Rajzold be a térképen, milyen útvonalon jutottak Paringából Tapanuiba!* 

*4. Húzd alá a térképen azoknak a helységeknek a nevét, amelyekbe egyikük sem jut el!* 

A felmérés céljai között szerepelt az alábbi követelmények teljesítésének vizsgálata:

- *konkrét adat(ok) azonosítása;*
- *a szöveg és a grafikai elemek közötti kapcsolat felismerése: ábra értelmezése;*
- *jelölés ábrán, grafikonon, vagy térképen.*

Az 1500, nyolcadik osztályos tanulót érintő felmérés eredménye egy mondatban: *"Az útvonal helyes berajzolásához a szöveg és a rajz együtt adott információt – a tanulók egyharmada nem hozta összefüggésbe a kettıt."*

Az egyes kérdésekre adott helyes válaszok aránya erőteljesen csökkenő tendenciát mutat (3. táblázat).

3. táblázat. Az "Aranyásók" feladataira adott hibátlan válaszok aránya *(Diáklétszám: 1500 fı)* 

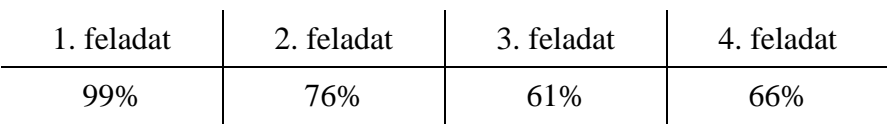

Alapszabály minden elemzésnél, hogy törekedni kell a paraméterek számszerősítésére. Az elemzés során vizsgálhatjuk, hogy az egyes feladatok helyes megoldásához mennyi grafikus és szöveges információt kellett feldolgozni, és ezek közül hány szükséges, illetve hány zavaró tényező volt. A hibás válaszok arányát feltehetőleg nem lehet ebből egy egyszerű képlettel kiszámítani, ez a kérdés ennél összetettebb. Felvetődik a gyanú, és talán érdemes lenne több kérdéssel vizsgálni, vajon a grafikus információ mennyiségének és különösen a zavaró tényezők számának növekedése ronthat-e a megértés eredményén. Mindenféle számítás nélkül belátható azonban, hogy ha a diákok a térképolvasásban nagyobb gyakorlatot szereznek, egyre kevesebb gondot okoz nekik egy ilyen szintő feladat.

Egy másik figyelemre méltó felmérés a térképolvasást, a térképhasználatot hasonlította össze Argentína és Magyarország viszonylatában (NUNEZ, J. R. et al. 2005). A négy részből álló kérdőív második kérdése az előzőhöz hasonlóan a szöveges és térképi információ együttes értését várta el a diákoktól. A magyarországi felmérés a 7. osztályos általános iskolásokat vette célba, Argentínában az eltérı adottságok miatt a gimnázium 1. osztályos tanulóit érintette. A megoldandó feladatot a 3. ábra mutatja.

A történészek szerint Portugália afrikai terjeszkedésének a kezdete 1415, amikor a portugálok elfoglaltak városát Észak-Afrikában.

1434-ben Gil Eanes felfedező túljut a on, amelvet nem véletlenül "Félelem-foknak" is neveztek, mivel addig európai tengerész nem hajózott e ponton túl. Utána éveken keresztül folytatták a felfedező utakat a kontinens nyugati partján, évben Diogo Câo utazó elérte a és az Kongó-folyó torkolatát.

Öt év múlva a felfedező az afrikai kontinens déli csücskére jut, amelyet ő "Viharok fokának" nevezett. Ezzel a felfedezéssel megnyílt az út India felé. E jó hír hallatán II Joao portugál király megváltoztatta a fok nevét és nak nevezi.

júliusában Vasco da Gama Lisszabonból indult el négy hajóval. Novemberben elérte Afrika keleti partját, amelyet felderített és néhány alkalommal partra is szállt. 1498 áprilisában lehorgonyzott Calicut kikötőjében: ő volt az első európai utazó, aki Afrika kerülésével -ba jutott.

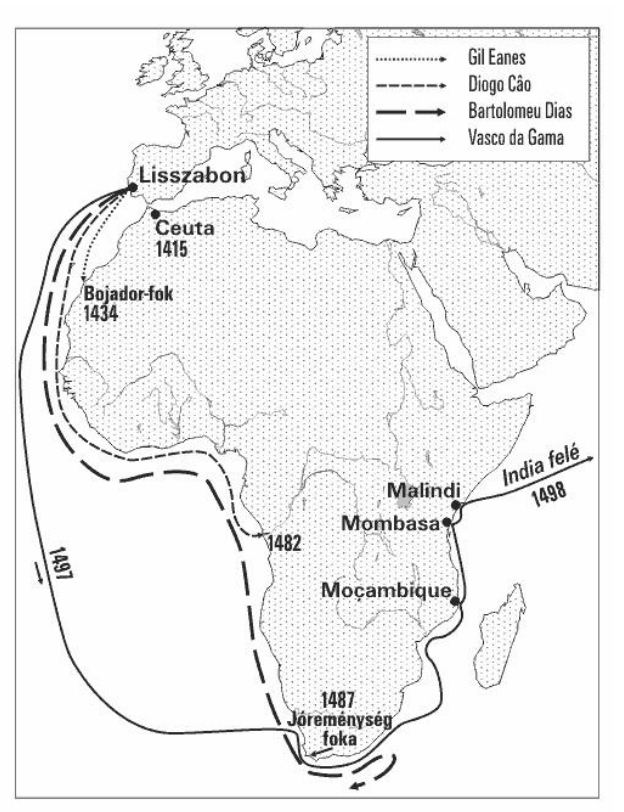

3. ábra. Az argentin-magyar felmérés térképolvasási feladata

A felmérés eredményét az 4. táblázat foglalja össze.

4. táblázat. Az argentin-magyar felmérés eredménye

| (Diáklétszám: Argentína: 567 fő, Magyarország: 1534 fő) |  |  |  |
|---------------------------------------------------------|--|--|--|
|                                                         |  |  |  |

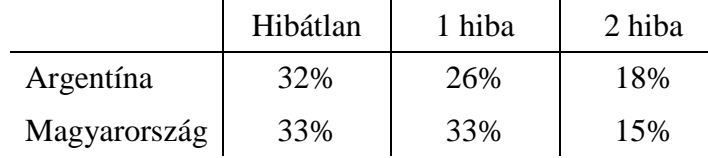

Mivel számszaki elemzést nem végeztünk, csak szubjektív megítélés alapján tudjuk feltételezni, hogy a vizsgált 7-8. osztályos gyerekek térképolvasási készsége ad annyi alapot, hogy ne zárja ki a térinformatika-oktatás lehetőségét, másik oldalról viszont kijelenthetjük, hogy van kifutási lehetősége a térképolvasás, térképkezelés fejlesztését célul kitőzı kezdeményezésnek. Logikus feltételezés, hogy ha a diákok a térképszerkesztésben, rajzolásban több gyakorlatot szereznek, mintegy "barátságba kerülnek" a térképpel, utána jobban rá fognak "érezni", mit kell nézni olvasáskor. A cél az, hogy készség-szinten tudjanak a térképi információk között eligazodni.

#### 4.2 A térinformatika oktatás feltételei

A két említett kutatás eredményeire alapozva végezhetünk egy becslést, mely a térinformatika megértéséhez, mőveléséhez szükséges tudományterületek szempontjából hasonlítja a tudomány mai állásához a különböző korosztályok tudásszintjét és a térinformatikai ismeretek befogadásához szükséges ismereteket.

Ha a tudomány jelenlegi állását mindenütt 100%-nak, bázisnak tekintjük, és az egyes szakterületek gyakorló pedagógusainak közremőködésével felmérést készítünk, korosztályonként feltérképezhetjük a diákok tudásszintjét. Az 5. táblázat a felsorolt ismeretek becsült nagyságrendjét mutatja. A térinformatikát művelők, oktatók, fejlesztők egy felmérés során tájolhatják be a térinformatika tanulásához szükséges alapismeretek sorát és a szükséges szintet, szintén a tudomány állásának százalékában (HONFI V. – MICSINAI R. P. – BARABÁS T. 2005). A két adatsort diagramon ábrázolva (4. ábra) képet nyerhetünk a térinformatika közoktatásba történı bevezetésének jelenlegi hátteréről, az oktatás, oktathatóság esélyeiről, a hiányosságok, várható problémák területeirıl. A diagram elemzése során az egyes témakörök két csoportra oszthatók. Az első csoportba tartoznak azok a területek, amelyek ismerete szükséges a térinformatika megértéséhez, és ezekről a GIS oktatása során nem is lesz szó. Ebben a kategóriában a meglévő ismeretnek legalább közelítőleg el kell érnie a szükséges ismeret szintjét. Ide tartozik például az algebra, grafika, operációs rendszer kezelése. A másik csoportba sorolhatók azok a témakörök, amelyekről a térinformatika oktatása során is szó lesz, itt csak némi alapismeret szükséges, némely esetben talán még az sem. Ide kerülhetnek többek között a térszemlélet, tájékozódás, térképismeret, topográfia. Az oktatás várható intenzitásától függ, hogy itt a meglévő és a szükséges ismeretek milyen aránya engedhető meg.

| Tantárgy/<br>Kompetencia | <b>Témakör</b> | Meglévő<br>ismeret | <b>Szükséges</b><br>alapismeret | <b>Tudomány</b><br>mai állása |
|--------------------------|----------------|--------------------|---------------------------------|-------------------------------|
| Adottságok               | Térszemlélet   | 60%                | 80%                             | 100%                          |
| Földrajz                 | Tájékozódás    | 30%                | 60%                             | 100%                          |
| Földrajz                 | Térképismeret  | 40%                | 90%                             | 100%                          |
| Földrajz                 | Topográfia     | 50%                | 90%                             | 100%                          |
| <b>Informatika</b>       | Adatkezelés    | 50%                | 80%                             | 100%                          |
| Informatika              | Algoritmusok   | 40%                | 60%                             | 100%                          |
| Informatika              | Diagramok      | 60%                | 40%                             | 100%                          |
| Informatika              | Grafika        | 60%                | 70%                             | 100%                          |
| Informatika              | Hálózatok      | 30%                | 40%                             | 100%                          |
| Informatika              | Képszerkesztés | 50%                | 70%                             | 100%                          |
| Informatika              | Op.rendszer    | 50%                | 50%                             | 100%                          |
| Informatika              | Programozás    | 40%                | 50%                             | 100%                          |
| Matematika               | Algebra        | 60%                | 90%                             | 100%                          |
| Matematika               | Geometria      | 70%                | 90%                             | 100%                          |
| Matematika               | Statisztika    | 20%                | 60%                             | 100%                          |
| Rajz                     | Színmetrika    | 20%                | 80%                             | 100%                          |

5. táblázat. A térinformatikai háttérismeretek becsült adatati

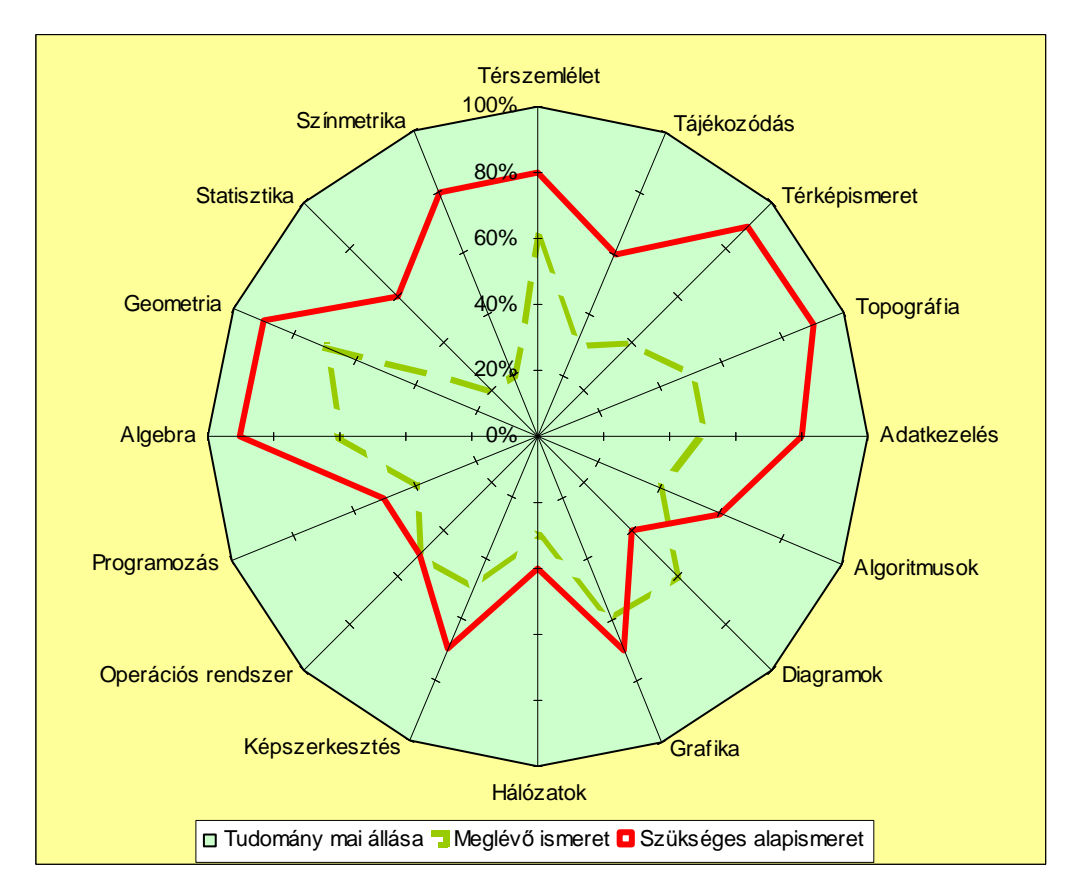

4. ábra. A térinformatika tanulásához szükséges és meglévő ismeretek

A meglévő ismeretszint értékelésére kiforrott tudásszint felmérő módszerek léteznek (MAKÁDI M. – TARACZKÖZI A. 2008). További kutatások témája lehet a fenti elemzés, mind a térinformatika oktatását megalapozó témakörök listájának bővítése. mind az ismeretszint becslése vagy mérése. A módszerről összegzésképpen elmondható, hogy bár az itt megjelenített adatok a szubjektív megítélés miatt viszonylag sok bizonytalansági tényezőt tartalmaznak, és az adatok pontosításához további felmérésre lenne szükség, maga az elemzési módszer alkalmas lehet a dolgozat által felvetett kérdések részleteinek vizsgálatára.

## **5. Esettanulmányok**

A fejezet részletesen leírja azokat a gyakorlati feladatokat, amelyeknek célja a térinformatika oktatásának támogatása. A tucatnyi példa nagy része saját fejlesztés, több éves oktatói-kutatói munka eredménye. Két esetben nézünk meg szemléltetésképpen nemzetközi kapcsolatok során talált, készen átvett anyagot, ezek forrását a dolgozat egyértelműen jelzi. Az átvett anyagok szerzői hozzájárultak munkájuk közléséhez. A fejezetet mintegy munkafüzetként használva ismerhetjük, ismertethetjük meg a diákokkal a térinformatika alapjait.

#### 5.1 Geometriai adatok és szakadatok megjelenítése "profi" eszközökkel

Az oktatás első lépéseként feltétlenül a látványra érdemes helyezni a hangsúlyt. Az önálló munka megkezdése előtt célszerű megmutatni, mire képes a megjelenítés terén egy piacvezető szoftver, például az ArcGIS. A későbbiekben a diákokkal törekedhetünk arra, hogy az itt látottakhoz hasonló eredményeket tudjunk elérni, de egyszerőbb, ingyenes, vagy még szerencsésebb esetben nyílt forráskódú eszközökkel (MOLNÁR A.– KISS E. 2007; TIMÁR G. 2007).

#### *5.1.1 Ponttérkép ábrázolása – Növények elterjedés-vizsgálata*

Első lépéseként nézzünk meg egy valós feladatot, ahol a terepi munka során rögzített biotikus adatok térképi megjelenítése volt a cél. A vizsgált növényfajok elterjedésének pontos ábrázolásáért az ArcGIS professzionális térinformatikai rendszer felelt. A 2. táblázat szerint a térkép bemutatása a 7. évfolyamtól, a rendszer használata, a térkép órai elkészítése pedig a felsőoktatásban javasolt.

A kutatás háttere: 2001-ben, a Széchenyi-terv fejlesztési programjai között meghirdetett NKFP pályázat keretében, a Karolina külfejtésen különbözı kutatómunkák indultak. Ebbe a munkába a PTE Természettudományi Kara is sikeresen bekapcsolódott, lehetőséget kapva így egy napjainkban aktuális problémát feldolgozó projekt igen összetett kutatási munkájában való részvételre (PAL R. et al. 2003; BORNEMISZA I. 2003b).

Mivel az említett NKFP-kutatásban a Mecsekérc RT. és a PPRT. is részt vett, előkerültek a már említett adatvédelmi szempontok. A két cég adatait külön kellett kezelni (5. ábra), így a mindkét területet érintő logikai nézeteket ki kellett egészíteni az X-koordinátára vonatkozó feltétellel, melyet az idézett SQL kódrészlet utolsó sorában tekinthetünk meg (BÉRES CS. Z. – BORNEMISZA I. – GIMESI L. 2002d.; BORNEMISZA I. 2003a). A létrehozott adatbázist az ArcGIS adatkezelő modulja segítségével közvetlenül tudtuk ábrázolni az ArcMap-ben (BÉRES CS. Z. – BORNEMISZA I. – SEBE K. 2002).

```
CREATE VIEW dbo.raszter_calam_epi_merc 
... 
WHERE (dbo.raszter faj.faj kod = 'CALAM EPI')
          AND (dbo.raszter.kozep_x < 586000)
```

| Cl ArcCatalog - ArcView - Database Connections\beres.ttk.pte.hu OLE DB Connection.odc\dbo.raszter_calam_epi |                                               |                             |                                 |                    |                                                    |                   | $   x$ $-$       |                  |
|----------------------------------------------------------------------------------------------------|-----------------------------------------------|-----------------------------|---------------------------------|--------------------|----------------------------------------------------|-------------------|------------------|------------------|
| File Edit View Go Tools Help                                                                                |                                               |                             |                                 |                    |                                                    |                   |                  |                  |
| <b>b B X 1: # # #   8   8   8   8   1</b><br>B<br>ఆ                                                         |                                               |                             | Stylesheet:                     | <b>FGDC ESRI</b>   | 킈<br>$\overline{\phantom{a}}$                      | f t t             |                  |                  |
| Database Connections\beres.ttk.pte.hu OLE DB Connection.odc\dbo.raszter_calam_er ~<br>Location:             |                                               |                             |                                 |                    | $\bullet \bullet \circledcirc \bullet \circledast$ |                   |                  |                  |
|                                                                                                    |                                               |                             |                                 |                    |                                                    |                   |                  |                  |
| $\vert x \vert$                                                                                             |                                               | Contents Preview   Metadata |                                 |                    |                                                    |                   |                  |                  |
| <b>III</b> dbo.boritas                                                                                      |                                               | terulet_kod                 | raszter kod                     | faj kod            | datum                                              | EOV <sub>Y</sub>  | EOV <sub>X</sub> | $\blacktriangle$ |
| <b>III</b> dbo.csemete                                                                                      | $\blacktriangleright$ $\overline{\mathsf{K}}$ |                             | AB <sub>2</sub>                 | CALAM EPI          | 2003.04.03                                         | 86450             | 586625           |                  |
| <b>III</b> dbo.elemek                                                                                       |                                               | Κ                           | AB4                             | CALAM EPI          | 2003.04.03                                         | 86400             | 586625           |                  |
| dbo.flora                                                                                                   |                                               | K                           | AG4                             | CALAM EPI          | 2003.04.03                                         | 86400             | 586750           |                  |
| III dbo.folt borit                                                                                          |                                               | Κ                           | AB5                             | CALAM EPI          | 2003.04.03                                         | 86375             | 586625           |                  |
| <b>II</b> dbo.folt hatar                                                                                    |                                               | K                           | AC5                             | CALAM EPI          | 2003.04.03                                         | 86375             | 586650           |                  |
| <b>III</b> dbo.foltok                                                                                       |                                               | K                           | AD <sub>5</sub>                 | CALAM EPI          | 2003.04.03                                         | 86375             | 586675           |                  |
| <b>III</b> dbo.kiserleti parcellak                                                                          |                                               | K                           | AG5                             | CALAM EPI          | 2003.04.03                                         | 86375             | 586750           |                  |
| <b>II</b> dbo.komposzt                                                                                      |                                               | K                           | AB <sub>6</sub>                 | CALAM EPI          | 2003.04.03                                         | 86350             | 586625           |                  |
| <b>III</b> dbo.map                                                                                          |                                               | K                           | AC6                             | CALAM EPI          | 2003.04.03                                         | 86350             | 586650           |                  |
| m<br>dbo.meteor                                                                                             |                                               | K                           | AD <sub>6</sub>                 | CALAM EPI          | 2003.04.03                                         | 86350             | 586675           |                  |
| m<br>dbo.mikrobiol                                                                                          |                                               | K                           | AE6                             | CALAM EPI          | 2003.04.03                                         | 86350             | 586700           |                  |
| o<br>dbo.mikroparc                                                                                          |                                               | K                           | AF6                             | CALAM EPI          | 2003.04.03                                         | 86350             | 586725           |                  |
| II dbo.mikroparc all                                                                                        |                                               | K                           | AG6                             | CALAM EPI          | 2003.04.03                                         | 86350             | 586750           |                  |
| dbo.mikroparc_koord                                                                                         |                                               | K                           | AH6                             | CALAM EPI          | 2003, 04, 03                                       | 86350             | 586775           |                  |
| dbo.parcella                                                                                                |                                               | K                           | AC7                             | CALAM EPI          | 2003, 04, 03                                       | 86325             | 586650           |                  |
| <b>III</b> dbo.parcella sarkok                                                                              |                                               | K                           | AD7                             | CALAM EPI          | 2003.04.03                                         | 86325             | 586675           |                  |
| <b>II</b> dbo.rad levego<br>dbo.rad_noveny                                                                  |                                               | K                           | AE7                             | CALAM EPI          | 2003, 04, 03                                       | 86325             | 586700           |                  |
| <b>II</b> dbo.rad telaj                                                                                     |                                               | K                           | AF7                             | CALAM EPI          | 2003.04.03                                         | 86325             | 586725           |                  |
| <b>III</b> dbo.rad viz                                                                                      |                                               | Κ                           | AG7                             | CALAM EPI          | 2003, 04, 03                                       | 86325             | 586750           |                  |
| <b>III</b> dbo.raszter                                                                                      |                                               | K                           | AH7                             | CALAM EPI          | 2003.04.03                                         | 86325             | 586775           |                  |
| o<br>dbo.raszter_calam_epi                                                                                  |                                               | Κ                           | AI7                             | CALAM EPI          | 2003.04.03                                         | 86325             | 586800           |                  |
| dbo.raszter_crata_mon                                                                                       |                                               | Κ                           | AC <sub>8</sub>                 | CALAM EPI          | 2003.04.03                                         | 86300             | 586650           |                  |
| <b>II</b> dbo.raszter elaea ang                                                                             |                                               | Ιĸ                          | <b>ADS</b>                      | CALAM FPI          | 2003.04.03                                         | 86300             | 586675           |                  |
| III dbo.raszter faj                                                                                         |                                               | Record: 14 4                | $\overline{1}$ ) $\overline{1}$ | Show: All Selected |                                                    | Records (of 1196) |                  |                  |
| D dbo.raszter_faj_1                                                                                         |                                               |                             |                                 |                    |                                                    |                   |                  | <b>Options</b>   |
| <b>REDUCT</b><br>$-0.11$<br>1.24<br>$\blacktriangleleft$                                                    |                                               | Table<br>Preview:           |                                 | ▼                  |                                                    |                   |                  |                  |
|                                                                                                    |                                               |                             |                                 |                    |                                                    |                   |                  |                  |

5. ábra. Az adatbázis az ArcCatalog-ban

A külfejtés területén fontos feladatot jelentett egy biomonitoring rendszer kidolgozása, ami megalapozza a későbbiekben megvalósítandó rekultivációs munkálatokat. Térkép, illetve légifotó alapján megtörtént a terep előzetes bejárása, majd a tíz kiválasztott növényfaj felvételezése. A terepen rögzített adatok adatbázisba kerültek, s elkészültek az elterjedési térképek, amelyek kiindulási alapját képezték egy dinamikus szemlélető fajmonitoring vizsgálatsorozatnak (BÉRES CS. Z. – BORNEMISZA I. – GIMESI L. 2002e., 2002f.). A 6. ábra a vizsgálat leglátványosabb részeként hat különböző növényfaj elterjedését mutatja. Az ábrázolás lényege az egyes mikroparcellákban (számunkra most egyszerűen: raszterpontokban) megjelenő bináris információ – a mikroparcellán belüli elterjedés mértékét jelen esetben nem kellett figyelembe venni.

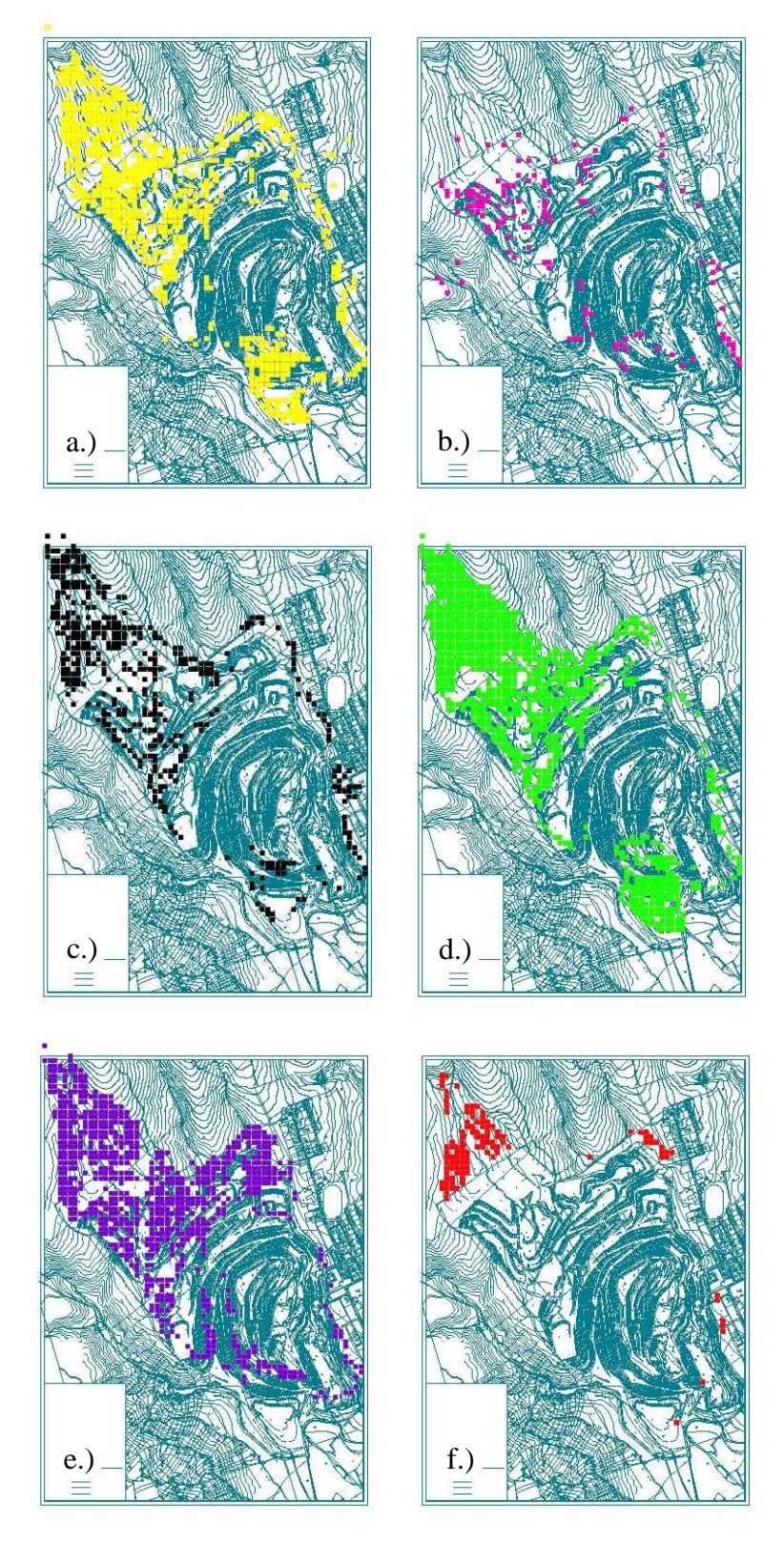

6. ábra. Hat növényfaj elterjedése a Karolina külfejtés területén

- a) *Robinia pseudo-acacia* b) *Phytolacca americana*
- 
- 
- 
- c) *Rubus spp.* d) *Calamagrostis epigeios*
- e) *Tussilago farfara* f) *Elaeagnus angustifolia*

Bár a konkrét oktatási feladatnál megelégszünk a térképrajzolással, a tanórán célszerő utalni arra, hogy a térinformatika az elemzési lehetőségek egész sorát kínálja fel erre az egyszerő esetre is: területszámítás, pufferzóna kialakítása a várható további terjedés modellezésére, összefüggés-vizsgálat a növényesedés és a benapozottság között stb.

#### *5.1.2 Osztályozott ponttérkép – Erdei iskola kutatás*

A korábban tárgyalt pontábrázolás továbbfejlesztéseként nézzünk egy példát, ahol a koordinátán kívül egyéb szakadatot (jelen esetben létszámot) is ábrázolni kell. A szoftverek általában több lehetőséget kínálnak fel számszerű adatok jelölésére, az egyik legkézenfekvőbb a szakadattal arányos méretű körök alkalmazása. Jelen példa egy, az erdei iskolák elterjedését és jelentőségét elemző projekt. A feladat eredményének bemutatása a 7. évfolyamtól, az adatok előkészítése, az adatbázis összeállítása és a térkép megszerkesztése a felsőoktatásban javasolt (2. táblázat).

A térinformatika mint eszköz használhatóságát ismerhetjük fel, ha belepillantunk az érintett téma kutatástörténetébe. Az a tanuló, aki a számítógépes grafika és az online térképek világában nőtt fel, nehezen tudja elképzelni, milyen komoly munkát jelentett, mennyi feszült figyelmet igényelt néhány évvel (évtizeddel) ezelőtt a grafikus ábrázolás. Az erdei iskola kutatás kezdetén, 2002-ben az első térkép még manuális módszerrel készült. *"Igaz, hogy számítógépen, Corel Draw szoftverrel végeztük az adatok térképi megjelenítését, de az erdei iskolák helyszínéül szolgáló településeket elıtte papír alapú munkatérképeken kellett megkeresnünk, majd azt ránézésre azonosítottuk be a digitalizált térképpel. A fáradságos munka magában hordozta a hibalehetıségek magas arányát"* (KOPÁRI L. – LANTOS X. 2004). A térkép elkészítése heteket vett igénybe (7. ábra). Néhány évvel később MS Access adatbázis és ArcGIS összekapcsolásával a térkép szerkezete néhány óra alatt kialakítható volt, s ezután a különböző szempontú lekérdezéseket percek alatt el lehetett végezni.

Az erdei iskolába diákokat küldı/fogadó településeket Magyarország térképén a diáklétszámmal arányos méretű körrel jelenítettük meg. E térképekről leolvasható, mely területek a preferáltak erdei iskola szempontjából, illetve következtetni lehet az erdei iskolák területi elhelyezkedésének okaira. A térinformatikai módszer előnyeinek igazolására a korábban, manuálisan feldolgozott, erdei iskolás csoportokat fogadó települések térképe helyett új, térinformatikai módszerrel készült térképeket szerkesztettünk (7. ábra) (BORNEMISZA I. – KOPÁRI L. 2007).

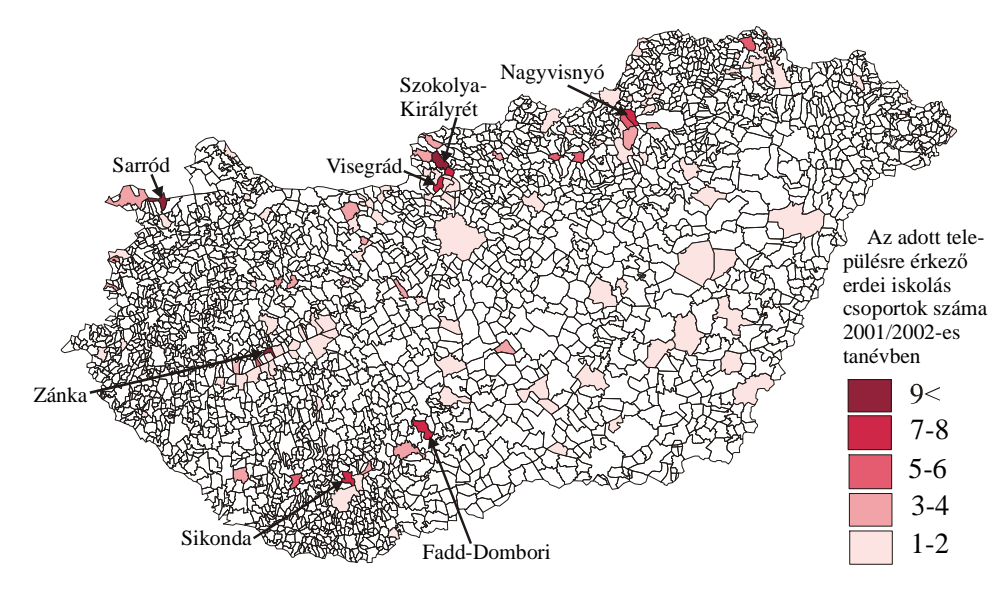

7. ábra. Erdei iskolák területi elhelyezkedése és jelentősége Magyarországon, a fogadott csoportszám alapján, a 2001/2002. tanévben *(Forrás: KOPÁRI L. – LANTOS X. 2004)* 

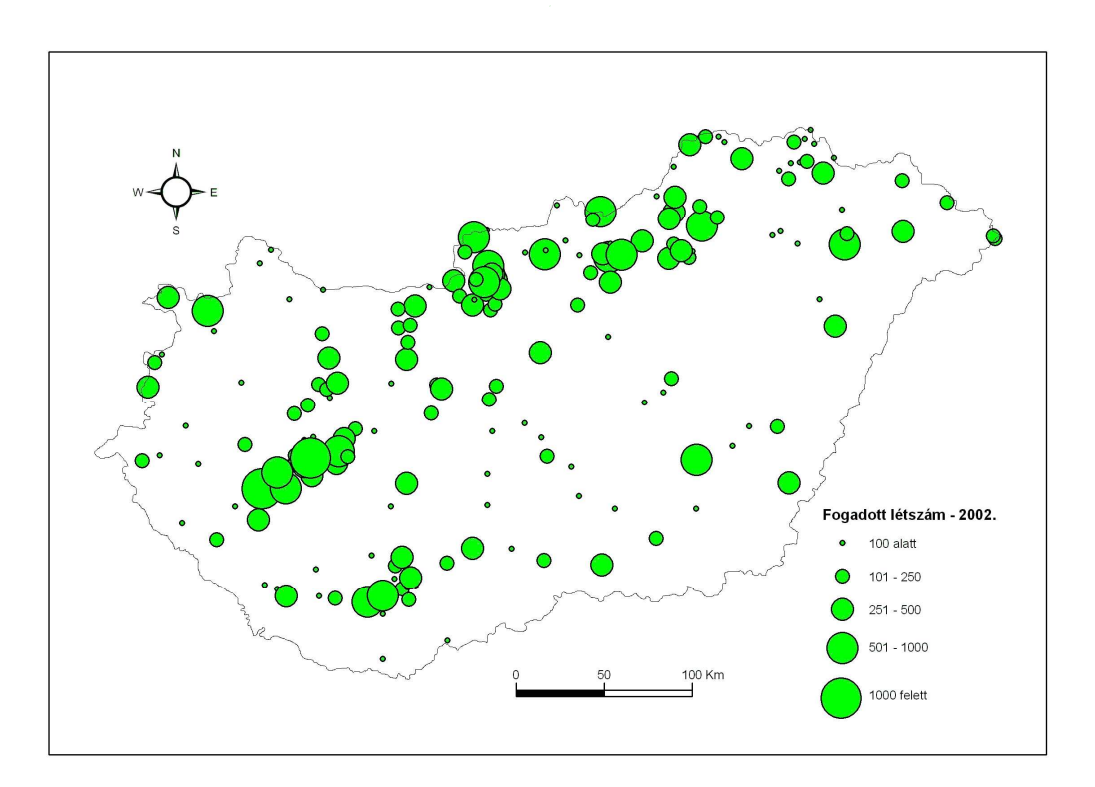

8. ábra. Erdei iskolák területi elhelyezkedése és jelentősége Magyarországon, a fogadott diáklétszám alapján, a 2002/2003. tanévben

*(http://www.konkomp.hu adatai alapján szerk.: Bornemisza I. – Kopári L. 2005)* 

Ha a fenti két térképet összehasonlítjuk, a figyelmes szemlélő észreveszi, hogy az első térkép (7. ábra) a fogadott csoportok szám alapján ábrázolja az egyes erdei iskolákat, a második (8. ábra) pedig a fogadott létszám alapján, így a két térkép által közölt nagyságrend valójában nem összevethető. (BORNEMISZA I. – KOPÁRI L. – PÓSFAYNÉ BAKOTA É. 2006)

A térinformatikai módszer lehetőséget biztosít a kutatással kapcsolatosan felmerülő új célok kijelölésére és a feltevések gyors igazolására. Az erdei iskolák térinformatikai elemzéséből könnyen megállapítható, hogy az erdei iskolai mozgalom mely területeken aktivizál évente jelentős számú diákot, tanárt Magyarországon. A kidolgozott módszer segítségével könnyen ábrázolhatóak térképen a nagyszámú adathalmazok különböző szempontok és összefüggésrendszerek alapján is. A kialakított rendszerrel egy újabb lekérdezés a szőrési feltétel beállítása után néhány egyszerű lépésben elvégezhető. Az 9. ábra például egy adott erdei iskolába érkező diáklétszámot mutatja, a küldő településeket létszámarányos körrel ábrázolva.

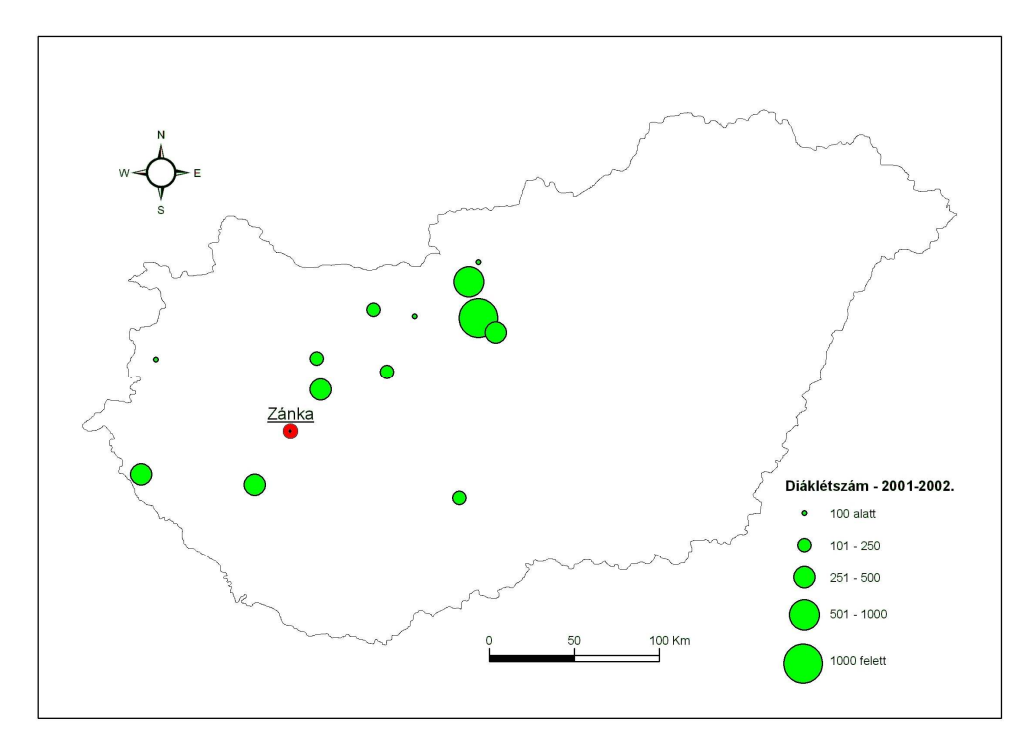

9. ábra. A Zánkán működő erdei iskola vonzáskörzete a 2001/2002. és 2002/2003. tanév összesített adatait tekintve  *(http://www.konkomp.hu adatai alapján szerk.: BORNEMISZA I. – KOPÁRI L. 2005)*

Jelen esetben szintén az ábrázolás az elérendő cél, de itt is utalhatunk néhány mondatban arra, hogy a térinformatikai rendszerekben bıséges eszközkészlet segíti a további kvantitatív elemzést. Szemmel láthatóan gócpontok alakultak ki a térképen, de megfelelő adatbázis-háttér esetén konkrét választ kaphatunk ezeknek az okára – vizsgálhatjuk például, hogy hány erdei iskola található nemzeti parkok területén, nagyvárosok 20 km-es körzetében, vagy tömegközlekedési eszközzel könnyen elérhető helyen.

#### *5.1.3 Diagramtérkép – Térbeli idısor-elemzés*

Tovább bővíthetjük az ábrázolt információk listáját, ha a pontokhoz nem egyetlen, hanem több adatot rendelünk. A következő példa egy idősort ábrázol az érintett településekre helyezett diagrammal. Fennáll a veszélye annak, hogy ha egy térképen túl sok adat szerepel, nehezen értelmezhetővé, vagy akár olvashatatlanná válik, ezért ennél a feladatnál a diagram ábrázolásán túl a megírások optimális mennyisége és elhelyezése is tananyag. Az adott feladat bemutatása a 9. évfolyamtól, a tényleges térinformatikai megoldás felsőoktatásban javasolt (2. táblázat).

Tizenkét évvel ezelőtt indult a Gábor Dénes Főiskola Kecskeméti Konzultációs Központja (GDF-KKK). A jelentkezők létszámának ingadozó jellege miatt merült fel az igény, hogy a hallgatói nyilvántartást alapul véve készüljön egy térbeli idősorelemzés. A feladat megoldása itt is az adatbevitellel kezdődött. Az Excel táblázatban kapott adatokat először a táblázatkezelőben rendeztük, és készítettük elő az importra.

A teljes idősor ábrázolásakor tipikus problémák merültek fel: az egymásra írt településnevek olvashatatlanok (10. ábra), a feliratok automatikus elrendezése nem esztétikus, a diagramok képe a kis méret miatt felismerhetetlen. Végül három elrendezés tőnt használhatónak:

- az összes település, létszámarányos mérető körrel jelölve, településnév nélkül (11. ábra);
- a tíznél több hallgatót küldő települések, létszámarányos méretű körökkel, a településnév helyett azonosító kódokkal;
- a tíznél több hallgatót küldő települések, oszlopdiagrammal, azonosító kóddal és küldött létszámmal (12. ábra) (a kódokat a térképhez mellékelt, itt – adatvédelmi okokból, a GDF kérésére – be nem mutatott jelmagyarázat oldja fel).
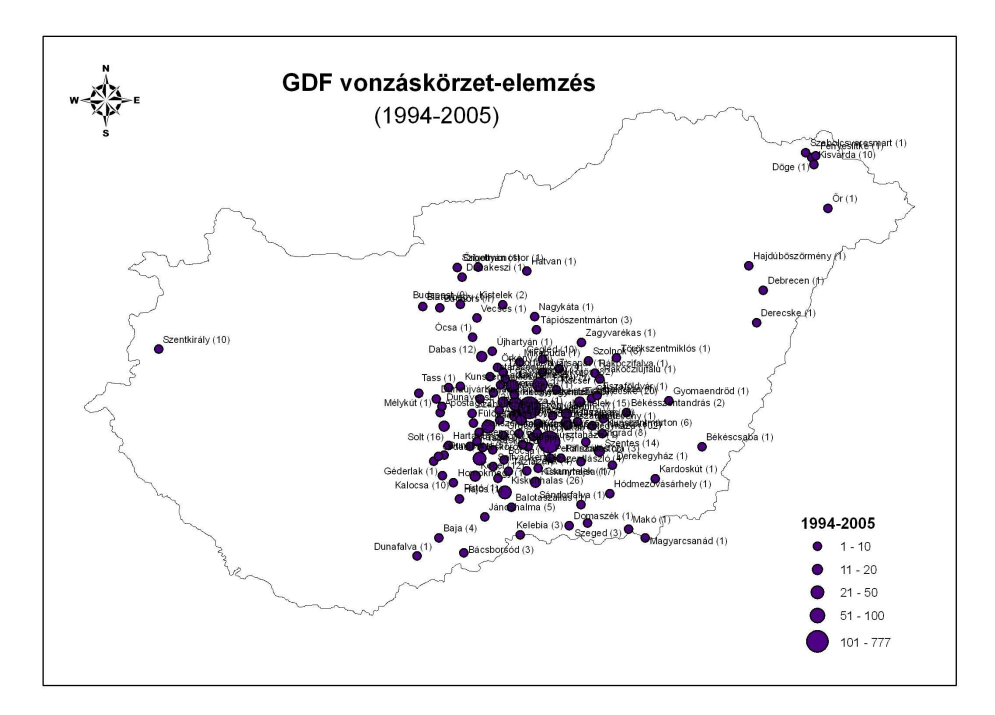

10. ábra. GDF-KKK vonzáskörzet – túlzsúfolt, olvashatatlan feliratok  *(PÓSFAINÉ BAKOTA É. adatai alapján szerk.: BORNEMISZA I.)* 

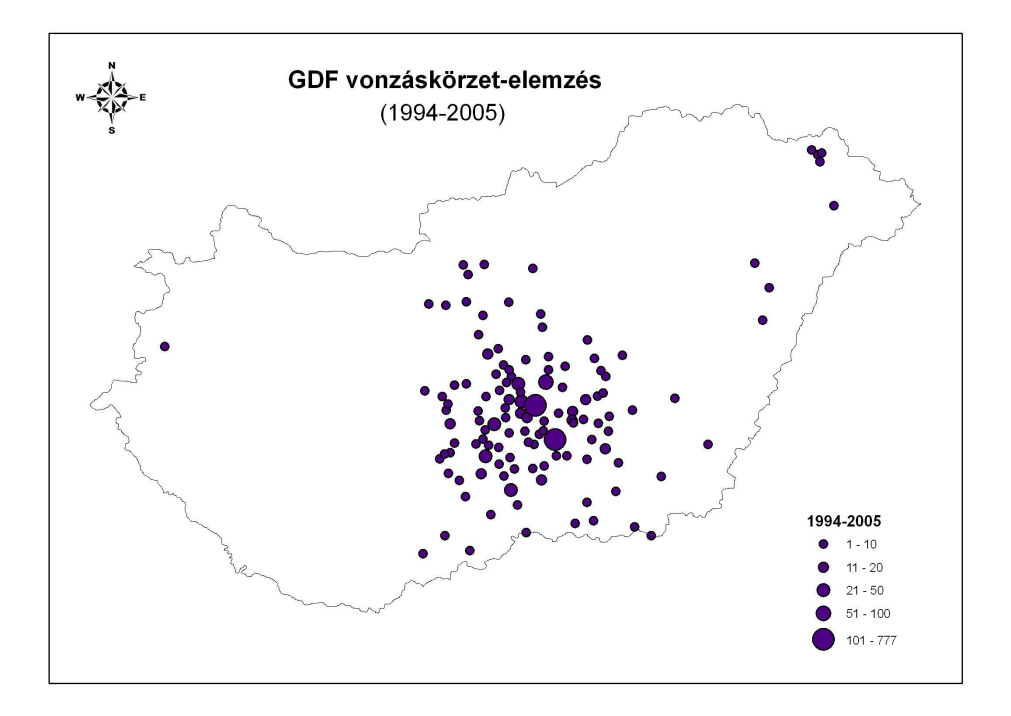

11. ábra. A GDF-KKK-ba küldött hallgatók számának nagyságrendje *(PÓSFAINÉ BAKOTA É. adatai alapján szerk.: BORNEMISZA I.)*

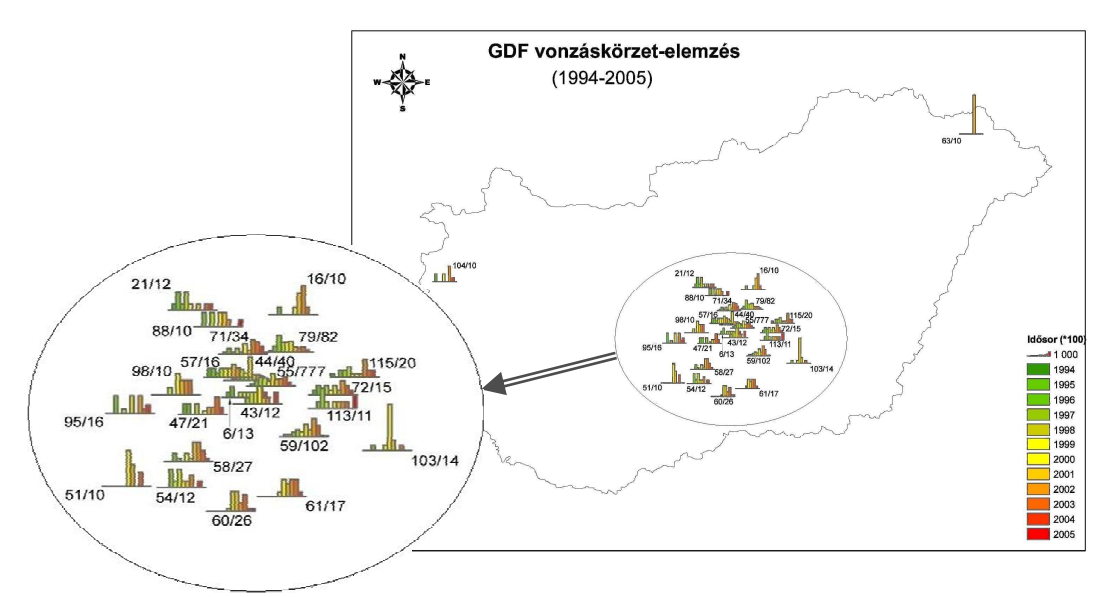

12. ábra. Idősor-diagram a GDF-KKK-ba küldött hallgatói létszámról *(A diagram mellett a település azonosítószáma és az adott településrıl érkezett összes hallgatói létszám olvasható.) (PÓSFAINÉ BAKOTA É. adatai alapján szerk.: BORNEMISZA I.)*

Bár a bemutatott térkép az összes lényeges információt tartalmazza, a diagramos ábrázolás nehezen elemezhetı. Egyéb ábrázolási ötletek (színes foltok, nyilak, évenként külön térkép, animáció) megkönnyíthetik a folyamat vizsgálatát. Az elemzés nyilvánvalóan más objektumok, események hatásának, vonzáskörzetének vizsgálatára is lehetőséget ad. A célkorosztály érdeklődésétől függően érdemes feladatként elemezni például egy várható koncert vagy sportesemény online jegyrendelésének (esetleg fiktív) adatbázisát, ahol feltételezhetően a helyszíntől mért távolsággal arányosan csökken a megrendelők száma.

# 5.2. Egyszerőbb eszközök alkalmazása

Felmerül a kérdés, hogy el lehet-e érni a kutatás során kapott (vagy hasonló, az oktatás céljainak megfelelő) eredményeket hétköznapi eszközökkel, amelyek az oktatásban rendelkezésre állnak. A térinformatika és a térképészet szoros kapcsolatára alapozva érdemes megvizsgálni, milyen szoftverek alkalmasak térképkészítésre. ZENTAI L.  $(2004a)$  a szóba kerülő programokat az alábbi öt kategóriába sorolja:

- 1. CAD programok
- 2. Térinformatikai (GIS) programok
- 3. Általános célú grafikus programok
- 4. Speciális térképészeti programok
- 5. Egyéb programok

Az általános grafikai programokat általában a térképen végzendő végső formázáshoz alkalmazzuk, az 1., 2. és 4. kategória pedig – bonyolultságánál fogva – általában nem alkalmas arra, hogy a térbeliség alapelveit mutassuk meg vele a diákoknak. Marad tehát az alapok oktatásához az "egyéb" kategória, nézzük meg ezek néhány konkrét megvalósítását.

# *5.2.1 Ponttérkép táblázatkezelıvel*

Ha a terepen elszórtan elhelyezkedő, pontszerű adatokat szeretnénk ábrázolni, nem feltétlenül kell speciális szoftverhez nyúlnunk. A 13. ábra jobb oldalán látható térképen a mérési pontokat ArcGIS térinformatikai rendszerrel ábrázoltuk, de az elterjedés jellegét egy táblázatkezelő (jelen esetben az OpenOffice.org –  $OOo$ ) pontdiagramja is meg tudja jeleníteni. Ez egy hordozható géppel akár már a terepen is segíthet kiszőrni a durva mérési hibát. A két ábrázolás között jellegében nincs különbség.

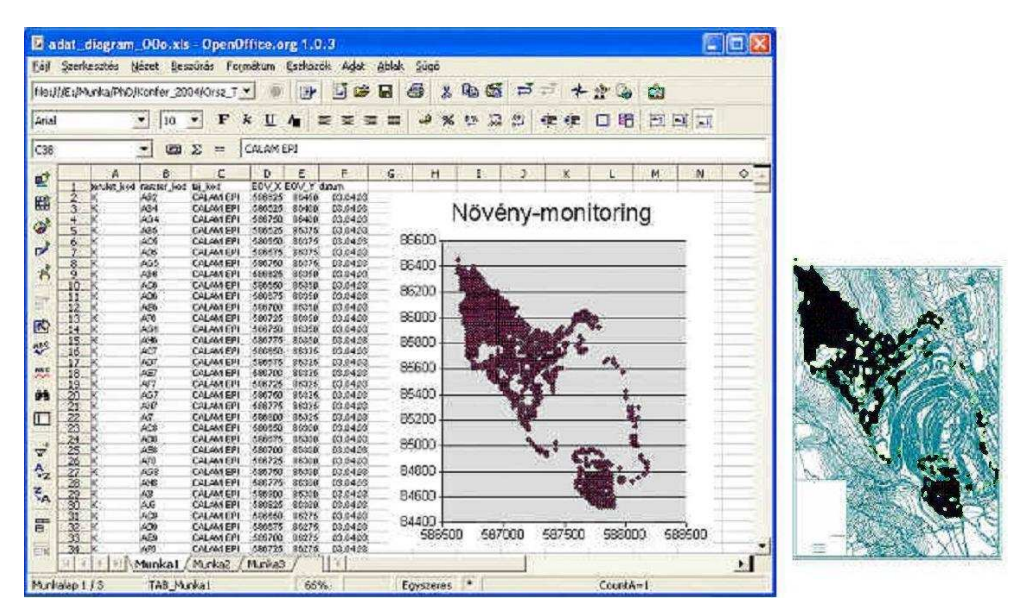

13. ábra. Pontok ábrázolása

az OOo táblázatkezelőjével (bal) és az ArcGIS-szel (jobb)

A táblázatkezelő pontdiagramja 9. osztályban informatika órán megszerkeszthető, a részletes elemzés pedig néhány évvel később, földrajz órán, a térképtípusok témakörben kerülhet elő (2. táblázat).

## *5.2.2 Folttérkép irodai programcsomaggal*

Egyes irodai programcsomagok képesek földrajzi vonatkozású adatok (viszonylag egyszerű) térképi megjelenítésére. A következő két ábra az MS Excel ilyen képességét szemlélteti. A 14. ábra Európa, a 15. ábra pedig az Egyesült Államok térképén ábrázolt adatokat mutatja be. Sajnos a Microsoft Map a 2002-es változattól már hiányzik az MS Office-ból, helyette az önálló szoftverként megvásárolható Microsoft MapPoint szoftver használható. Az MS Excel 2000 verzióval készített térképeket az újabb MS Excel képes megjeleníteni, de azokat szerkeszteni vagy újat készíteni nem lehet vele (MICROSOFT HTTP é.n.).

A térkép 7-8. osztályban bemutatható. Bár az elkészítése (a 2002-es Excel elıtti változatokkal) nem bonyolultabb más típusú diagramok szerkesztésénél, a jelenlegi szoftverkörnyezet miatt ez a módszer középiskolában javasolt (2. táblázat).

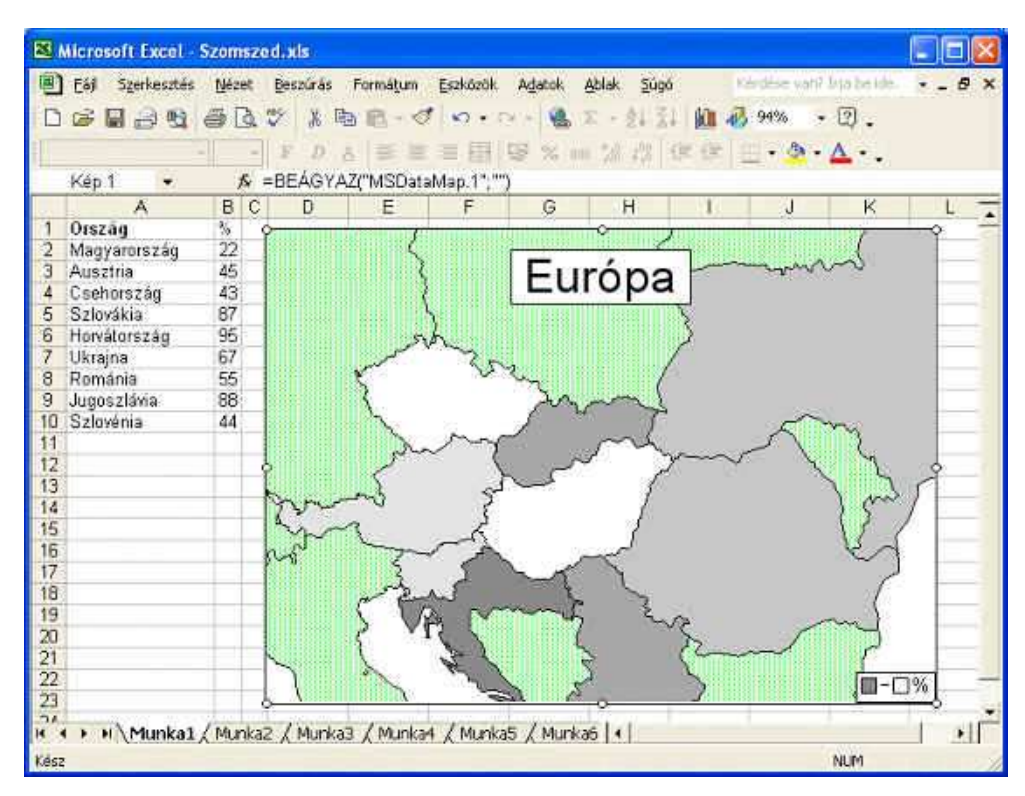

14. ábra. Európa térkép és adatok megjelenítése MS Excel 2000-ben

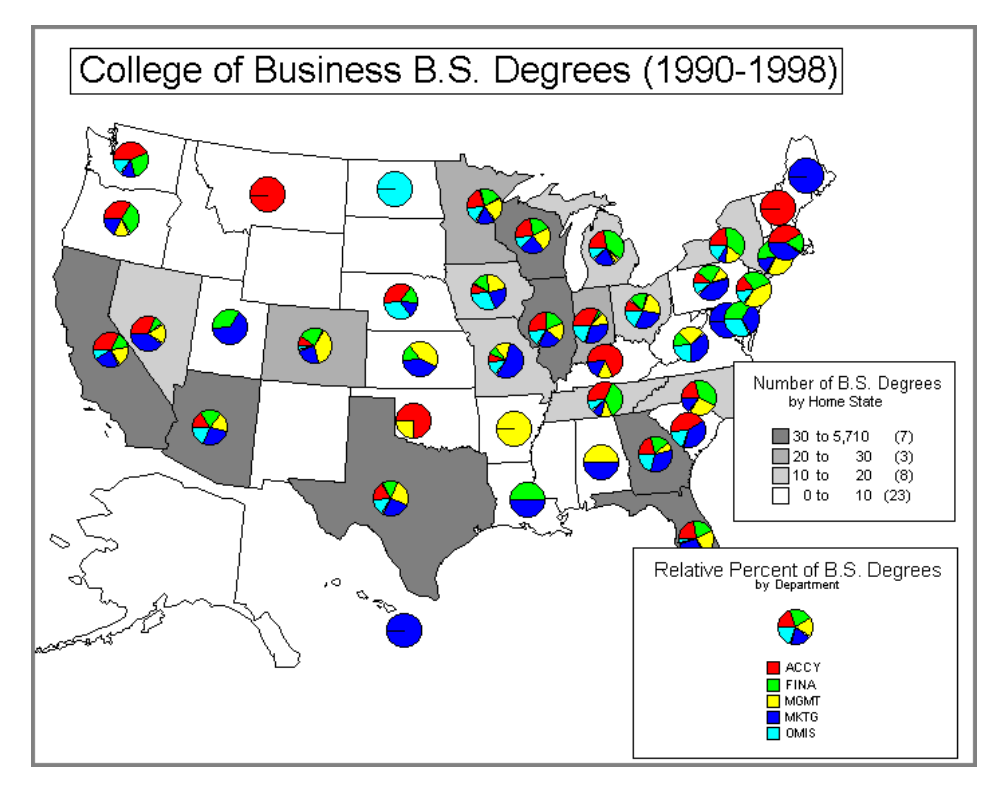

15. ábra. Adatok ábrázolása az Egyesült Államok térképén, MS Excel 2000-ben *(Forrás: http://rborn.org/BusGeoCntr/map4.htm)* 

#### *5.2.3 Vonalas térkép megjelenítése makróval*

Szintén a Microsoft Excel egy sajátos felhasználását mutatja be a következő példa, amelyet itt részleteiben nem elemzünk. Gondolatébresztőnek, egyéni fejlesztői iránymutatás és földrajzi elemzés céljára középiskolában bemutatható (2. táblázat).

Luca Mestroni egyelőre nem publikált munkájában Udine város (Olaszország) utcahálózat-adatbázisát vitte be Excel táblázatba (16. ábra), majd a megfelelő VBA makró (17. ábra) segítségével egy munkalapon ábrázolta a vonalas térképet (18. ábra). A viszonylag egyszerű kis program fejlesztése folyamatban van, egyelőre csak különböző színkóddal és vonalvastagsággal jeleníti meg az objektumokat. Mivel azonban az adatbázisban az útelágazások koordinátái, az utcanév és az utca hossza is szerepel, akár lekérdező és útvonal-meghatározó funkcióval is bővíteni lehet, s a korrekt megjelenítéshez szükséges térképi elemekkel (észak jel, lépték) is kiegészíthető. A makró "lelke" a Visual Basic *Shapes.AddLine* metódusa, a megelőző sorok pedig az adatokat olvassák ki a táblázatból, és a szükséges paramétereket állítják be. A megoldás valós térinformatikai alkalmazása az értelmező elvű program

futásideje miatt nem reális, didaktikai céllal azonban érdemes a tanulmányozásra, és akár óra keretén belüli vagy otthoni fejlesztésre.

| Microsoft Excel - road network udine nov2008 eng.xls                                                                                                    |                                            |                           |                         |                 |                           |                         |                |   |                                    |                                |
|----------------------------------------------------------------------------------------------------|--------------------------------------------|---------------------------|-------------------------|-----------------|---------------------------|-------------------------|----------------|---|------------------------------------|--------------------------------|
| Kérdése van? Írja be ide.<br>$\mathbb{E}[\mathbf{S}^{\text{in}}]$ Fáil<br>Beszúrás Formátum Eszközök Adatok Ablak<br>Szerkesztés<br>Nézet<br>Súgó<br>$-B \times$<br>$\overline{\phantom{a}}$ |                                            |                           |                         |                 |                           |                         |                |   |                                    |                                |
| $\frac{1}{2}$<br>$\frac{1}{20}$ $\Sigma$ $\frac{1}{2}$ $\frac{2}{4}$ $\frac{1}{100}$ $\frac{1}{40}$ 100%<br>品<br>48.3 リ・ロー<br>$ \odot$<br>反同<br><b>A</b><br>日<br>当<br>D.                     |                                            |                           |                         |                 |                           |                         |                |   |                                    |                                |
| : Arial                                                                                                    |                                            |                           |                         |                 |                           |                         |                |   |                                    |                                |
| ▼10 ▼ F D A   图 画 画 图 图 % 000 % 端 編 編 編 田 ▼ ※ ▼ A ▼ A                                                                                                    |                                            |                           |                         |                 |                           |                         |                |   |                                    |                                |
|                                                                                                    | A132<br>fx 138<br>$\overline{\phantom{0}}$ |                           |                         |                 |                           |                         |                |   |                                    |                                |
|                                                                                                    | A                                          | B                         | C                       | D               | E                         | F                       | G              | Η |                                    | J<br>$\blacktriangle$          |
| $\uparrow$                                                                                                    |                                            | A node coordX A           | coordY - A              |                 | B node coordX B           | coordY <sub>B</sub>     |                |   | lanes lenght STRNUOVONOME          | ROAD code                      |
| $\overline{2}$                                                                                                    | $\ddot{\mathbf{1}}$                        |                           | 2384865.795 5108118.546 |                 | 2 2385309.382 5108096.773 |                         | $\mathbf{1}$   |   | 458 via San Bernardo tratto 1: 2   | 5270                           |
| $\overline{3}$                                                                                                    |                                            | 2 2385309,382 5108096,773 |                         | 3               |                           | 2384928,622 5108026,228 | $\mathbf{1}$   |   | 387 via San Bernardo tratto 2: 3   | 5270                           |
| $\overline{4}$                                                                                                    |                                            | 2 2385309,382 5108096,773 |                         | 4               |                           | 2385706,562 5108200,865 | $\mathbf{1}$   |   | 411 via San Bernardo tratto 2; 4   | 5270                           |
| $\overline{5}$                                                                                                    |                                            | 4 2385706,562 5108200,865 |                         | 5               |                           | 2385716.04 5108178.221  | $\mathbf{1}$   |   | 25 via San Bernardo tratto 4; 5    | 5270                           |
| $6 \overline{6}$                                                                                                    | 4                                          | 2385706.562 5108200.865   |                         | 6               |                           | 2386098.284 5108435.032 | $\overline{1}$ |   | 487 via San Bernardo tratto 4; 6   | 5270                           |
| $\overline{7}$                                                                                                    |                                            | 2 2385309.382 5108096.773 |                         | 8               | 2385154.57                | 5107629.515             | $\mathbf{1}$   |   | 553 via San Bernardo tratto 8; 2   | 5270                           |
| 8                                                                                                    | $\mathbf{1}$                               | 2384865.795               | 5108118.546             | 3.              |                           | 2384928,622 5108026,228 | $\mathbf{1}$   |   | 112 via Bariglaria tratto 3; 1     | 460                            |
| 9                                                                                                    |                                            | 3 2384928,622 5108026,228 |                         | 8               | 2385154,57                | 5107629,515             | $\mathbf{1}$   |   | 457 via Bariglaria tratto 8; 3     | 460                            |
| 10                                                                                                    | 8                                          | 2385154.57                | 5107629.515             | 9               |                           | 2385302,078 5107344,852 | 1              |   | 321 via Bariglaria tratto 9; 8     | 460                            |
| 11                                                                                                    |                                            | 9 2385302.078 5107344.852 |                         | 10 <sup>1</sup> |                           | 2385321.364 5107362.169 | $\mathbf{1}$   |   | 26 via Bariglaria tratto 9; 10     | 460                            |
| 12                                                                                                    |                                            | 9 2385302.078 5107344.852 |                         | 11              | 2385411.679               | 5107135.26              | $\mathbf{1}$   |   | 237 via Bariglaria tratto 11; 9    | 460<br>$\overline{\mathbf{v}}$ |
| 113                                                                                                    | 124                                        | 2386131                   | 5105984,34              | 125             | 2386163,967               | 5105859,936             | $\overline{1}$ |   | 137 via Bologna tratto 125; 124    | 740<br>$\lambda$               |
| 114                                                                                                    | 125                                        | 2386163,967               | 5105859,936             | 126             | 2386237,73                | 5105870,874             | $\overline{1}$ |   | 83 via Bologna tratto 125; 126     | 740<br>m                       |
| 115                                                                                                    | 125                                        | 2386163,967               | 5105859.936             | 127             | 2386263,471               | 5105657.151             | 1              |   | 232 via Bologna tratto 127; 125    | 740                            |
| 116                                                                                                    | 127                                        | 2386263,471               | 5105657.151             | 128             | 2386602,734               | 5105729.574             | $\mathbf{1}$   |   | 354 via Emilia tratto 127; 128     | 1860                           |
| 117                                                                                                    | 128                                        | 2386602,734               | 5105729.574             | 38              | 2386915,204               | 5105781,996             | $\mathbf{1}$   |   | 318 via Emilia tratto 128; 38      | 1860                           |
| 118                                                                                                    | 38                                         | 2386915.204               | 5105781.996             | 129             | 2387046.782 5105809.311   |                         | $\mathbf{1}$   |   | 134 via Emilia tratto 38: 129      | 1860                           |
| 119                                                                                                    | 130                                        | 2386120,206 5105571,741   |                         | 131             | 2385941,486               | 5105491,109             | $\mathbf{1}$   |   | 196 via Emilia tratto 131; 130     | 1860                           |
| 120                                                                                                    | 131                                        | 2385941,486               | 5105491.109             | 132             |                           | 2385675,849 5105403,648 | $\mathbf{1}$   |   | 280 via Emilia tratto 132; 131     | 1860                           |
| 121                                                                                                    | 132                                        | 2385675,849               | 5105403.648             | 133             | 2385640.561 5105380.701   |                         | $\overline{1}$ |   | 42 via Emilia tratto 133; 132      | 1860                           |
| 122                                                                                                    | 133                                        | 2385640.561               | 5105380.701             | 134             | 2385592.891               | 5105356,3               | $\mathbf{1}$   |   | 54 via Emilia tratto 134; 133      | 1860                           |
| 123                                                                                                    | 135                                        | 2385355.036               | 5105335.797             | 136             | 2384865.559               | 5105263.351             | 1              |   | 498 via Emilia tratto 136; 135     | 1860                           |
| 124                                                                                                    | 136                                        | 2384865,559               | 5105263.351             | 137             | 2384696,469               | 5105320,353             | $\overline{1}$ |   | 179 via Emilia tratto 137; 136     | 1860                           |
| 125                                                                                                    | 137                                        | 2384696,469               | 5105320.353             | 113             | 2384564,019               | 5105356,27              | $\mathbf{1}$   |   | 137 via Emilia tratto 137; 113     | 1860                           |
| 126                                                                                                    | 138                                        | 2383075.671               | 5105319.743             | 139             | 2382894,436               | 5105729,232             | $\mathbf{1}$   |   | 460 via Caporiacco tratto 138; 139 | 1095                           |
| 177                                                                                                    | 120                                        | רכר מרדפתום סכו וחסרסכר   |                         | 1.40            | רמר מרדרסכר               | <b>E10E07E 17A</b>      | $\mathbf{1}$   |   | 221 in Canariacas tratta 120-130   | 100E                           |
|                                                                                                    | $M \ NAP \ D$<br>14.4<br>$\geq$            |                           |                         |                 |                           |                         |                |   |                                    |                                |
| Kész                                                                                                    |                                            |                           |                         |                 |                           |                         |                |   |                                    |                                |

16. ábra. Udine város utcahálózatának adatai

*(Szerk.: Mestroni, L. 2008)* 

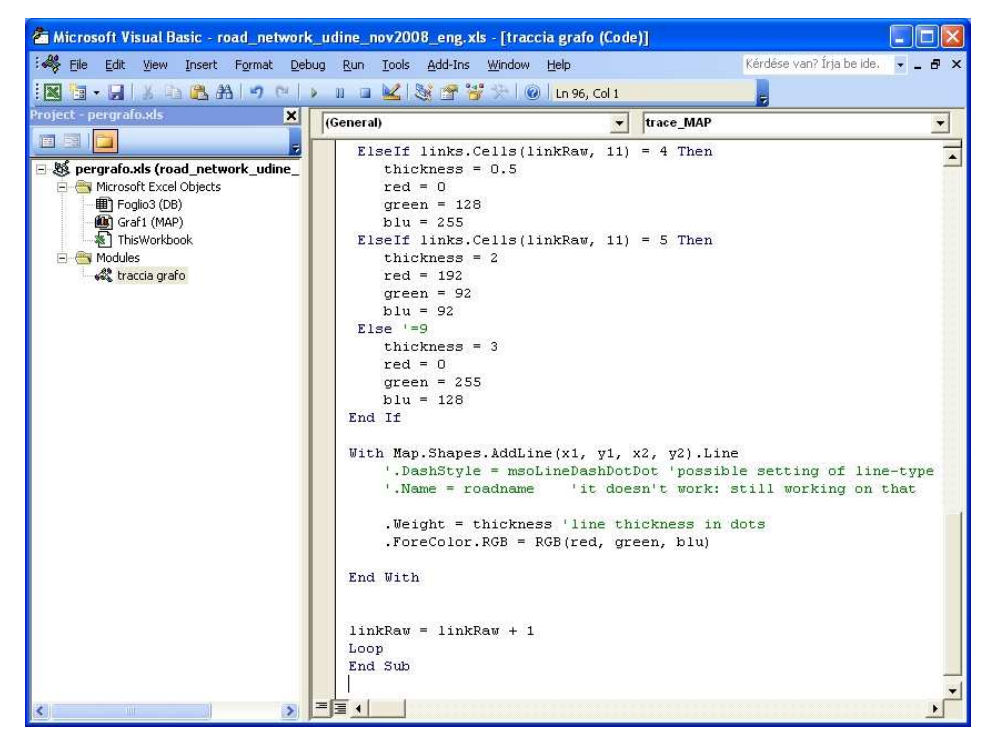

17. ábra. Az utcahálózatot ábrázoló Visual Basic program részlete *(Szerk.: Mestroni, L. 2008)* 

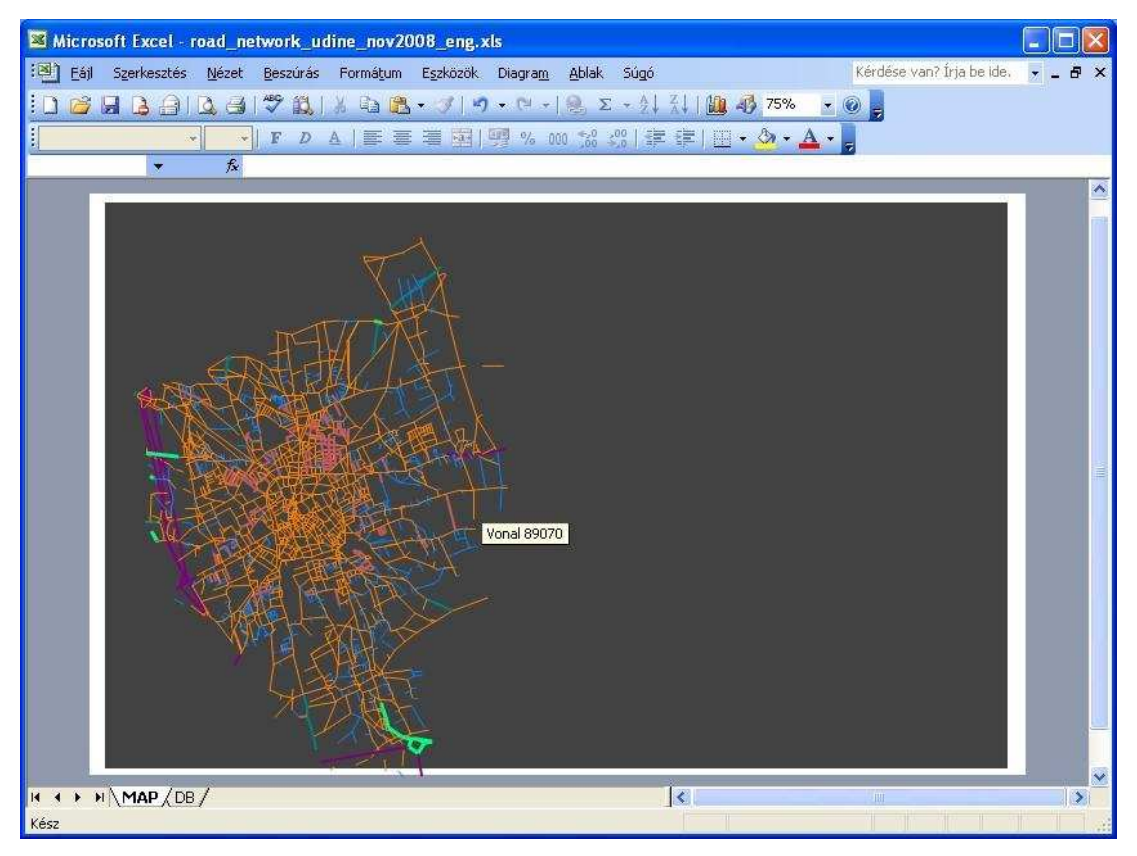

18. ábra. Udine város utcahálózatának vonalas térképe *(Szerk.: Mestroni, L. 2008)* 

# *5.2.4 Terepmodell készítése*

Az eddig látott térképek az adatok síkbeli (kétdimenziós) megjelenítését mutatták be. A következőkben szó lehet a 3D-s ábrázolásról, és ehhez kapcsolódóan a terepmodell fogalmáról. Ha a diákokkal gyakorlati feladatként egy domborzati térképre rácshálót fektetünk, az egyes cellákban a színkód alapján leolvassuk a cellára jellemző (szemmel átlagolt) magassági értékeket, s ezeket táblázatba foglaljuk, akkor a térképről igen egyszerő módszerekkel készítettünk egy adatbázist (lásd 6. táblázat). Nagy figyelmet igénylő tevékenységről van szó, de ilyenkor a gyerekek belekóstolhatnak egy térképész néhány évtizeddel ezelőtti munkájába. Segédeszköznek leginkább egy átlátszó fóliára rajzolt vagy nyomtatott, vékony négyzetháló felel meg, amelynek a sorés oszlopfejléce jelölve van. Munka közben érdemes a fóliát rögzíteni, ne kelljen egy óvatlan mozdulat miatt újra kezdeni az egészet.

A feladat elvégzése 8. osztályban, földrajz órán javasolt, a "Logikai térképolvasás különböző ábrázolású térképeken" című témakörben.

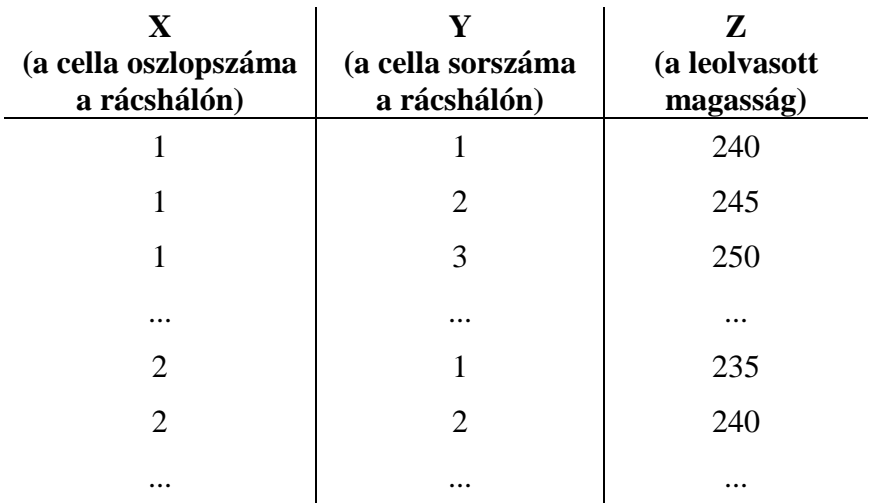

6. táblázat. A térkép alapján készített "adatbázis"

Az így elkészített adatsort azután sokféle eszközzel ábrázolhatjuk, a domborzat több módon is láttatható. Legcélszerőbb egy egyszerő programnyelvet segítségül hívni, amelyet a diákok már ismernek. A Logo nyelv bármely változata megfelel erre a célra, mindegyiknek megvan az előnye. Ha az objektumorientáltság lehetőségét, a multimédiás és hálózatos támogatást szeretnénk kihasználni, akkor az Imagine Logo (ELTE HTTP é.n. b) a célszerő. Amennyiben a platformfüggetlenség a fontos, akkor például a Berkeley Logo (UCBLOGO) (UNIVERSITY BERKELEY HTTP é.n.) a jó választás. Ha az egyszerűség, a kis gépigény és a magyar nyelv a fő szempontok, akkor dolgozzunk Comenius Logo-val (ELTE HTTP é.n. a), ha pedig ki szeretnénk próbálni a 3D ábrázolás nyújtotta lehetőséget, akkor érdemes megbarátkoznunk az Elica-val (BOYTCHEV, P. HTTP 2002). A következő fejezetekben olvasható példák a Comenius Logo és az Imagine Logo nyelvjárást használják (SZÉPLAKINÉ JÓZSA E. HTTP 2003), és bepillantunk az Elica látványos világába is (BOYTCHEV, P. HTTP 2001).

#### *5.2.5 Saját fejlesztéső térkép – Logo nyelven*

Az import, adatkezelés, osztályozás, megjelenítés és lekérdezés funkciók oktatásához célszerő egy egyszerő, de jól használható szoftvert keresni. A legrugalmasabb eszköz egy programnyelv, amely (szinte) minden informatikai probléma megoldására használható.

A nyelv kiválasztása nem kulcskérdés, sok nyelvet használtak már térinformatikai célra a szakirodalom szerint: Visual Basic (SLOCUM, T. A. – YODER, S. C. 1996), Python (KARSSENBERG, D. – DE JONG, K. – VAN DER KWAST, J. 2007), shell script (NETELER, M. 2003), Simons'Basic (BORNEMISZA I. 1986), s egy később részletezendő projektben mi is fejlesztettünk web térképet HTML, PHP környezetben. A legfontosabb szempont a választásnál, hogy a hallgatók jól ismerjék a nyelvet. Lényeges, hogy valóban eszközként tudják használni, hiszen a projekt valódi kihívása nem a programozás oktatása, hanem a gondolkodás tanítása a térinformatikai feladat során (DELCLOS, V. R. – LITTLEFIELD, J. – BRANSFORD, J. D. HTTP 1984; PAPERT, S. 1988). A helyes algoritmus alkalmazása számunkra most csak azért fontos, mert térképszerkesztési problémákat szeretnénk megérteni, és ezekre kell megoldást találnunk.

A Logo – könnyő alkalmazhatósága és hazai elterjedtsége folytán – kifejezetten alkalmas erre a célra (TURCSÁNYI-SZABÓ, M. 1995; FARKAS K. 2003). Mivel az általános és középiskolában a legtöbb diák tanórán megismerkedik vele, sokuk számára – akik nem informatika felé specializálódnak – ez az egyetlen ismert programnyelv. A Logo-nak nagyon sok változata létezik, Pavel Boytchev győjtése közel kétszáz verziót sorol fel, s ebből kerek ötven ma is élő, használatos és fejlesztés alatt áll (BOYTCHEV, P. HTTP 2008). GNU/Linux alatt natívan öt implementáció futtatható: aUCBLogo, Berkeley Logo (UCBLogo), g-logo, KTurtle, Lhogho, de Wine segítségével több, eredetileg Windows-ra íródott Logo is használható – a Comenius Logo és az Imagine Logo fejlesztői környezetek is futnak Wine betöltővel.

A nemzetközi szakirodalomban több esetet találhatunk a Logo programnyelv GIShez kapcsolódó alkalmazására, mint például a NetLogo a Norfolki Old Dominion Egyetemen (LIEBERT, K. et al, HTTP 2008), a Cruislet Logo az Athéni Egyetemen (ALEXOPOULOU, E. et al. HTTP 2007), vagy az Elica (BOYTCHEV, P. HTTP 2002). Magyarországon 2005 előtt a Comenius volt a legnépszerűbb Logo, ma a legtöbben Imagine-t tanulnak (ROZGONYI-BORUS F. HTTP é.n.). Bár az Imagine kereskedelmi szoftver, az Educatio Kht. megvásárolta az országlicenszét a magyarországi és magyar nyelven oktató intézmények, diákjaik és tanáraik számára, a szoftver iskolai és otthoni, oktatási célú használatára egyaránt (SULINET HTTP é.n.). Mivel az Imagine (néhány funkció, például setButtons, textBox kivételével) elfut *GNU/Linux* operációs rendszeren is, *Wine* csomag segítségével *(tesztelt disztribúció: Ubuntu 8.04, Wine version 1.0)*, a magyar diákok, hallgatóktól sem az operációs rendszer, sem a programozói környezet nem igényel anyagi kiadást. A világ többi diákja használhat más változatot, például UCBLogo-t, aUCBLogo-t (MICHELER, A. HTTP é.n.), vagy Elica-t.

Talán többen sértésnek tekintik a Logo-ra nézve, hogy az "egyszerűbb eszközök" kategóriába soroljuk, de hamar felismerhetjük, miért is tartozik ide. Egyrészt a "térinformatikai eszközkészlete" (sajátos szóhasználatában koordinátákról és égtájakról beszélünk) valóban nem mérhető a GIS rendszerekéhez, másrészt – és ez a fontosabb érv – a Logo kifejezetten gyermekek számára készült, az algoritmikus gondolkodás, a programozás alapjainak könnyő, egyszerő oktatását megcélzó programnyelv. Éppen ebből következően azonban olyan rugalmas eszköz, amellyel szinte bármi, még akár térinformatikai feladat is megoldható. A korábbi térképtípusok fejezetei után ennek a fejezetnek a címe lehetne akár ez is: *"Bármilyen térkép Logo nyelven"*, hiszen csak a programozói tudáson és találékonyságon múlik, hogy milyen térképet rajzoltatunk a teknőccel. A Logo különböző változatai az alap-, közép- és felsőfokú képzésben is hasznos oktatási környezetnek bizonyultak. Az egyes projektek ajánlott időtervét a 2. táblázat részletezi. Szükséges megjegyezni, hogy a Comenius Logo teknőce által rajzolt térképnek kizárólag módszertani felhasználását terveztük, földrajzi elemzését, térképként történő bemutatását nem. A 8. osztályos tanulók – bár évek óta ismerik a Comenius Logo nyelvet – általában még nem képesek olyan szinten programozni, hogy a térkép megfelelő színezését, a jelmagyarázatot, az aránymértéket meg tudják valósítani, emiatt aztán a kapott eredménynek vizuálisan viszonylag kevés köze van az ismert földrajzi térképekhez.

#### *A Comenius Logo változat részletes elemzése*

Az órai munka során megírhatjuk a diákokkal a korábban részletezett, saját készítéső terepmodellt ábrázoló Logo programot, de látványosabb eredményt kapunk, ha letöltjük egy nagyobb mintaterület terepmodelljét. A Földmérési és Távérzékelési Intézet honlapjáról (FÖMI HTTP é.n.) letölthető mintaadatok között megtaláljuk Osztopán község belterületének terepmodell-részletét (19. ábra). Az 1 km<sup>2</sup> nagyságú terület 5 m-es felbontású adatbázisa negyvenezer pont X, Y és Z koordinátáját tartalmazza. A Logo program megnyitja az adatokat tartalmazó szöveges fájlt, az X és Y koordináták legnagyobb és legkisebb értékéből kiszámítja a terület nagyságát és az ábrázolhatósághoz szükséges méretarányt. A Z koordináták szélsıértékei alapján a Logo által felkínált 16 színre osztályozza a magassági értékeket, majd pontokból kirajzolja a domborzati térképet (BORNEMISZA I. 2008a). (Technikai okokból csak 15 színt alkalmazunk, a fehér rajzlapon fehér területet nem ábrázolunk.)

|                               | Lister - [e:\Tools\ComLogo\PROJEKT\dtm.txt] |                       |       |
|-------------------------------|---------------------------------------------|-----------------------|-------|
|                               | Fájl Szerkesztés Beállítások Súgó           |                       | $0\%$ |
| 544000.00<br>544005.00        | 131000.00<br>131000.00                      | 158.78<br>158.77      |       |
| 544010.00                     | 131000.00                                   | 158.77                |       |
| 544015.00<br>544020.00        | 131000.00<br>131000.00                      | 158.78<br>158.78      |       |
| 544025.00                     | 131000.00                                   | 158.76                |       |
| 544030.00<br>544035.00        | 131000.00<br>131000.00                      | 158.75<br>158.75      |       |
| 544040.00                     | 131000.00                                   | 158.75                |       |
| 544045.00<br>544050.00        | 131000.00<br>131000.00                      | 158.75<br>158.75      |       |
| 544055.00<br>o o<br>. I. AZ A | 131000.00<br>Q0<br>4000                     | 158.75<br>4 C O<br>75 |       |
|                               |                                             |                       |       |

19. ábra. A digitális terepmodell adatfájljának részlete

A programot megírhatnánk egyetlen eljárásban is, de az átláthatóság érdekében célszerőbb az egyes funkciókat különálló eljárásokba szerkeszteni (20. ábra). A program fő eljárása a *dtm*, amely a képernyő törlése és beállítása után sorra hívja a *kepmeret, fajlnyit, olvas4, xyzminmax, meretarany, tollvast, rajzol, fajlzar* eljárásokat.

A teljes program az érdeklődők számára letölthető a http://born.try.hu/logo\_map.lgo helyről. A Logo nyelv megismeréséhez sok szakkönyv és internetes oldal ad segítséget (TURCSÁNYINÉ SZABÓ M. – ZSAKÓ L. 1997).

| Comenius Logo - MAP V18. Igo        | $ B$ $x$                                                                                |
|-------------------------------------|-----------------------------------------------------------------------------------------|
|                                     | Fájl Szerkesztés Ablak Beállítások Segítség                                             |
|                                     | 93<br><b>A Alle</b><br>i L<br>团斗<br><b>STOR</b><br>UE6                                  |
| <b>Memória</b>                      | $ \Box$ $\times$                                                                        |
| Fáil Szerkesztés Elemek Beallitások |                                                                                         |
| aso dtm                             | $\vert x \vert$<br>dtm                                                                  |
| <b>END</b> failmul                  | fajlnyit                                                                                |
| <b>Ex O</b> fajlzar                 | tanuld dtm<br>tanuld fajlnyit                                                           |
| <b>ENO</b> kepmere                  |                                                                                         |
| <b>Ex O</b> meretar.                | Adatfájl megnuitása<br>DTM ábrázolása - Comenius LOGO Program                           |
| and oluas4<br><b>EXO</b> rajzol     |                                                                                         |
| <b>EXIO tolluas</b>                 | Made by Born - $v1.8 - 2008$ ( Hungarian version )<br>név "file "dtm.txt ; mintaterület |
| <b>EXIC</b> xuzminm                 | Comments are welcome to born AT freemail DOT hu                                         |
| $\bigcirc$ db                       | olvasóeszköz :file                                                                      |
| dx o <del>a</del>                   | vége                                                                                    |
| $\approx 0$ dx1                     | törölírólap törölrajzlap láthatatlan rajzablak                                          |
| $\bigcirc$ dy                       | kepmeret<br>$\mathbf{x}$<br><b>Kepmeret</b>                                             |
| $\bigcirc$ du1                      | failnuit<br>tanuld kepmeret                                                             |
| $\bigcirc$ dz                       | olvas4                                                                                  |
| do file                             | xuzminmax<br>aizol<br>×                                                                 |
| ₩ kepx                              | meretarany<br>**************<br>tanuld rajzol<br>tollvast                               |
| ₩ epy                               | rajzol                                                                                  |
| $\bigcirc$ mer<br>$\bigcirc$ sor sz | fajlzar<br>Fájl újranyitása, rajzolás                                                   |
| do tux                              | osztottablak                                                                            |
| $\approx 0$ tuxu                    | vége<br>sáqa: :kepu )                                                                   |
| do tuu                              | olvasóeszköz :file                                                                      |
| $\approx 0$ x 00                    | <b>Interetarany</b><br>amíq [nem fájlvéqe?] ~                                           |
| $\bigcirc$ x1                       | epx .\ maqassága: :kepu )<br>tanuld meretaranu<br>$r$ tf $\sim$                         |
| $\bigcirc$ x2                       | ****************<br>x! ( olvasszó – :xmin ) / :mer – :dx / :mer / 2 ~                   |
| nax o R                             | Méretarány beáll<br>u! ( $0.10a s s z 0 - 2.07i n$ ) / $2 + 28$<br>*****************    |
| $\bigcirc$ xmin                     | $\mathsf{tf}$ e 1 $\sim$                                                                |
| <b>n</b> o xtemp                    | név ztemp olvasszó ~<br>kiír []<br>név "ztemp ( :ztemp - :zmin ) / :dz * 14 ~           |
| 4000<br>40y1                        | ( kiír 'Méretaránu<br>név "ztemp kerekít :ztemp ~                                       |
| $\bigcirc$ $y2$                     | név dx ( :xmax -<br>tollszín! :ztemp ~                                                  |
| <b>nax</b> o ynax                   | név dy ( :ymax -<br>tl pont tfl                                                         |
| nin o                               | név dz ( :zmax -<br>kiír []                                                             |
| <b>No</b> utemp                     | látható<br>( kiir dx: :dx "duége                                                        |
| $1 - 200$                           | ha :dx > :dy [név mer .ux / .kepx][nev mer .uy / .kepy]                                 |
| $\sqrt{20}$                         |                                                                                         |

20. ábra. A terepmodellt feldolgozó Comenius Logo program eljárásai

A következőkben minden eljárást sorra veszünk. A Logo programnyelv alapjait ismertnek feltételezzük, csak a különleges figyelmet érdemlő programrészeket részletezzük. A *kepmeret* eljárás lekérdezi a rajzlap méretét, hogy azután majd annak közepére tudja igazítani a térképet.

```
tanuld kepmeret 
név "kepx első rajzlapablak ; most éppen 1024
név "kepy első elsőnélküli rajzlapablak ; ez pedig 682
 kiír [] 
  ( kiír "Rajzlap "szélessége: :kepx ",\ magassága: :kepy ) 
 név "kepx :kepx – 40 ; hagyjunk margót is 
 név "kepy :kepy – 80 
  ( kiír "A\ térkép\ maximális\ szélessége: :kepx ",\ 
  magassága: :kepy ) 
vége
```
A *fajlnyit* eljárás lefutása után a program a standard bemeneti eszköz (billentyőzet) helyett a megadott fájlból fog olvasni.

```
tanuld fajlnyit 
  ; Adatfájl megnyitása 
\mathbf{i} név "file "dtm.txt ; Digitális TerepModell 
\mathcal{G} olvasóeszköz :file 
vége
```
Az adatok beolvasása és feldolgozása (a gép teljesítményétől függően) eltarthat akár 1-2 percig is. Az adatbázis szerkezetének ellenőrzése érdekében célszerű előbb néhány sort beolvasni (*olvas4* eljárás) és azt képernyőre kiírni, így tévedés esetén a program leállítható, s nem fut végig feleslegesen. Ha a minta-adatok listájában minden rendben van, akkor ezután a fájl-mutatót vissza kell állítani az első sorra, ami a fájl újranyitásával oldható meg, majd következhet a teljes beolvasás. A térkép képernyıre igazítása és a színezés helyes beállítása érdekében meg kell határozni mindhárom koordináta legkisebb és legnagyobb értékét. Ezt végzi el az *xyzminmax* eljárás.

Az adatfájlról nem feltétlenül tudjuk, hogy hány adatot tartalmaz, ezért a beolvasást nem meghatározott számú lépésben végezzük el, hanem fájlvégjelig olvasunk. Emiatt a beolvasó ciklus indítása előtt előre olvasunk egy-egy X, Y és Z adatot, és azt tekintjük kiinduló értéknek. Ehhez hasonlítjuk a további beolvasott értékeket. Mivel a beolvasás és a szélsőérték-meghatározás feltehetőleg sokáig tart,

"illik" a felhasználót tájékoztatni a futás menetéről, ezért minden beolvasott ezer adat után kiírjuk a feldolgozott adatpontok számát.

```
tanuld xyzminmax 
  ; Újranyitás, x,y,z: min, max meghatározása 
\mathcal{G} olvasóeszköz :file 
\mathbf{i} kiír [] 
 ( kiír "x, \ y, \ z \ "min, \ \max \ \ \mbox{meta} ; 
 ; Kezdőértékek
\mathbf{i} név "xmax olvasszó név "xmin :xmax 
 név "ymax olvasszó név "ymin :ymax 
 név "zmax olvasszó név "zmin :zmax 
 név "db 0 
 kiír [] 
  ; 
  ; Ciklus eleje 
\mathbf{i} amíg [nem fájlvége?] ~ 
  [név "xtemp olvasszó ~ 
 ha :xtemp > :xmax [név "xmax :xtemp][] ~ 
 ha :xtemp < :xmin [név "xmin :xtemp][] ~ 
 név "ytemp olvasszó ~ 
 ha :ytemp > :ymax [név "ymax :ytemp][] ~ 
 ha :ytemp < :ymin [név "ymin :ytemp][] ~ 
 név "ztemp olvasszó ~ 
 ha :ztemp > :zmax [név "zmax :ztemp][] ~ 
 ha :ztemp < :zmin [név "zmin :ztemp][] ~ 
 név "db :db + 1 ~ 
ha maradék :db 1000 = 0 [(kifr :db "adatpont\feldolgozva. )][]] 
  ; 
  ; Ciklus vége 
  ; 
  ; Változók kiírása 
\mathcal{G} kiír [] 
  ( ki :db + 1 "adatpont\ van ) 
  ( ki "X: "min,\ max: :xmin ", :xmax ) 
  ( ki "Y: "min,\ max: :ymin ", :ymax ) 
  ( ki "Z: "min,\ max: :zmin ", :zmax ) 
vége
```
A szélsıértékek és a rajzlapméret ismeretében számítható egy méreterány (*meretarany* eljárás), amely azt határozza meg, hogy a képernyőn egy pixel a valóságban hány méternek felel meg. Először számítjuk mindhárom koordinátára a szélsőértékek különbségét, majd ezt az X és Y koordináta esetében osztjuk a térkép X, illetve Y irányú méretével. A két, merőleges irányú kicsinyítésnek meg kell egyezni, ellenkező esetben a térkép torz lesz, ezért a két kapott arányszám közül a nagyobbikat választjuk végleges méretaránynak. A Z irányú intervallum kiterjedésre (dz) majd a színkódolásnál lesz szükség.

```
tanuld meretarany 
\mathcal{G} kiír [] 
  ( kiír "Méretarány\ "beállítása ) 
 név "dx ( :xmax - :xmin ) 
 név "dy ( :ymax - :ymin ) 
 név "dz ( :zmax - :zmin ) 
 kiír [] 
  ( kiír "dx: :dx "dy: :dy "dz: :dz ) 
 ha :dx > :dy [név "mer :dx / :kepx][név "mer :dy / :kepy] 
  ( ki "Méretarány: :mer ) 
vége
```
A megjelenítés élvezhetősége miatt van szükség a *tollvast* eljárásra, amely a pontok tényleges és képernyőn ábrázolt távolsága alapján határozza meg, hogy a Logo milyen tollvastagságot használjon. Optimális, ha az ábrázolt pontok éppen érintik egymást, így teljes lefedettséget mutatnak. Nem szép, ha a pontok túl kicsik, és emiatt diszkrét pontokat látunk, de az sem jó, ha a túl nagy pontok fedésben vannak. Ha a területet "kevés" pont jellemzi, és emiatt "nagy" pontokat kell rajzolni, akkor a térképen zavaró a Comenius Logo egyik sajátossága: a pontok csak lekerekített alakúak lehetnek, nem lehet négyzet alakú pontot beállítani. A *rajzol* eljárásban a térkép tényleges ábrázolása ezután már egyszerő olvasásból, a megállapított arányszámokkal való osztásból és a megfelelő helyen a megfelelő színű pont kirajzolásából áll. Mivel az adatokat a szélsıérték-keresésnél nem tároltuk el, ezért a *rajzol* eljárásban újra be kell olvasni a koordinátákat. A teknőcöt odaállítjuk a beolvasott X, Y koordináták és a méretarány által meghatározott helyre (ügyelve arra, hogy a teknıc számára az origó a rajzlap közepén van), kiszámítjuk a szükséges színkódot, és leteszünk egy pontot a rajzlapra.

```
tanuld rajzol 
  ; Fájl újranyitása, rajzolás 
  ; 
  olvasóeszköz :file 
\mathcal{G} amíg [nem fájlvége?] ~ 
 [tf ~x! ( olvasszó - :xmin ) / :mer - idx / :mer / 2 ~
 y! ( \text{olvasszó} - : ymin ) / : mer - : dy / : mer / 2 + 20 ~
```

```
tf e 1 \sim név "ztemp olvasszó ~ 
  név "ztemp ( :ztemp - :zmin ) / :dz * 14 ~ 
 név "ztemp kerekít :ztemp ~ 
  tollszín! :ztemp ~ 
  tl pont tf] 
  ; 
  látható 
vége
```
A teknőc láthatóan megbirkózik a feladattal (21. ábra), ezután a *fajlzar* eljárás lezárja a fájlt.

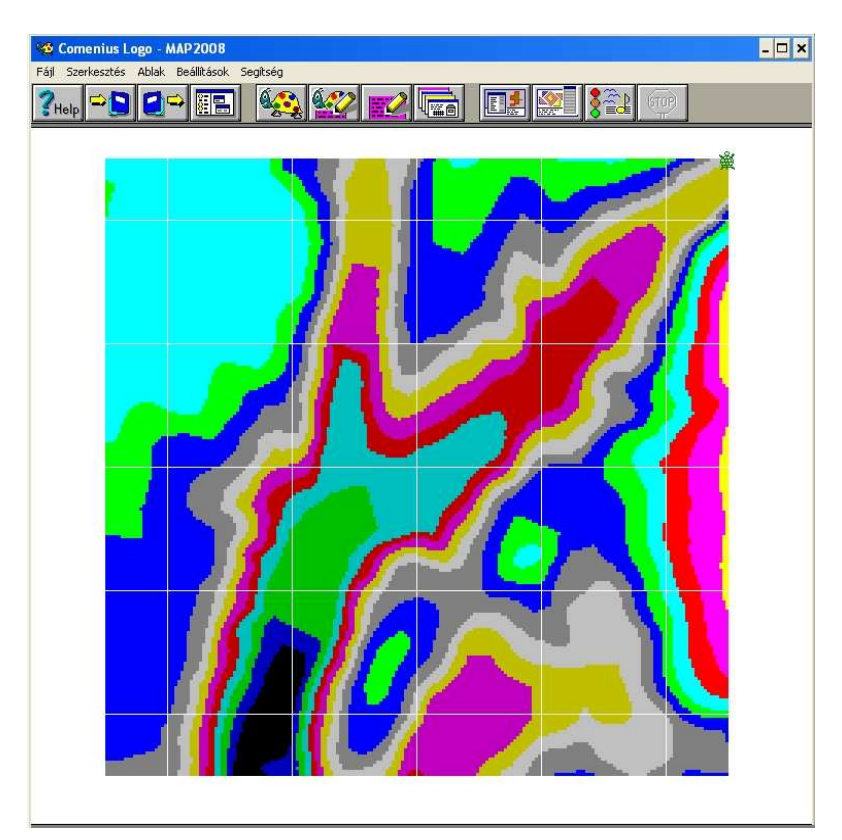

21. ábra. A Comenius Logo teknőce által rajzolt domborzati térkép

A kész "térkép" Osztopán község belterületének felülnézeti képét adja, a különböző magasságokat eltérő színnel jelölve. A térképhez a továbbiakban készíthetünk koordinátahálót, jelmagyarázatot, feltüntethetjük az északi irányt. A méretaránynak itt – a különböző méretű monitorok, esetleg kivetítő miatt – nincs jelentősége, célszerű lenne viszont arányléptéket (lépték) feltüntetni. Ügyesebbek a domborzat ábrázolására a valós térképeknél használatos zöld–sárga–barna színezés kialakítására alkalmas algoritmust programozhatnak le az RGB rendszer segítségével. A Logo egérműveleteket kezelő eljárásait felhasználva akár a lekérdező funkciók működését is modellezhetjük a programmal. Ezeket az utóbb felsorolt kiegészítő elemeket és funkciókat majd Imagine Logo-ban, a következő projekt során készítjük el.

#### *Az Imagine Logo változat részletes elemzése*

A feladatot némi szintaktikai módosítással átírhatjuk Imagine Logo-ba, amely a Comenius Logo utódjának tekinthető, s amelyet Magyarországon az általános iskolások nagy része első programozási nyelvként tanul. A 25. ábra a kész program futási képernyőjét mutatja, szintén az előbb látott földrajzi területet ábrázolva. Kiemelendők a térképi elemek (tájolás, aránymérték, jelmagyarázat, megírás), valamint az elkészített program lekérdező funkciója, amely folyamatosan kiírja az egérkurzor által mutatott pont X, Y koordinátáit, kattintáskor pedig megkeresi és megjeleníti az adott pont magassági értékét (БОРНЕМИСА, И. – БОЙЧЕВ, П. 2009a). Az említett lekérdezési lehetőség – az interaktivitáson keresztül – a korábbi változaténál nagyobb vonzerőt ad a térképnek, s ez a tény az alapok oktatásánál segítség lehet (LIBARKIN, J. C. – BRICK, C. HTTP 2002).

A térkép rajzolásához – az egyszerőség és az összehasonlíthatóság kedvéért – a Comenius Logo projektben már megismert, a FÖMI honlapjáról letölthető Osztopán minta-adatbázist használjuk. Az elkészített forráskód elérhető a http://born.try.hu/imagimap/ honlapon. A forrás elemzéséhez az *imagimap107\_en.logo* változatot érdemes választani. Az ImagiMap fantázianevő program univerzális (legalábbis annak terveztük), más adatbázis-fájllal is futtatható, a korábban leírt megkötésekkel: tizedes elválasztó a pont, a mezőket szóköz vagy tabulátor választja el, a sorvégjel CRLF, az alábbi minta szerint:

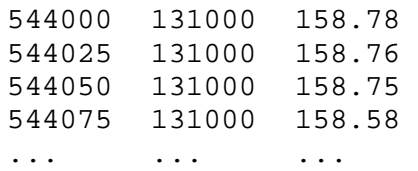

Mivel az ImagiMap már listában, memóriában tárolja az adatokat, a programmal több funkció elérhető, az adatkezelés azonban jóval lassabb, mint a Comenius Logo-ban írt változat esetén. Az időveszteség elkerülésére használhatunk kisebb adatbázist, amelyet vagy egy táblázatkezelővel generálhatunk az eredetiből, vagy használhatjuk a http://born.try.hu/imagimap/ honlapon felkínált, a 7. táblázat által felsorolt paraméterekkel rendelkező változatokat:

| Fájlnév         | Felbontás        | Pontok száma | Fájlméret | <b>Programfutás</b><br>ideje |  |  |
|-----------------|------------------|--------------|-----------|------------------------------|--|--|
| $dtm_100.txt$   | $100\times100$ m | 100          | $2$ kB    | $\sim 1$ mp                  |  |  |
| $d$ tm 25.txt   | $25\times25$ m   | 1.600        | $35$ kB   | $\sim$ 2 mp                  |  |  |
| $d$ tm $20.txt$ | $20\times20$ m   | 2.500        | 54 kB     | $\sim$ 3 mp                  |  |  |
| $dtm_15.txt$    | $15\times15$ m   | 4.422        | 96 kB     | $\sim$ 5 mp                  |  |  |
| $d$ tm $10.txt$ | $10\times10$ m   | 10.000       | $215$ kB  | $\sim 30$ mp                 |  |  |
| dtm.txt         | $5\times 5$ m    | 40.000       | 1.1 MB    | $\sim$ 15 perc!              |  |  |

7. táblázat. Az előkészített digitális terepmodell fájlok

A térkép a kisebb adatfájllal természetesen gyorsabban elkészül, a több pontot tartalmazó fájllal viszont szebb, részletgazdagabb képet ad. Mint látjuk, a teljes adatbázis beolvasása, feldolgozása negyed órába is beletelik, de a további kezeléséhez is türelem kell, minden egyes lekérdezés csaknem fél percet vesz igénybe.

Ha szeretnénk saját szempontok szerinti felbontású fájlt létrehozni, alakítsuk át az eredeti, 40.000 pontot tartalmazó terepmodellünket kisebbre! Hívjuk segítségül az OpenOffice.org táblázatkezelıjét! A szöveges fájl megnyitásakor minden szövegszerkesztő rákérdez a karakterkódolásra (jelen esetben mindegy, csak számokat tartalmaz a fájl), és a mezők elválasztásának módjára. Ha a határoló karakter pontosvessző vagy tabulátor, azt a táblázatkezelő általában felismeri, de ha valami egyéb karakter (például ha egy különleges mérőeszköz programja csillaggal választja el az elmentett adatokat), akkor azt itt beállíthatjuk.

A fájl megnyitása után észrevesszük, hogy szembe kerültünk a korábban már említett tizedespont/tizedesvessző problémával, a táblázatkezelő a ponttal elválasztott számokat a tartalmuktól függően szövegnek vagy dátumnak tekinti. A Microsoft Excel az összes cellát szövegnek tekinti (mivel nem hasonlítanak dátumra), az OpenOffice.org ennél nagyvonalúbb, a 145.04 magasságot ugyanis átírja "145-04-01"re, ez pedig a számára azt jelenti, hogy Krisztus után 145-ben járunk, és április elsejét írunk. A hiba kiküszöbölésére először egy egyszerű szövegszerkesztővel cseréltessük ki a pontokat vesszőre. Megfelelne erre a célra a Jegyzettömb is, de mivel neki ez harminc perc alatt sem sikerül, jobban járunk egy programozóknak szánt editorral, például a Code-Genie-vel, aki egyetlen másodperc alatt végez a 120.000 cserével. (Érdekes "játék" tesztelni a különböző szerkesztőket egy ilyen egyszerű feladattal – a Notepad++ körülbelül 23, a MS Word pedig 19 másodpercig dolgozik rajta.) Fontos odafigyelni a csere előtt arra, hogy milyen karakter választja el egymástól az X, Y, Z koordinátákat. Ha ugyanis esetleg vessző, akkor először azokat kell kicserélni például pontosvesszőre, s csak ezután a pontokat vesszőre, mert különben nem fogjuk tudni megkülönböztetni a tizedes-elválasztókat a mező-szeparátortól.

Az így importált fájl már számokat tartalmaz, tudunk vele dolgozni. Feltételezve, hogy X és Y irányban azonos felbontást szeretnénk alkalmazni, végezzük el (némi magyarázattal) az alábbi lépéseket:

- 1. Szúrjunk be egy sort a táblázat elé, ez lesz a címsor!
- 2. Írjuk be a fejlécbe a koordináták nevét: X, Y, Z, csak a rend kedvéért!
- 3. Írjuk be a D1 cellába azt a számot, amilyen felbontású modellt szeretnénk!
- 4. Írjuk be az E1 illetve F1 cellákba: "X maradék", "Y maradék" ezekbe az oszlopokba számítjuk majd az egyes koordinátáknak a felbontással képzett maradékát!
- 5. Írjuk be az E2 cellába a =MOD(A2;  $\frac{1}{2}$ B $\frac{1}{2}$ ) képletet, és az autokitöltő négyzettel másoljuk át az F2 cellába! Magyar nyelvő programnál a képlet:  $=$ MARADÉK(A2; $SD$1$ ).
- 6. A kijelölt két cellából álló tartományt másoljuk le a további 39.999 sorra! Mivel a 40.000 cellára nehéz lenne egérrel lehúzni, válasszunk egy kényelmesebb módot, például írjunk be egyetlen szóközt a D2 cellába, ettől kezdve az D2:F2 tartomány már az adatok tömbjéhez tartozik, így ha ezt a három cellát kijelöljük, és a kijelölt tartományt autokitöltő négyzetére duplán kattintunk, akkor a kitöltés megtörténik a 40.000 sorra. Ezek után már tesztelhetjük, hogy a D2 cellába beírt különböző számokra milyen maradékokat kapunk.
- 7. Kapcsoljuk be az Automatikus szűrő funkciót, és a megfelelő felbontás kiválasztása után szőrjük az E és az F oszlopot is 0-ra (22. ábra). Az így látható adatok már kijelölhetők, és egy másik munkalapra vagy editorba beillesztve elmenthetők CSV formátumban. Ne felejtsük el a Logo kedvéért a tizedesvesszőket visszacserélni tizedespontra!

|                                                                        | dtm 300.xls - OpenOffice.org Calc                                                                                                    |                           |            |      |                           |   | ъ.              | i. |  |  |  |
|------------------------------------------------------------------------|----------------------------------------------------------------------------------------------------|---------------------------|------------|------|---------------------------|---|-----------------|----|--|--|--|
| Fájl Szerkesztés Nézet Beszúrás Formátum Eszközök Adat Ablak Súgó<br>× |                                                                                                    |                           |            |      |                           |   |                 |    |  |  |  |
|                                                                        | »<br>X<br><b>HBC</b><br>RBC<br>中国 自身 计同步站 同区<br>$\sum_{\text{PDF}}$<br>$\overline{\mathbb{Z}}$                                                                                                    |                           |            |      |                           |   |                 |    |  |  |  |
| 险                                                                      | $\boldsymbol{\mathcal{D}}$<br>$\begin{matrix} 00 & -7 \\ -6 & 000 \end{matrix}$<br>澶<br>墨<br>E<br>$\frac{1}{2}$<br>$\left  \left  \right $<br>$\checkmark$<br>A<br>申<br>Arial<br>10<br>医<br>$\checkmark$ |                           |            |      |                           |   |                 |    |  |  |  |
|                                                                        | $f(x)$ $\Sigma$<br>$\checkmark$<br>=MOD(A4042;\$D\$1)<br>E4042                                                                                                    |                           |            |      |                           |   |                 |    |  |  |  |
|                                                                        | $\mathsf{A}$                                                                                                    | B                         | $\epsilon$ | D    |                           | F | G               |    |  |  |  |
| $\mathbf{1}$                                                           | X<br>$\mathbf{F}$                                                                                                    | $\mathbf{F}^{\mathsf{Z}}$ | E          |      | 300 X maradék Y maradék y |   |                 |    |  |  |  |
| 4042                                                                   | 544200                                                                                                    | 131100                    | 148,23     |      |                           | 0 |                 |    |  |  |  |
| 4102                                                                   | 544500                                                                                                    | 131100                    | 155.69     |      | 0                         | 0 |                 |    |  |  |  |
| 4162                                                                   | 544800                                                                                                    | 131100                    | 155,08     |      | 0                         | 0 |                 |    |  |  |  |
| 16042                                                                  | 544200                                                                                                    | 131400                    | 157.61     |      | 0                         | 0 |                 |    |  |  |  |
| 16102                                                                  | 544500                                                                                                    | 131400                    | 150,12     |      | 0                         | 0 |                 |    |  |  |  |
| 16162                                                                  | 544800                                                                                                    | 131400                    | 159.74     |      | 0                         | 0 |                 |    |  |  |  |
| 28042                                                                  | 544200                                                                                                    | 131700                    | 162,52     |      | 0                         | 0 |                 |    |  |  |  |
| 28102                                                                  | 544500                                                                                                    | 131700                    | 159,23     |      | 0                         | 0 |                 |    |  |  |  |
| 28162                                                                  | 544800                                                                                                    | 131700                    | 153,17     |      | 0                         | Ω |                 |    |  |  |  |
| 40002                                                                  |                                                                                                    |                           |            |      |                           |   |                 |    |  |  |  |
| 40003                                                                  |                                                                                                    |                           |            |      |                           |   |                 |    |  |  |  |
|                                                                        | $\mathbb{R}$<br>H C F F Munkalap1<br>$\rightarrow$<br>$-101$                                                                                                    |                           |            |      |                           |   |                 |    |  |  |  |
|                                                                        | Munkalap 1 / 1                                                                                                    | PageStyle_Munkalap1       |            | 160% | Egyszeres                 |   | Értékek száma=1 |    |  |  |  |

22. ábra. A terepmodell szőrése OpenOffice.org segítségével

## Az ImagiMap program felépítése

A program fő eljárása a *dtm*, amely letörli a rajzlapot és a szöveges képernyőt, majd sorban meghívja a részfeladatokat végző eljárásokat. Nézzük meg végrehajtási sorrendben a program eljárásait és az általuk végzett tevékenységeket!

- 1. *ablakMerete*: beállítja a rajzlap méretét
- 2. *olvasTeljesFajl*: megnyitja a DTM fájlt, beolvassa a teljes tartalmát, az X, Y, Z értékeket eltárolja egy listában, majd lezárja a fájlt
- 3. *xyzMinMax*: megkeresi a koordináták szélsőértékét
- 4. *meretAranyParameter*: kiszámítja a szükséges kicsinyítés értékét
- 5. *tollMerete*: kiszámítja és beállítja a szükséges tollméretet
- 6. *terkepetRajzol*: a program legfontosabb eljárása, kirajzolja a térképet
- 7. *koordinataSuruseg, koordinataHalo, koordinataErtekek*: kiszámítják a koordinátaháló szükséges paramétereit, megrajzolják a hálót és kiírják az értékeket
- 8. *nyomoGombok*: kezeli a program vezérléséhez használható gombokat
- 9. *egerMozgasKoordKiir*: folyamatosan kiírja az egér alatti EOV-koordinátákat
- 10. *lekerdezXYZ*: a térképre kattintás után megkeresi és kiírja az adott pont magasságát
- 11. *eszakJel, jelMagyarazat, aranyMertek*: kirajzolják a nevüknek megfelelő térképi kiegészítőt: É-jelet, jelmagyarázatot és aránymértéket

A Comenius Logo-ban írt program elemzése után itt már sok ismerős programrészt találunk, ezért nem szükséges végignézni az összes eljárást, csak az új megoldásokat tárgyaljuk.

## *olvasTeljesFajl* eljárás

Az eljárás megnyitja a fájlt, és soronként beolvassa egy listába. Az első pont három koordinátája bekerül egy háromelemű listába [544000 131000 158.78], ettől kezdve ezt a listát tekintjük elemnek, a további pontok adatai pedig e lista után, további listaként tárolódnak. Az Imagine Logo *csere* utasítása új elemet ad a lista végéhez, ha a lista indexe nagyobb, mint a lista hossza. Így egy egyre növekvő listát kapunk, amelynek minden eleme egy-egy háromelemő lista:

[ 544000 131000 158.78 ] [ 544025 131000 158.76 ] [ 544050 131000 158.75 ] ...

Tízezres elemszám felett a listakezelés erősen lelassul, teszteléshez érdemes tehát valamely kisebb adatfájlt használni. A mellékelt programrészlet magyarázata:

- megnyitjuk a fájlt olvasásra, vagyis az adatbeolvasás eszközét a standard inputról (billentyő) átállítjuk az adatfájlra
- fájlvég-jelig olvasunk
- a beolvasott három koordinátát hozzáadjuk a meglévő listához
- számlálót megnöveljük eggyel
- a felhasználó tájékoztatására 200 pontonként kiírunk egy üzenetet
- lezárjuk a fájlt

A lista bővítése talán elsőre nem könnyen olvasható, ezért nézzük meg logikailag áttekinthető formában zárójelezve, nevezzük el az egyes kifejezéseket, azután elemezzük a tényezőket és a lépéseket.

név ( csere ( 1 + ( elemszám :tmp ) ) :tmp olvaslista ) "tmp

- *tmp* az eddig beolvasott összes adatot tartalmazó lista
- *( elemszám :tmp )* a lista jelenlegi elemszáma, nevezzük most E-nek
- $(I + (elements \times \text{dim } p)) = E+1$ , nevezzük F-nek
- *olvaslista*  az utasítás kimenete az aktuálisan beolvasott sor, X, Y, Z adathármas
- *csere F tmp olvaslista*  kicseréli a tmp (a teljes lista) F-edik elemét a beolvasott listára, azaz a beolvasott három adatot hozzáfőzi a lista végéhez, a kimenetet nevezzük G-nek.
- $\bullet$  *név G tmp* a lista az új, bővített értéket tárolja

Az eljárás magja az előbbi magyarázatok alapján már könnyebben érthető.

```
olvasóeszköz :file 
amíg [nem fájlvége?] 
\lceil név csere 1 + elemszám :tmp :tmp olvaslista "tmp 
   név :pontokSzama + 1 "pontokSzama 
   ha maradék :pontokSzama 200 = 0 
  \lceil kiirDoboz 
     kiírszövegdobozba "textMessage 
       ( kiír "A :file "fájlból :pontokSzama "pont\ 
  beolvasva. ) 
     kiírszövegdobozba [] 
   ] 
] 
olvasóeszköz []
```
# *terkepetRajzol* eljárás

A domborzati térképekéhez hasonló színezést az RGB kódolással tudjuk elérni (MÉLYKÚTI G. HTTP 2005). Az eljárás "végigmegy" a listán, minden egyes adatpontnál elküldi a teknőcöt a megfelelő koordinátájú helyre, beállítja a tollszínt a magasságnak megfelelő értékre, és letesz egy pontot. Ha a koordináták az adatfájlban X vagy Y koordináta mint elsődleges kulcs szerint rendezve helyezkednek el, akkor a program soronként vagy oszloponként rajzolja ki a terepmodell térképét (23. ábra). Rendezetlen adatfájl esetén a kirajzolás sorrendje is véletlen. Érdekes hatást tapasztalunk, ha Z szerint növekvő sorrendbe rendezzük az adatfájlt. A pontok kirajzolásának menete ekkor a legalsó ponttól halad a legfelsőig, így az ábrázolás menete egy vízzel feltöltődő domborzatfelszín elárasztásának folyamatát modellezi (24. ábra).

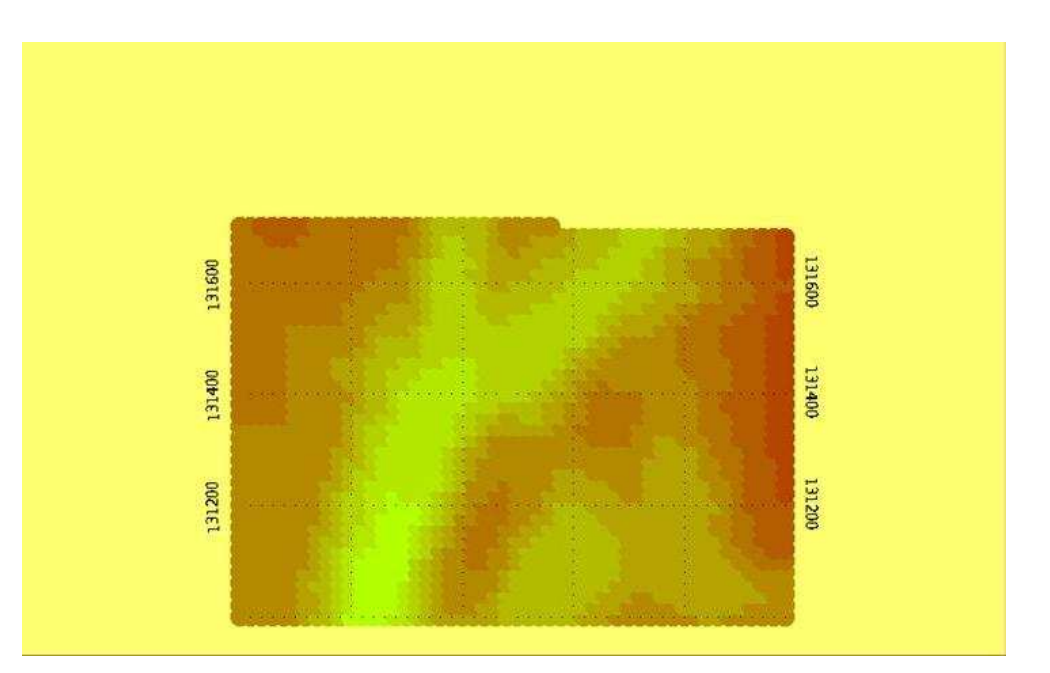

23. ábra. X-re rendezett adatállomány esetén a térkép kirajzolása sorról sorra történik

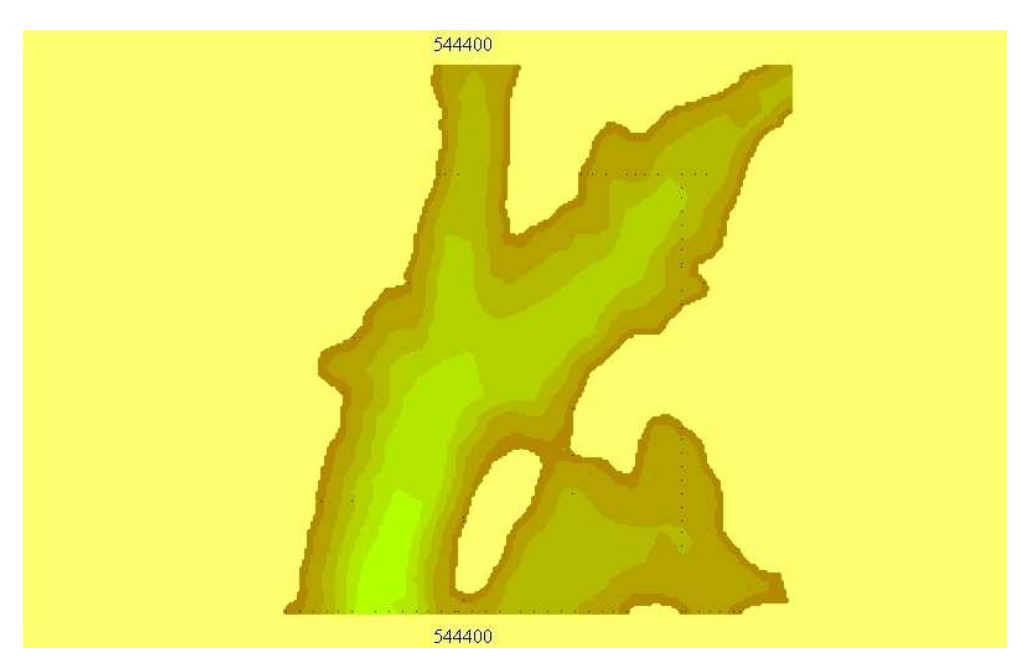

24. ábra. Pillanatfelvétel a magasság szerint rendezett adatsor ábrázolásáról

Az utóbbi pillanatkép mindjárt kínál egy programbővítési lehetőséget: viszonylag egyszerően leprogramozható egy új funkció, amely a kirajzolt domborzati térképen kékkel jelöli a megadott magasságú vízszinthez tartozó elárasztott területet. A konkrét feladatra majd a *Számonkérı feladatsorok* címő fejezetben kereshetünk megoldási módokat.

A rajzoló eljárás azt a szerencsés tényt használja ki, hogy a térképek színezésekor használt zöld (alföld), barna (hegység) és a kettő közötti átmenet egy megfelelő árnyalata lekódolható RGB-ben, a (180,255,0) és (180,70,0) paraméterekkel. A piros és a kék összetevő értékét tehát nem kell változtatni, így a magasságnak megfelelő színkód az RGB három paraméteréből már csak egy, a zöld változtatásával beállítható. A zmin...zmax tartományt kell tehát csak leképezni a 255...70 tartományra, így a szükséges zöld-érték egy egyszerő aránypárral számítható.

Amint a mellékelt forráskódban látható, a rajzoló eljárás hívja meg a *koordinataSuruseg, koordinataHalo* és *koordinataErtekek* eljárásokat is, amelyek a koordináta-rácsháló és a koordináta-megírás sőrőségét és egyéb paramétereit számítják, majd elvégzik a rajzolást, kiírást.

```
; RGB 180 70 0: barna (hegység) 
; RGB 180 255 0: green (alföld) 
név 70 "barna 
név 255 "zöld 
; 
koordinataSuruseg 
; 
ismétlés :pontokSzama 
\sqrt{ } tollatfel 
   név mélyelem ( lista hányadik 1) :tmp "xtmp 
   név mélyelem ( lista hányadik 2) :tmp "ytmp 
   név mélyelem ( lista hányadik 3) :tmp "ztmp 
   Xpozíció! ( :xtmp - :xmin ) / :scal - :dx / :scal / 2 
  Ypozíció! ( :ytmp - :ymin ) / :scal - :dy / :scal / 2
   ; 
  tollatfel előre 1
   név ( :ztmp - :zmin ) / :dz * ( :zöld - :barna ) "zreduk 
   név [180 255 0] "szín 
   ; green 
   ; 
   név (:zöld - :barna) / 8 "bands 
   ; 
   név ( kerekít ( :zreduk / :bands ) ) * :bands "zreduk 
   ; 
   név :szín - (lista 0 :zreduk 0) "zcolor 
   Tollszín! :zcolor 
   tollatle pont tollatfel 
\mathcal{L}^{\mathcal{L}} koordinataHalo 
   koordinataErtekek 
]
```
#### *haEgérMozog* esemény

Az eljárás a kész térkép felett mozgó egér koordinátáit figyeli, a rajzlap-koordinátákat átszámítja valós (EOV) koordinátákba, és valós időben kiírja azokat a képernyőre. Az átszámításhoz a rajzoláskor alkalmazott konverzió inverzét kell elvégezni. A magassági érték folyamatos kijelzése nem megoldható, ezért az – a visszakeresés időigénye miatt – egy másik eljárás, a *lekerdezXYZ* eljárás "dolga" lesz.

```
 lap1'esemény! "haEgérMozog 
\sqrt{2} név egérpozíció "xymouse 
   név elem 1 :xymouse "xmouse 
  név elem 2 :xymouse "ymouse 
   név ( :xmouse + :dx / :scal / 2 ) * :scal + :xmin 
 "xreal 
 név ( :ymouse + :dy / :scal / 2 ) * :scal + :ymin
 "yreal 
   szovegDobozKoordXY 
  kiírszövegdobozba "szovegEgerKoordXY 
 ( kiír "x: :xreal "\vee "y: :yreal )
  kiírszövegdobozba [] 
   ;clearText ( print "X\ real: :xreal ";\ Y\ real: :yreal 
) 
  ;( print "X\ Logo: :xmouse ";\ Y\ Logo: :ymouse )
\overline{1}
```
#### *lekerdezXYZ* eljárás

Az eljárás figyeli a térképen történő egérkattintást, kiszámítja a kijelölt pont megfelelően kis sugarú környezetében lévő pontok átlagmagasságát, és kiírja azt a képernyőre. Ha nem talál ilyen pontot (például azért, mert a térkép mellé kattintottunk), azt "Nincs adat!" figyelmeztetéssel jelzi.

A funkció megírásakor tipikus problémával találjuk magunkat szemben: ha a térképen olyan pixelre kattintunk, amelyhez tartozó EOV-koordinátájú ponthoz nincs az adatbázisban visszakereshető adat, akkor is magassági értéket kell rendelni a ponthoz. Több interpolációs lehetőséget is találhatunk a probléma megoldására, a legegyszerűbb (és számunkra most tökéletesen megfelelő) az egyszerű számtani középérték. Az eljárás minden lekérdező egérkattintás után megkeresi az adott pont köré rajzolt, adott sugarú körön belül pontokat. A sugár értéke a programban állítható, jelen esetben két szomszédos pont távolsága. Az eljárás így a kattintás helyétől függően egy, kettő, három vagy négy pontot talál meg. A megtalált pontok magasságának egyszerő számtani közepét veszi, és azt írja ki a keresett magasságnak.

Pontosabb értéket kapnánk, ha a kattintás helyétől mért távolsággal súlyoznánk az egyes magasság-értékeket, de ez tovább növelné a számítás idıigényét, s a térképi keresés bemutatásához (különösen ehhez a megjelenítéshez) az egyszerő átlag is elegendı. Mivel a keresés esetleg hosszú ideig tart (40.000 pont esetén 25-30 másodpercig), itt is érdemes a felhasználó tájékoztatására információt adni a keresés pillanatnyi állapotáról.

```
ismétlés :pontokSzama 
\lceil név kerekít ( ( hányadik * 10000 ) / :pontokSzama) 
   "szazalekKesz 
   ha ( maradék :szazalekKesz 1000 ) = 0 
  \lceil ( kiír "Searching: :szazalekKesz / 100 "% ) 
   ] 
   ha absz ( :xreal - mélyelem ( lista hányadik 1) :tmp ) < 
  :psxy * 1.0 
  \Gamma ha absz ( :yreal - mélyelem ( lista hányadik 2) :tmp ) 
   \langle : psxy * 1.0\blacksquare név ( :foundedZ + 1 ) "foundedZ 
       név ( ( mélyelem (lista hányadik 3) :tmp ) + :sumZ ) 
   "sumZ 
     ] 
  \overline{1}] 
hakülönben :foundedZ > 0 [ ( kiír "z: ( kerekít ( 10 * 
   :sumZ / :foundedZ )) / 10 ) ] [ ( kiír "Nincs "adat! ) ]
```
# *Technikai megjegyzés*

Amennyiben az Imagine Logo programot Windows operációs rendszer alatt futtatjuk, a kiírt információ a szövegdoboz segítségével tetszetősre formázható (25. ábra). GNU/Linux és Wine használatakor a szövegdoboz funkció sajnos nem fut hibátlanul, így mindent az írólapra kell kiíratni (26. ábra). Wine-nal a gombok megjelenítése is problémás, a gombokat tartalmazó ablakot az Alt-Tab billentyőkombinációval tudjuk előtérbe hozni. Ha a választott Logo implementáció nem kezel gombsort, a programot használhatjuk a megfelelő parancs begépelésével is, és utalhatunk a diákoknak arra, hogy a "nagy" rendszereknél is gyakran lehet választani grafikus vagy karakteres parancskiadási mód között. Az Újrarajzolás gomb megnyomása helyett begépelhetjük a gomb által meghívott két parancsot, egy beépített és egy saját eljárást: törölképernyő terkepetRajzol

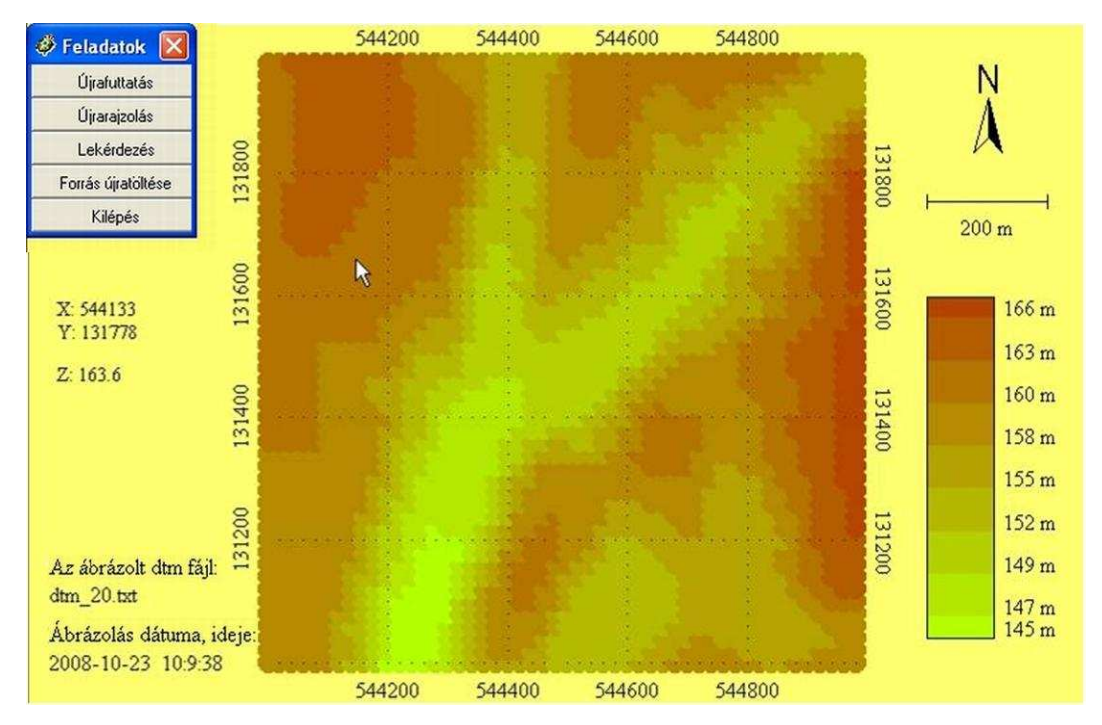

25. ábra. Képernyőkép Windows alatt, a lekérdezés eredménye szövegdobozba kiírva

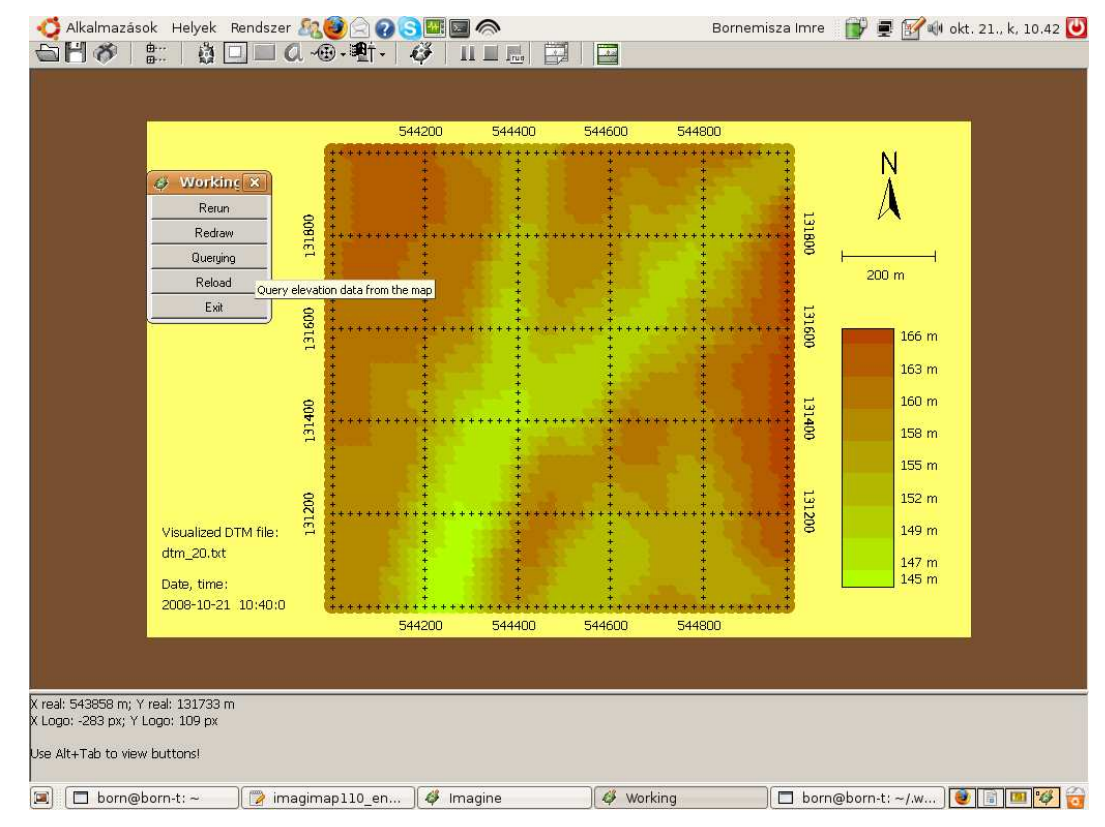

26. ábra. Az ImagiMap projekt futási képernyőképe GNU/Linux+Wine alatt

Azok a diákok, akik ezért az egyszerő, de látványos végeredményért (valójában elsősorban a sikerélményért) megoldották a feladatot, biztosan megértették az adatbázis, az import, az újraosztályozás, a geometriai transzformáció és a megjelenítés elvét is (BORNEMISZA I. 2008b). A további feladatok, az esettanulmányok feldolgozása és megbeszélése során a tanár már ezen elemi lépésekre tud magyarázatképpen visszautalni.

#### *Háromdimenziós lehetıségek – Elica*

További fejlesztésként megírhatjuk a terepmodell-ábrázoló projektet Elica Logo-ban, amely 3D megjelenítésével valóban "új dimenziót" nyit a diákok előtt. A 27. ábra az alapoktól felépített terepmodellt mutatja, a 28. ábra pedig a terepmodell felületére vetített mőholdképpel teszi még élethőbbé az ábrázolást. A bemutatott ábrák Pavel Boytchev munkái (BORNEMISZA, I. – BOYTCHEV, P. 2009b).

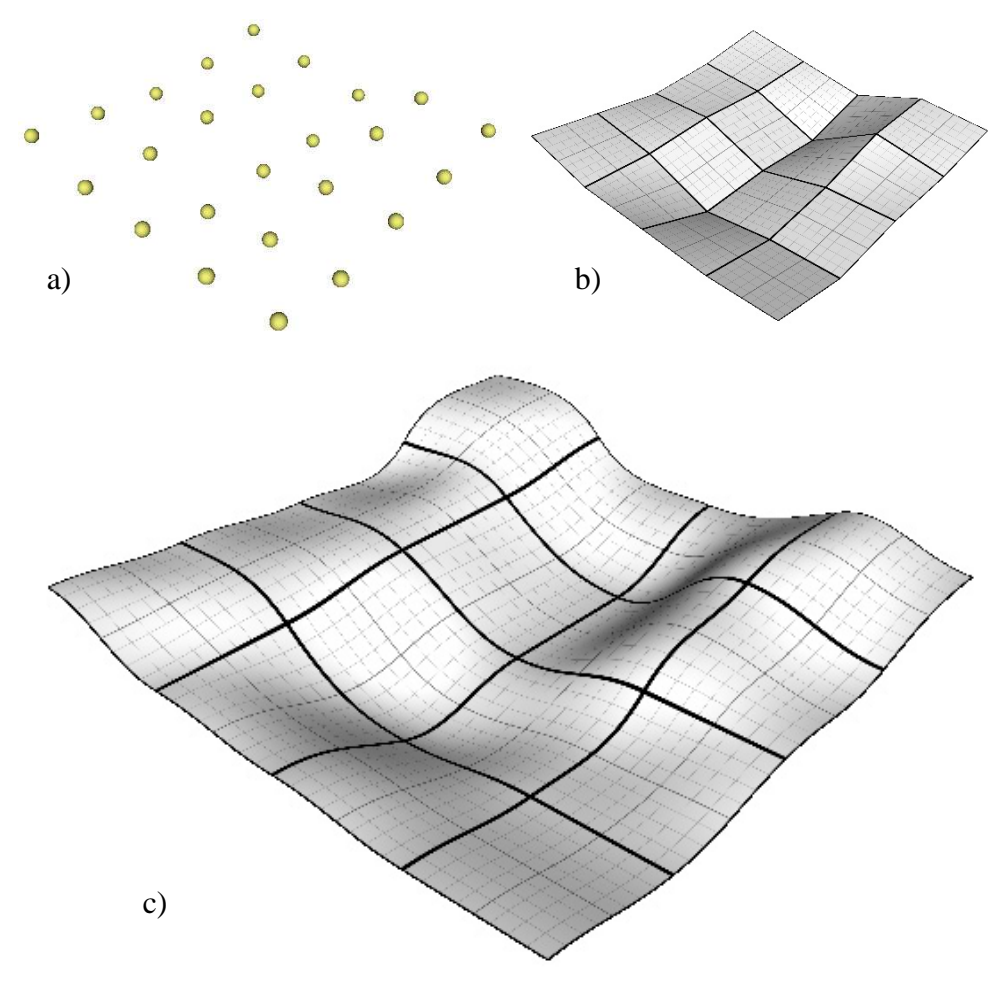

27. ábra. Pontrács (a), négyszögek (b) és NURBS felület (c) az Elica Logo-ban *(Szerk.: P. BOYTCHEV)*

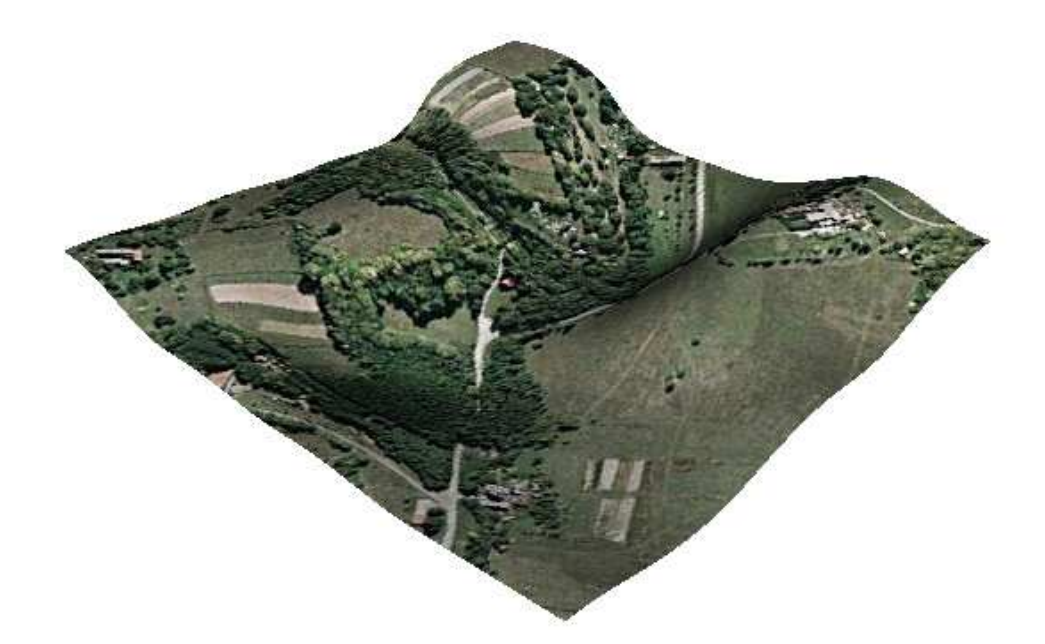

28. ábra. Mőholdkép a NURBS felületre feszítve *(Szerk.: P. BOYTCHEV)*

# 5.3 Komplex rendszer – GRASS GIS szabad szoftver

A térinformatika oktatásának csúcspontja, amikor az alapismeretek (sokszor játékosnak tűnő) megtanítása után végre kezünkbe vehetünk egy valódi GIS eszközt. Oktatásról lévén szó, kiemelt jelentőségű a szabad szoftverek használata. Az itt kidolgozott példák GRASS GIS nyílt forráskódú szoftveren készültek, amely szoftver "legszívesebben" a szintén nyílt forráskódú GNU/Linux operációs rendszeren fut (BUGYA, T. 2007). A rendszer bemutatása középiskolai, fejlesztése felsőoktatási kurzus során javasolt (2. táblázat).

A feladat kezdeti szakaszában, a GRASS-szal való ismerkedés során dolgozhatunk a grafikus kezelőfelület által felkínált menüből, de a tényleges megoldáshoz meg kell tanulnunk a shell script segítségével történő munkát. A GRASS legújabb (6.4-es) verziója 410 függvényt foglal magába, amelynek megtanulására természetesen nincs szükség, a legtöbbjüket soha nem fogjuk használni. A függvények nagy része a raszteres műveleteket támogatja (156 db), a többi pedig csökkenő sorrendben a következőket: vektoros műveletek (108 db), megjelenítés (58 db), általános műveletek (27 db), képkezelő műveletek (27 db), 3D raszteres műveletek (17 db), adatbázis (14 db), vegyes (2 db) és postscript mőveletek (1 db). A GRASS használata során a következő fogalmakat és műveleteket ismertük meg: GNU/Linux operációs rendszer kezelése, a GRASS indítása, paraméterezése, a parancsok csoportosítása, főbb parancsok, régióbeállítás fogalmának értelmezése és gyakorlása, a megjelenítés alapjai, digitalizálás, import, export mőveletek, térbeli megjelenítés, virtuális repülés, szkennelt térkép illesztése a rendszerbe, automatizálás script segítségével.

Az itt bemutatott feladat szakmai hátterében a bezárt uránbánya zagytározója áll. Az egykori Pécsi Uránércbánya Vállalat 1957-ben kezdte meg a termelést, mőködése alatt 18 millió m<sup>3</sup> üregtérfogatot hozott létre. A bányatelek nagysága mintegy 64 km<sup>2</sup>. A termelés több szempontból is táj-alakító mellékhatásokkal járt (BORNEMISZA I. 2002b, 2002e, 2002f). Legszembetőnıbb ezek közül a meddıhányók és zagytározók megjelenése (BORNEMISZA I. 2002c, 2002d). A Pécstől nyugatra fekvő területen mőködött uránbánya rekultivációs tevékenységének részeként a bánya zagytározóit (29. ábra) elıírt rétegrend szerinti földréteggel fedik le (KOVÁCS F. 2001; KOVÁCS L. – BERTA ZS. 2001; MENTES GY. – BÁNYAI L. 1999; BÉRES CS. Z. – BORNEMISZA I. – GIMESI L. 2002a., 2002b.; 2002c; BORNEMISZA I. 2004, 2006a).

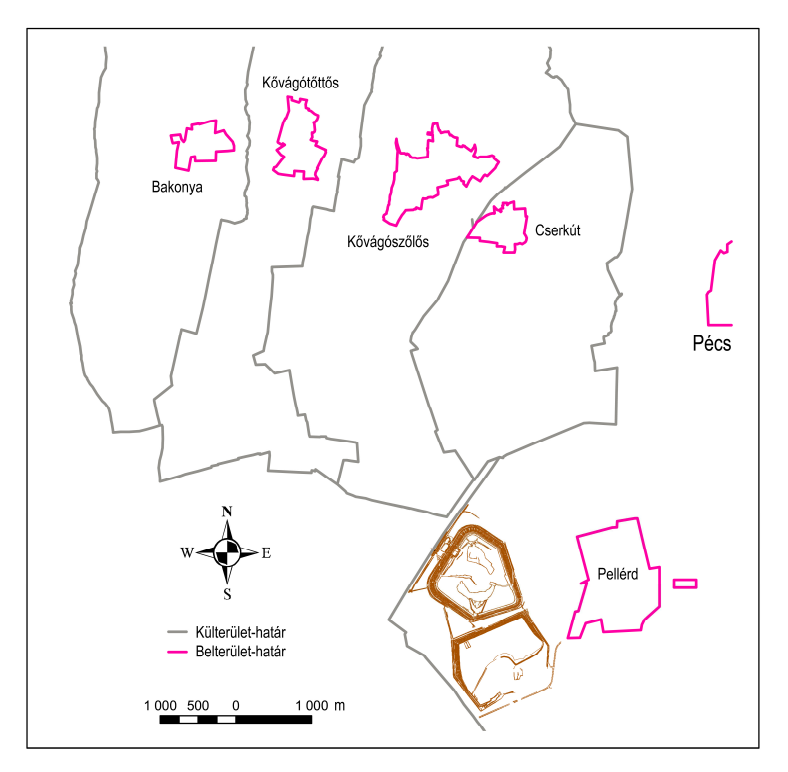

29. ábra. A Pellérdtől Ny-ra kialakított zagytározó és környezete

A zagytározóra ráhordott földréteg és az általa okozott süllyedés mérése során kapott adatok feldolgozásához a GRASS segítségét vettük igénybe. A Mecsekérc Környezetvédelmi Rt. által elvégzett mérések eredményeit Excel-táblázatból vesszővel elválasztott szöveg formátumú (CSV) fájlba exportáltuk, így a GRASS által

értelmezhető adatbázist kaptunk. Az adatbeolvasás, feldolgozás és ábrázolás a GRASS saját függvényei segítségével (v.in.ascii, v.surf.rst, r.mapcalculator, d.mon, d.text, d.legend, d.barscale) néhány lépésben megoldható. A felület térbeli ábrázolására szolgáló modul (nviz) az interaktív forgatást, mozgatást is lehetővé teszi (BORNEMISZA I. 2002e; YONEZAWA, G. 2002; BORNEMISZA I. 2004; GRASS DOCUMENTATION HTTP 2006; BORNEMISZA I. 2006a).

Az idősor-adatok beolvasásának egymásutánisága egy célszerűen összeállított shell-script *for-*ciklusa segítségével érhető el. A képek előállítása a script által leírt egységes módszer eredményeképpen minden esetben azonos, így a fájlba mentett képek könnyen összevethetők. A feldolgozás vizuális eredménye szemlélteti a zagytározóra hordott fedőréteg vastagságának és a terület süllyedésének jellegét. A 30. ábra "pillanatfelvétele" a fedés haladási vonalát és az ennek következtében tapasztalható süllyedés mértékét ábrázolja. Az ábra c) része a GRASS r.mapcalculator függvényével, a terhelés és a süllyedés hányadosaként készített térképet mutatja, mely a szakembert segíti a mért paraméterek összefüggésének vizsgálatában.

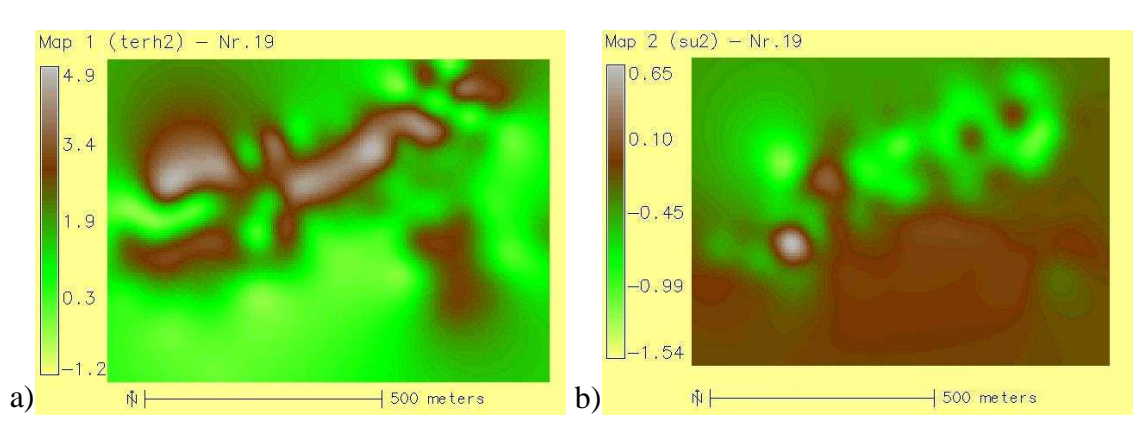

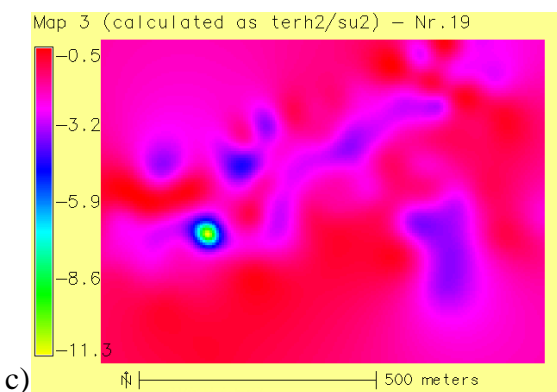

30. ábra. A terhelés (a), a süllyedés (b) és a két jelenség hányadosának (c) kétdimenziós képe a zagytározók lefedése során *(A jelmagyarázat számértékei m-ben értendık.)*

A fedıréteg vastagságának 3D-s (valójában 2.5D-s) ábrázolása jól mutatja a lefedés egy közbülső stádiumát (31. ábra). A zagytározón felhalmozott fedőréteg térbeli megjelenítését a GRASS nviz moduljával végeztük (BORNEMISZA I. 2006c). A térbeli ábra készítésekor a jobb láthatóság érdekében kilencvenszeres függőleges torzítást alkalmaztunk. Ez a fajta nézet pontos mérésre nem alkalmas, inkább csak a térbeli elrendeződést érzékelteti. A GRASS 6.2 verziójában az nviz aránymérték funkciója még nem működik *(Not implemented yet)*, a 6.3-ban már elérhető. A kiegészítő elemek kezelése is nehézkes még néha, előfordul, hogy a beállított paraméterek (betűméret, szín) megváltoznak, az Észak-jel felirata időnként eltűnik. A látványos végeredmény azonban kárpótol a "szenvedésért". Az adatfeldolgozó, ábrázoló és elemzést támogató script a mellékletben részletesen elemezhető.

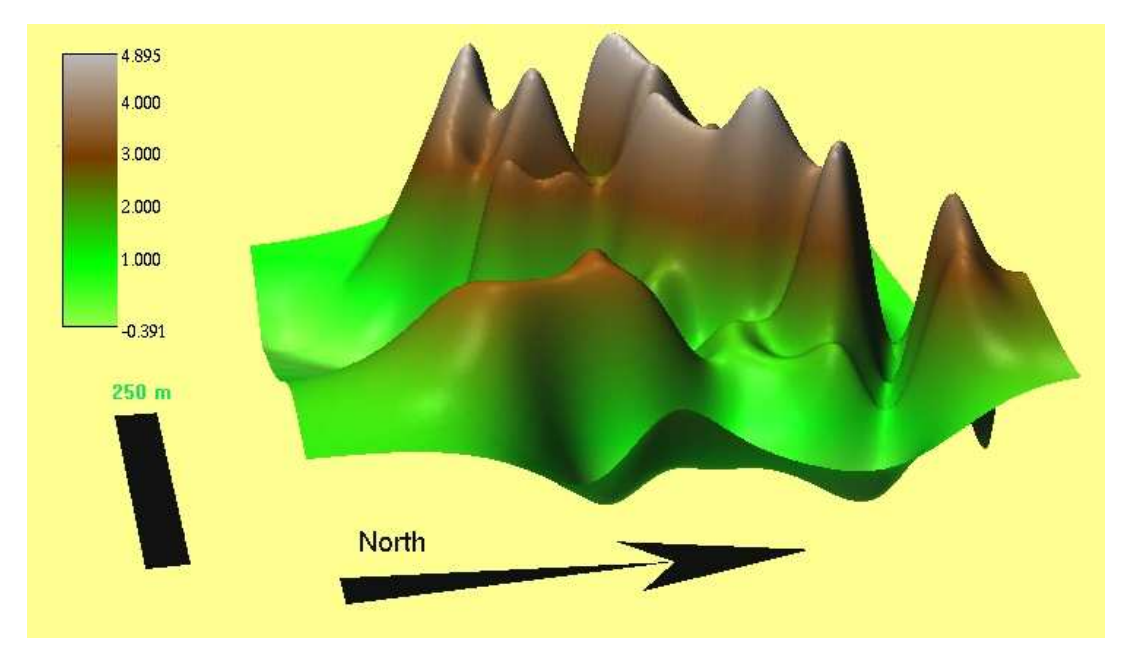

31. ábra. A zagytározón felhalmozott fedőréteg vastagsága *(A jelmagyarázat számértékei m-ben értendık.)* 

# 5.4 Térinformatikai rendszer fejlesztése – eBotanikusKert

Az esettanulmányok záró elemeként nézzünk meg egy, a tervezés–fejlesztés stádiumában lévő projektet, amely előremutató jellege és a pillanatnyi állapota miatt akár az utolsó, "A munka további irányai" című fejezetbe is kerülhetett volna, de a tervezés viszonylagos kidolgozottsága, a rászánt idő és a mielőbbi várható továbblépés miatt mégis itt érdemes vázolni.

A térinformatikai rendszerek megismerése után, a jól előkészített gyakorlófeladatok által nyújtott biztonságból kilépve, éles rendszer fejlesztésébe kezdtünk. A 2004/2005 ös tanév ıszi félévében indult, eredetileg 2-3 éves kifutásúnak tervezett hallgatói projekt kitűzött célja: az egyetem területén működő Botanikus Kert digitális térképének előállítása, majd a növények nyilvántartási adatainak adatbázisba konvertálása, végül ezen adatbázis összekapcsolása a térképpel (BORNEMISZA I. 2006b; BORNEMISZA I. 2006d; ZENTAI L. 2000; ZENTAI L. 2004b). Ennél a projektnél a kezdeti időszakban Microsoft platformon, kereskedelmi szoftverekkel dolgoztunk (MS Windows 2000, MS Access, Autocad Map 2000, később ArcGIS), de ma már törekszünk a szabad szoftverek kizárólagos használatára. A rendszer bemutatása középiskolai, fejlesztése felsőoktatási kurzus során javasolt (2. táblázat).

Mivel tanár szakos hallgatóink a későbbi tanítványaik kedvéért tanulnak, célszerű a témát úgy bevezetni, hogy azt majd egy tizenéves is megértse, sőt, az érdeklődését is felkeltse. Érdemes tehát a tematikát a megjelenítésre, a látványra "kihegyezni". Megjegyzendő, hogy szerencsés, ha a tanulás keretében elkészített rendszernek gyakorlati eredménye is van, de nem kell feltétlenül a valós használhatóságra törekedni, hiszen az elsődleges cél az oktatás. Szemléletes példaként megemlíthető, hogy tanszékünkön egy kutatócsoport kísérleti gyakorló űrszonda építésével, fejlesztésével foglalkozik, szintén pedagógiai céllal, s természetesen nem tervezi az őrszonda pályára állítását (BÉRCZI SZ. et al. 2001., BÉRCZI SZ. et al. 2006.; HEGYI S. et al. 2007.).

A szemeszter első felében az elméleti és gyakorlati alapokkal ismerkednek meg a hallgatók. Az oktatás tematikájának összeállításakor Dr. Katona Endre és Dr. Sárközy Ferenc interneten elérhető jegyzeteit (KATONA E. 2003; SÁRKÖZY F. HTTP 2001) vettük alapul:

- 1. Térinformatikai alapfogalmak
- 2. Térinformatikai szoftverek. Raszteres és vektoros adatábrázolás
- 3. Speciális hardver és szoftver eszközök
- 4. Térképészeti alapok. Térképtípusok, vetületi rendszerek, felmérés, térképkészítés
- 5. Mőholdas helymeghatározás (GPS)

A szemeszter második felében sorra kerültek a gyakorlati ismeretek; a téma a mőholdas helymeghatározás, valamint az adatbázis és az ArcGIS együttes kezelésének megismerése volt. A megoldás első szakaszának lépései tehát:

- a kiválasztott területen a jellemző pontok koordinátáinak meghatározása;
- mérési adatok bevitele, kezelése adatbázisban (MS Access);
- a felmért terület pontjainak ábrázolása adatbázisból (ArcGIS).

A körülbelül 300×400 m-es terület felmérése GPS (Garmin GPS 72) mőszerrel történt, amely önálló eszközként használva alig éri el az 10-15 m-es pontosságot. Az adatokat a könnyebb szerkeszthetőség és az egyes adatfeldolgozó eszközök együttműködésének gyakorlása érdekében MS Excel táblázatba vittük be, majd ezt importáltuk MS Accessbe (32. ábra).

|                          | Microsoft Excel - pontok_xy_ppt_be<br>I - 101                              |                                    |              |                |             |             |  |                    |                       |                                                                                                    |                           |
|--------------------------|----------------------------------------------------------------------------|------------------------------------|--------------|----------------|-------------|-------------|--|--------------------|-----------------------|----------------------------------------------------------------------------------------------------|---------------------------|
| 图                        | Eájl<br>Szerkesztés<br>Nézet<br>Beszúrás<br>- For<br>Microsoft Access<br>п |                                    |              |                |             |             |  |                    |                       |                                                                                                    |                           |
|                          | 口声日台记                                                                      | 6 Q<br>$\sqrt[36]{}$               | る 国          | Eájl           | Szerkeszté: |             |  | ekordok            | Eszközök<br>Ablak     | Súgó                                                                                                    | Kérdése van? Írja be ide. |
|                          | MS Sans Serif                                                              | $-10$<br>$\!\star$<br>$\mathbf{F}$ | D A          |                |             |             |  |                    |                       |                                                                                                    |                           |
|                          | C23<br>$\overline{\phantom{a}}$                                            | ₼ 81641                            |              | $\mathbb{R}$ - | 日也          |             |  |                    | 外别多面下的 1* 以           |                                                                                                    | <b>日和· 2.</b>             |
|                          | А                                                                          | B                                  | $\mathbb{C}$ |                |             |             |  |                    |                       |                                                                                                    |                           |
| $\mathbf{1}$             | Pontsz                                                                     | EOV X                              | EOV_Y        |                | pontok : a  |             |  | tum)               | $ -  \square  \times$ |                                                                                                    |                           |
| $\overline{c}$           | 36                                                                         | 584913                             | 81           |                | Megnyitás   |             |  | 三面                 |                       |                                                                                                    |                           |
| 3                        | 37                                                                         | 584953                             | 81           |                | Objektum    |             |  | ező nézetben       |                       |                                                                                                    |                           |
| $\overline{4}$           | 38                                                                         | 584958                             | 81           |                |             |             |  | zsló segítségével  |                       |                                                                                                    |                           |
| 5                        | 39                                                                         | 584963                             | 81           | <b>EB</b>      | Táblák      |             |  | ak heírásával      |                       |                                                                                                    |                           |
| 6                        | 40                                                                         | 585 057                            | 81           | 囤              | Lekérde:    |             |  |                    |                       |                                                                                                    |                           |
| $\overline{\phantom{a}}$ | 41                                                                         | 585 061                            | 81           | 畫              | Ürlapok     | 119         |  | ok_xyz_GPS : tábla |                       |                                                                                                    | $\Box$ o                  |
| 8                        | 42                                                                         | 585 063                            | 81           |                | Jelentés    | <b>Inde</b> |  | Pontsz             | EOV X                 | EOV Y                                                                                                    | $\blacktriangle$          |
| 9                        | 43                                                                         | 584999                             | 81           |                |             |             |  | 46                 | 585020                | 81721                                                                                                    |                           |
| 10                       | 44                                                                         | 584949                             | 81           | 编              | Lapok       |             |  | 47                 | 585023                | 81718                                                                                                    |                           |
| 11                       | 45                                                                         | 584913                             | 81           | $\overline{a}$ | Makrók      |             |  | 48                 | 585020                | 81719                                                                                                    |                           |
| 12                       | 46                                                                         | 585 020                            | 81           | Æ              | Modulok     |             |  | 49                 | 585029                | 81720                                                                                                    |                           |
| 13                       | 47                                                                         | 585 023                            | 81           |                |             |             |  | 50                 | 585100                | 81696                                                                                                    |                           |
| 14                       | 48                                                                         | 585 020                            | 81           |                | Csoporto    |             |  | 51<br>52           | 585133                | 81736                                                                                                    |                           |
| 15                       | 49                                                                         | 585 029                            | 81           | $\rightarrow$  | Kedvencek   |             |  | 60                 | 585081                | 81733                                                                                                    |                           |
| 16                       | 50                                                                         | 585 100                            | 81           |                |             |             |  | 61                 | 584904<br>584921      | 81674<br>81604                                                                                                    |                           |
| 17                       | 51                                                                         | 585 133                            | 81           |                |             |             |  | 62                 | 584998                | 81611                                                                                                    |                           |
| 18                       | 52                                                                         | 585 081                            | 81           |                |             |             |  | 63                 | 585009                | 81614                                                                                                    |                           |
| $H - 4$                  |                                                                            | M Pontok_xyz_GPS /                 |              |                |             |             |  | 64                 | 585009                | 81641                                                                                                    | $\vert$                   |
| Kész                     |                                                                            |                                    |              |                |             |             |  | Rekord: 14         |                       | $\overline{1}$ $\blacktriangleright$ $\blacktriangleright$ $\blacktriangleright$ $\blacktriangleright$ $\blacktriangleright$ $\frac{1}{2}$ $\frac{1}{2}$ $\frac{1}{2}$ $\frac{1}{2}$ $\frac{1}{2}$ $\frac{1}{2}$ $\frac{1}{2}$ $\frac{1}{2}$ $\frac{1}{2}$ $\frac{1}{2}$ $\frac{1}{2}$ $\frac{1}{2}$ $\frac{1}{2}$ $\frac{1}{2}$ $\frac{1}{2}$ $\frac{1}{2}$ $\frac{1}{2}$ $\$ |                           |
|                          |                                                                            |                                    |              | Adatlap nézet  |             |             |  |                    |                       |                                                                                                    | <b>NUM</b>                |

32. ábra. A mőholdas helymeghatározás eszköze és eredménye

Egy működő rendszer az említettnél nagyobb pontosságot igényel, ezért a GPS-t csak a mérés technikájának oktatására használtuk, a térképi ábrázolásra a Földhivatal által készített, s az oktatás/kutatás céljára megkapott digitális térképet alkalmaztuk. Erre illesztettük a növények helyét tartalmazó papírtérképet, így a gyakorlati feladat második szakaszában a térkép szkennelése, illesztése, digitalizálása is előkerült. A digitalizáláshoz OCAD szoftvert használtunk (33. ábra). A kész térképet DXF formátumban mentettük, ez megfelelő adatcsere-formátumnak bizonyult az OCAD és ArcGIS között (BORNEMISZA I. 2006b).

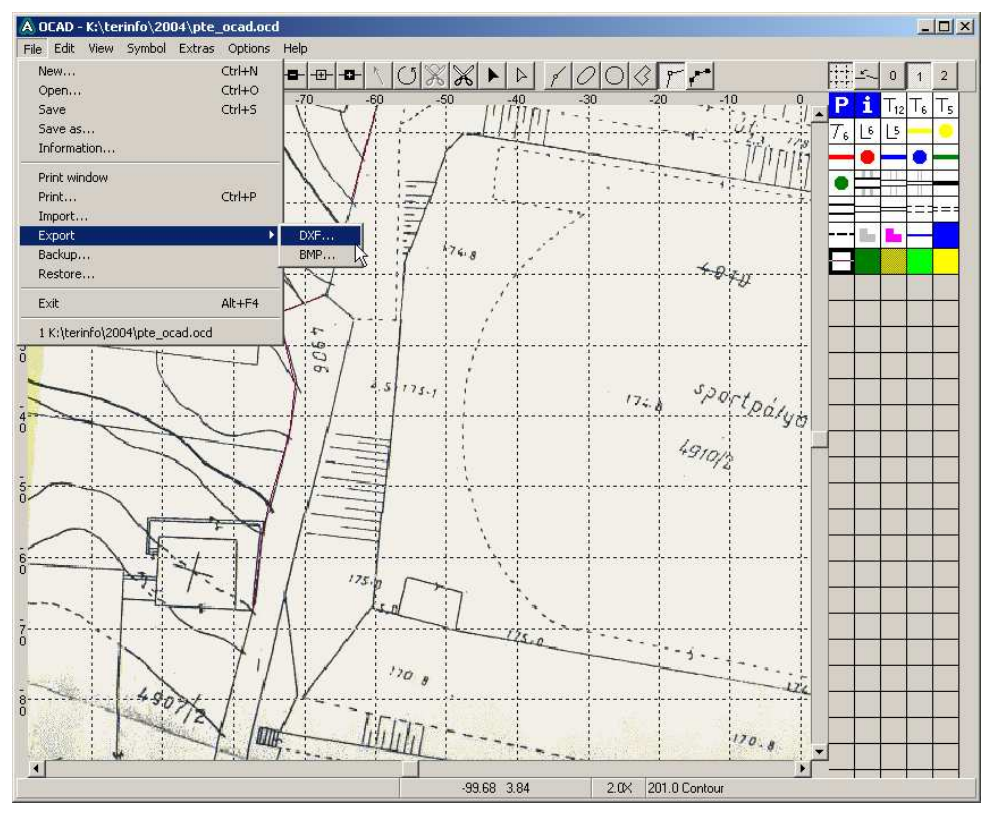

33. ábra. Digitalizálás OCAD térképrajzoló szoftverrel

A rendszer elkészítésének végső szakaszában az egyes növények koordinátáit kell majd meghatározni, s azokat a többi, jelenleg papíron elérhető adattal együtt (azonosító szám, magyar és latin megnevezés, méretek) adatbázisba bevinni.

A több éves munka két fontos módszertani tapasztalatot adott:

- a) bár a több, hasonló funkciójú eszköz bemutatásával a hallgatók sokoldalúságát céloztuk meg, az elérhető eredmény miatt mégsem szerencsés az egymást helyettesítő szoftverek ilyen széles skáláját alkalmazni egyetlen projekten belül;
- b) bár a szemeszter (elméleti és gyakorlati ismeretek oktatása alapján történő) két szakaszra bontása didaktikailag indokoltnak tőnik, a gyakorlati munkára így túl kevés idő jut, ez pedig szintén az eredményesség rovására megy.

Az utóbbi problémára azt a megoldást választottuk, hogy azok a hallgatók, akik nem jártak korábban másik térinformatikai kurzusra, a félév első hetében megkapják az elméleti ismeretek anyagát fájlban, és önállóan átolvassák a segédanyagot, így a munka során ezekre az ismeretekre már elég csak utalni.

Az első problémára a válasz természetesen az, hogy egy feladat során egy eszközzel tanuljunk meg dolgozni. Mivel azonban a feladat megoldására több út is járhatónak látszik, feltehetőleg hasznos lenne csoportbontással lehetőséget adni a team-munka gyakorlására, így az egyes csoportok a különböző szakmai érdeklődésre alapozva több felé indulhatnak el. A tervezett megoldási módok:

- a feladatot a már megismert GRASS rendszerrel oldjuk meg;
- webes technológiával dolgozunk, valamely nyílt forráskódú térképszerver alkalmazásával (például UMN Mapserver);
- saját webes programot fejlesztünk, HTML, PHP, MySQL, kiegészítő JavaScript elemekkel;
- esetleg egyéb, új technológiát választunk.

Nem tervezzük a kliens oldalon telepítést igénylő és a zárt forráskódú technológiák, valamint kereskedelmi szoftverek alkalmazását (Java, Flash stb.). Az egyes lehetőségek előnyeit, hátrányait mérlegelni kell, de – mivel új területről van szó – az igazi értékek feltehetőleg a fejlesztés és a teszt-üzem során fognak megmutatkozni. Szerencsés együttmőködésre van kilátás a Növénytani Tanszékkel. A tanszék egyik hallgatója TDK-munka keretében készített egy internetes adatbázist a botanikus kertek maglistáinak (Index Seminum) nyilvántartásához, a magcsere támogatása céljára (DARABOS P. 2005).

A feladat kisebb darabokban történő megoldása másik szinten már elkezdődött, néhány hallgató szakdolgozati témaként érdeklődik a feladat iránt, egy programtervező informatikus hallgató szintén szakdolgozat keretében dolgozik már egy PHP-MySQL fejlesztésen.

A legutóbbi félév során a GRASS web-felületen történő kezelését tűztük ki célul. Több kész megoldás elérhető hasonló célra, de a működés megértéséhez célszerűbb a dolgozatban már említett egyszerűbb, "gyalog" módszert alkalmazni. A folyamatban lévő fejlesztés jelenleg elért állapota a következő: a GRASS-t futtató szerveren egy shell-script megszólítja a GRASS-t, és elkészítteti vele a terület térképét. A script az ábrázolás eredményeként kapott térképet beleágyazza egy honlapba, ellátja vezérlőelemekkel, majd a kész honlapot scp protokollon keresztül másolja át a webszerverre. A felhasználó a böngészőn keresztül navigál a térképen, és beállítja a kívánt nagyítást. A felhasználói tevékenység hatására a honlapban lévő PHP blokk szöveges fájlba menti a tennivalókat, majd átküldi a GRASS-t futtató szerverre, ahol azt az előbb említett shell-script feldolgozza.

A hallgatói munka során létrehozott és létrehozni tervezett rendszereket a kísérleti fázisba kerülésük után a Modern Geográfia címő folyóiratban tervezzük publikálni.
# **6. GRASS GIS gyakorló feladatsorok**

Az alábbi fejezet azoknak szól, akik a korábban bemutatott GRASS projekt láttán kedvet kaptak ehhez a szabad szoftverhez. Az első lépések megtételéhez az interneten sok angol, német, olasz nyelvő segítséget találunk, magyar nyelvő irodalomként és egyben újdonságként a PTE TTK Földrajzi Intézetének honlapján (BUGYA T. HTTP 2008) elérhető dokumentációt érdemes itt megemlíteni. Ha a minta-adatbázis raszteres és vektoros térképeinek ábrázolásán már túljutottunk, akkor érdemes az itt leírt feladatokat végrehajtani.

## 6.1 GRASS GIS – Google térkép importálása a Spearfish mapset-be

A GRASS egyik letölthető minta-adatbázisa az Egyesült Államok Dél-Dakota államokban található Spearfish hegység és város térképét tartalmazza. Bővítsük a térképkészletet az interneten elérhető műholdképekkel, és raszteres térképekkel!

- 1. A Google térképen keressük meg a Spearfish mapset által mutatott térképet! (http://maps.google.com, keresőkifejezés: "Spearfish")
- 2. Műholdképről váltsunk át várostérkép nézetre, hogy az utak láthatók legyenek!
- 3. Közelítsünk rá a térképre úgy, hogy a GRASS-ban látott térkép elemei, az autópálya és a sajátos vonalvezetésű hegyi utak felismerhetők legyenek!
- 4. Rejtsük el a Google Maps kezelő paneljét!
- 5. Váltsunk át teljes képernyőre (a legtöbb böngészőn F11 funkcióbillentyű).
- 6. Az operációs rendszer Tálcáját állítsuk automatikus elrejtésre.

Windows esetén ez a maximum, amit tehetünk, hiszen ennél nagyobb ablakot nem tudunk beállítani (34. ábra). Linux operációs rendszeren kihasználhatjuk, hogy az Alt billentyő nyomva tartása mellett az ablakok bármely pontjuknál fogva mozgathatók. Ha az ablakot előző méretre állítjuk, elmozgatjuk a képernyő jobb alsó sarka felé, és az ablak bal felső sarkánál fogva megnöveljük a méretét, akkor képernyıméretnél nagyobb mérető ablakunk is lehet. Ezt a nagyobb ablakot az Alt nyomva tartása mellett feljebb mozgatva beállíthatjuk úgy, hogy a böngésző címsora, menüje, eszköztára sem látszik, csak a térkép felülete (35. ábra).

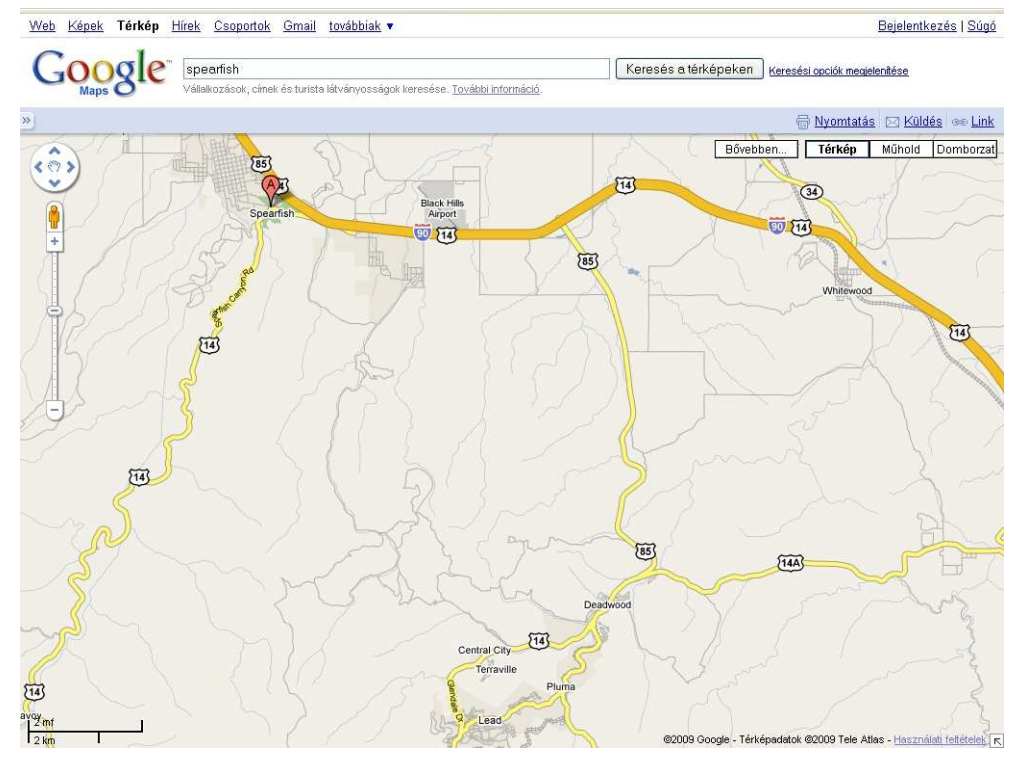

34. ábra. A Google Maps legnagyobb képe Windows alatt

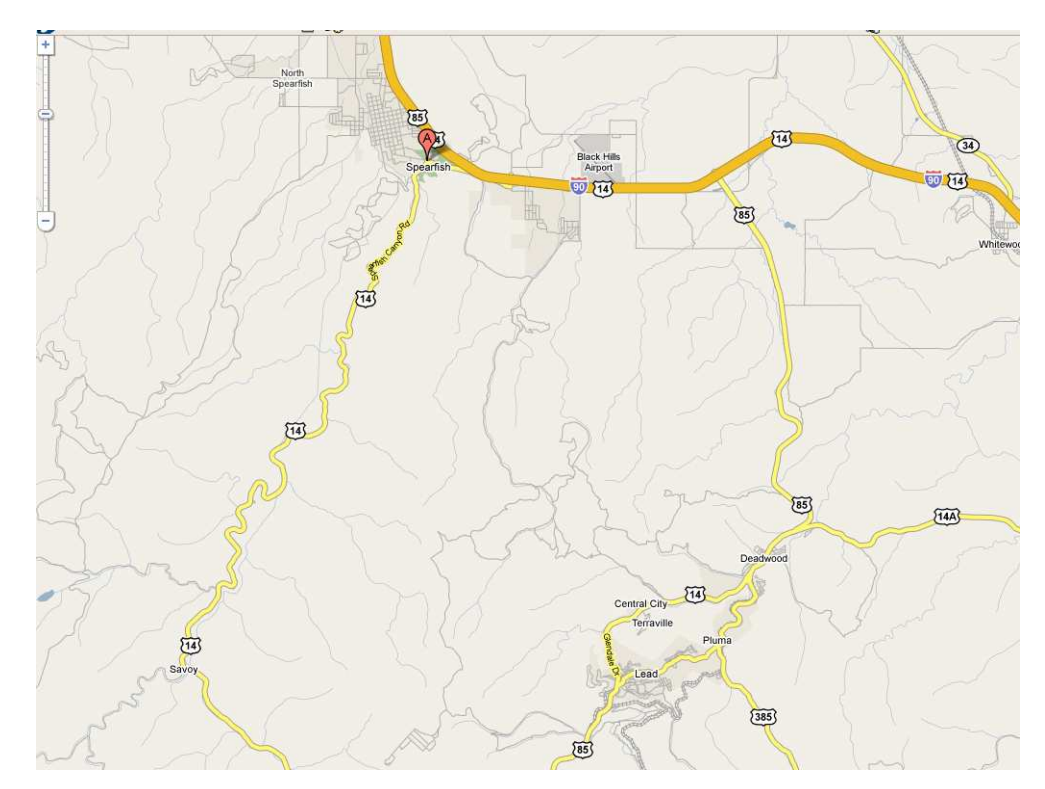

35. ábra. A Google Maps legnagyobb képe Linux alatt

(A feladatsor további részében a képernyőképen az importálandó kép azonosíthatósága érdekében meghagyjuk a Google eszköztárát.)

- 7. Készítsünk képernyőképet a PrintScreen billentyűvel, vagy egyéb, külső "képernyőlopóval" domborzat, műhold és várostérkép nézetben is! (A Google nem támogatja a kép közvetlen mentését). A képek neve legyen sp\_domb.png, sp\_muhold.png, sp\_varos.png!
- 8. Importáljuk a képet a GRASS-ba!

Az importálás parancsai:

```
r.in.gdal -o input=sp_domb.png output=sp_domb 
r.in.gdal -o input=sp_muhold.png output=sp_muhold 
r.in.gdal -o input=sp_varos.png output=sp_varos
```
A GRASS az import során RGB színösszetevık szerint szétbontja a térképet a három szín szürke árnyalatos képére. A három összetevő egyesítésének parancsa (az egyes parancsok egy-egy sorba gépelve):

```
r.composite red=sp_domb.red green=sp_domb.green 
  blue=sp_domb.blue output=sp_domb 
r.composite red=sp_muhold.red green=sp_muhold.green
  blue=sp_muhold.blue output=sp_muhold
```

```
r.composite red=sp_varos.red green=sp_varos.green 
  blue=sp_varos.blue output=sp_varos
```
Az így kapott térképeket már ábrázolhatjuk, de figyelni kell a régióbeállításra. A jelenleg érvényes beállítás az Észak-Amerikában használt NAD27-es vetületi rendszer szerinti koordinátákban érvényes határok, m-ben megadva:

N: 4.928.010

S: 4.925.460

W: 589.740

E: 592.470

Az importált kép jelenleg, például 1024×768-as képfelbontásnál:

N: 0

S: -768

 $E: 0$ 

W: -1024

Ha a régióparamétereket elfelejtjük beállítani, akkor előfordulhat, hogy a térkép ábrázolása után üres marad az aktuális monitor. Az ábrázolás előtt át kell tehát állítani a régióhatárokat, például a következő módon, az imént importált raszteres képről átvéve a paramétereket:

g.region rast=sp\_domb.red

Ezután a színes és a szürke árnyalatos térképek már ábrázolhatók (36. ábra):

- d.rast sp\_varos d.rast sp\_domb.red
- d.rast sp\_domb.green
- d.rast sp\_muhold.blue
- d.rast sp\_varos.red

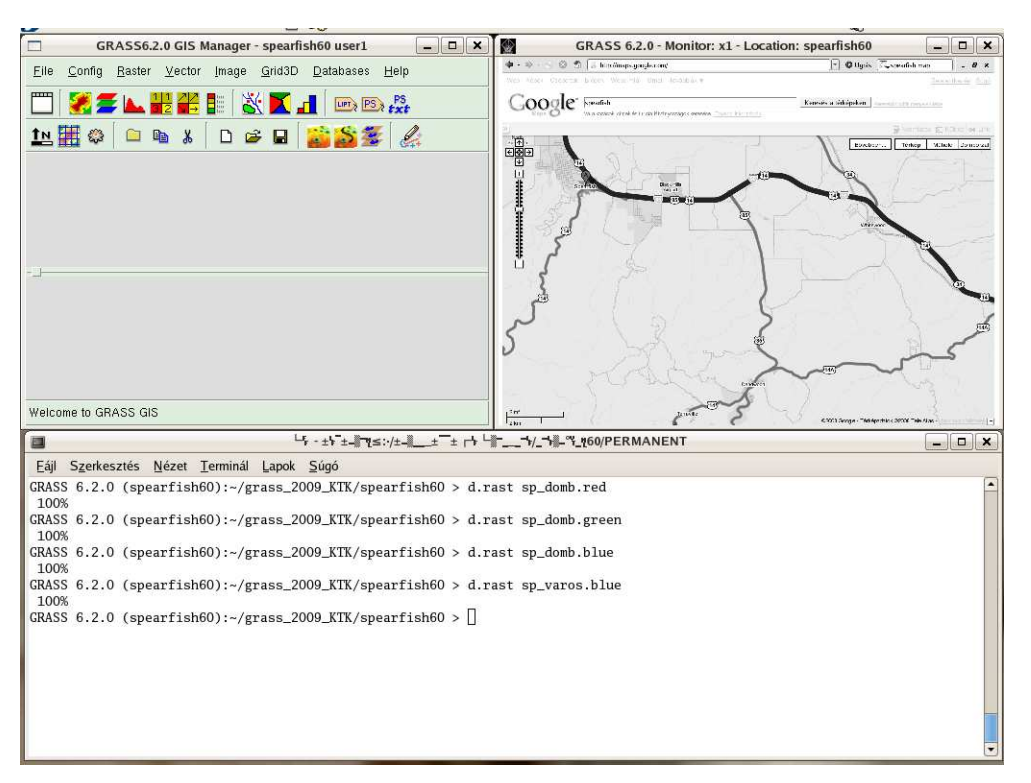

36. ábra. Az importált terület kék összetevőjének szürkeárnyalatos képe

Az egyelőre még "rendszer-idegen" térképeket a georektifikálás folyamatával illeszthetjük a digitális térképünkbe, mely valójában egy geometriai transzformációt jelent. A rektifikálás elvi megoldása szerint kontrollpont-párokat kell megadni a digitális térképen és az importált képen, ezek alapján az importált kép gumilepedőként "ráhúzható" a digitális térkép által meghatározott vázra. A GRASS a következő, négy lépésből álló technológiát kínálja erre a feladatra.

9. Először csoportba kell foglalnunk az importált képeket. Akkor is szükség van erre, ha csak egyetlen képfájlunk van, mert a további függvények mindegyike a létrehozott csoporttal fog dolgozni. A csoportba foglalás parancsa (egy sorba írandó, még ha itt nem is fér ki):

- i.group group=sp\_grp input=sp\_domb,sp\_domb.red,sp\_domb.green,sp\_domb.blue,sp\_ muhold,sp\_muhold.red,sp\_muhold.green,sp\_muhold.blue,sp\_v aros,sp\_varos.red,sp\_varos.green,sp\_varos.blue
- 10. A csoportnak megadjuk, hogy a jelenleg aktuális térképrendszerhez tartozzon: i.target -c group=sp\_grp
- 11. Ezután következik a kontrollpontok meghatározása. Két lehetőség közül választhatunk: ha ismerjük néhány pont koordinátáját, akkor az importált képen megjelölt pontoknak billentyőzeten begépeljük az értékeit, ha ilyen adataink nincsenek, akkor vizuálisan dolgozunk, páronként megjelölve a megfelelő pontokat az importált képen és a digitális térképen. Jelen esetben ez utóbbi módszert alkalmazzuk. Indítás előtt érdemes a monitorablakot teljes méretűre állítani, hogy megfelelő terünk legyen a munkához. Ezután kiadjuk következő parancsot:

i.points group=sp\_grp

A pontok kijelölésénél az *i.points* függvény a monitorablakunkat négy részre osztja, a bal oldalon lesz az importálandó kép, a jobb oldalon pedig a referencia térkép (37. ábra). A panelek alsó részén a *zoom* funkcióval kinagyítható térképrészletek látszanak.

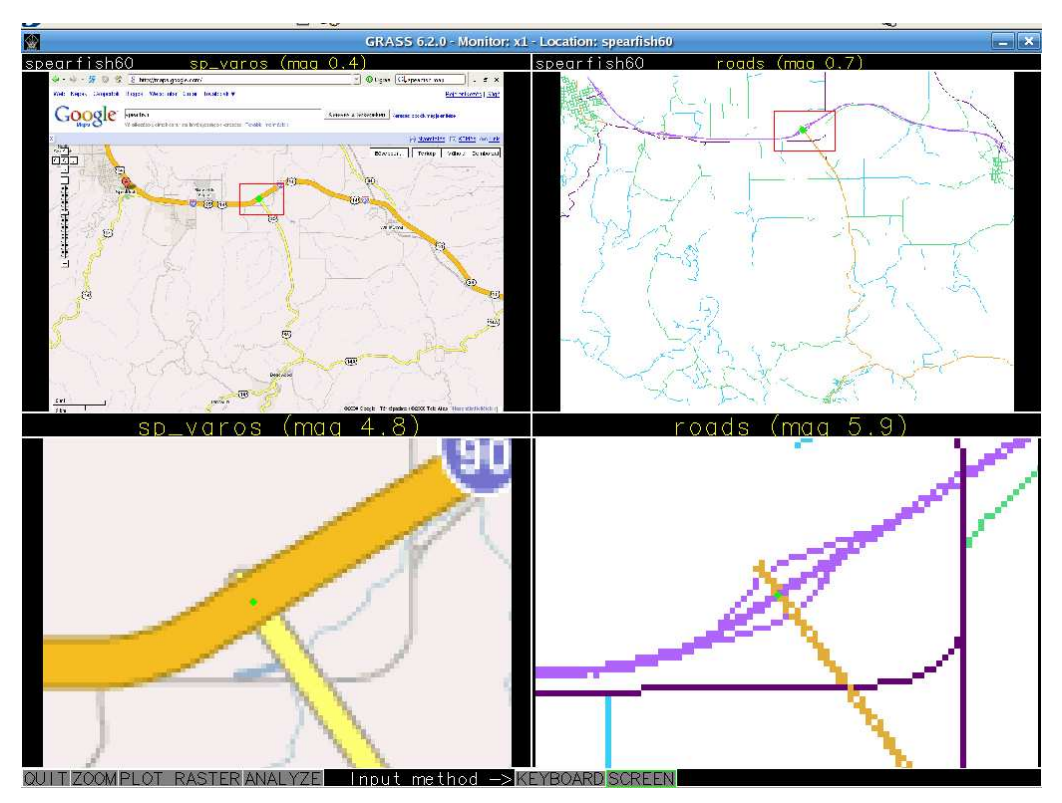

37. ábra . Kontrollpont megadása a GRASS *i.points* függvényével

A pontok felvitele után nézzük meg az *Analyze* funkcióval, hogy mekkora becsült hibával dolgoztunk. Ha ilyenkor vesszük észre, hogy egy vagy több pontot tévesen, vagy túl nagy hibával vittünk be, itt még van lehetőség kihagyni az adott pontokat (38. ábra).

Ha a "gyanús" pontot kiválasztjuk a listán, akkor az adott pont térképi jelölése (csak a felső panelen) zöldről narancsszínűre változik, ha pedig kettős kattintással inaktívvá tesszük, akkor a térképen (ismét csak a fenti panelen) piros pont jelöli (39. ábra). Vegyük észre, hogy ilyenkor a listán megmaradó pontok hibaértéke jelentősen kisebb lesz. Jelen esetben az első hibás pont törlése után 1500 m-ről 100 m-re csökkent a legnagyobb hiba, a második hibás pont törlése után pedig 40 m alá került minden becsült hiba.

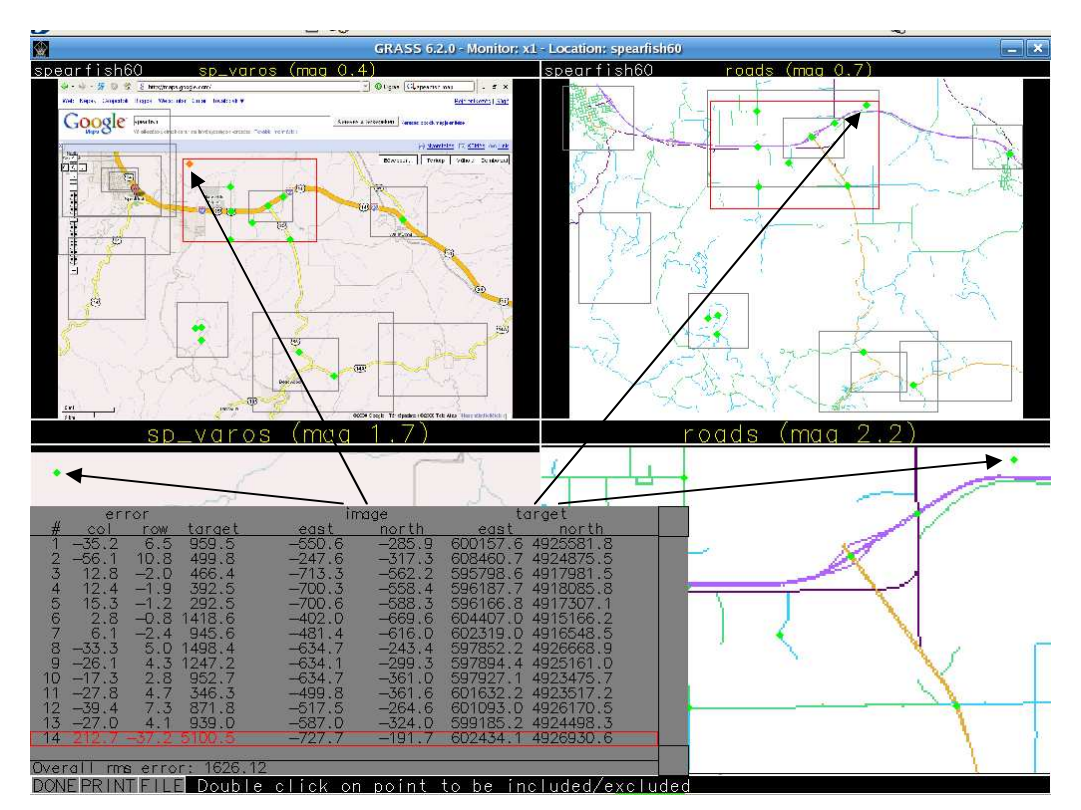

38. ábra. Hibásan bevitt pont kiválasztása

Érdemes megfigyelni azt is, hogy a 38. ábra 14. számúnak jelölt pontja durva, több km-es (jelen esetben szándékos) mellékattintás eredménye (a képen nyíllal jelölt két pontpár), a második hiba viszont egy kis hajlásszögő elágazás jelölésének eredménye (40. ábra). Ilyen esetben a két út találkozásának pontos helyét nehéz meghatározni, keressünk inkább másik referencia pontot.

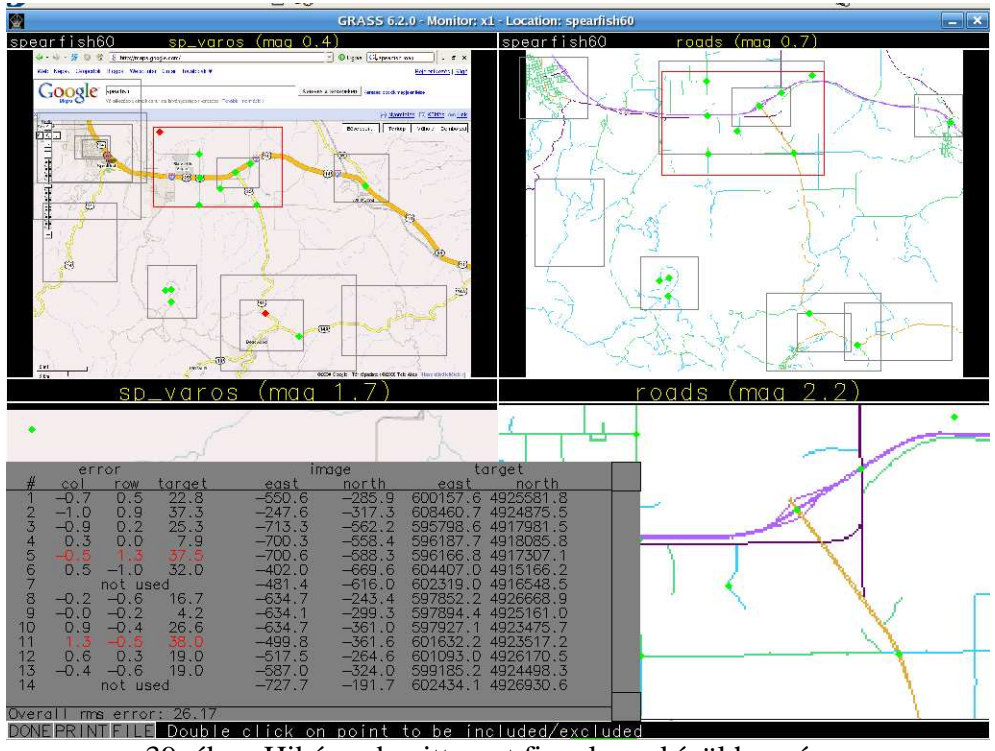

39. ábra. Hibásan bevitt pont figyelmen kívül hagyása

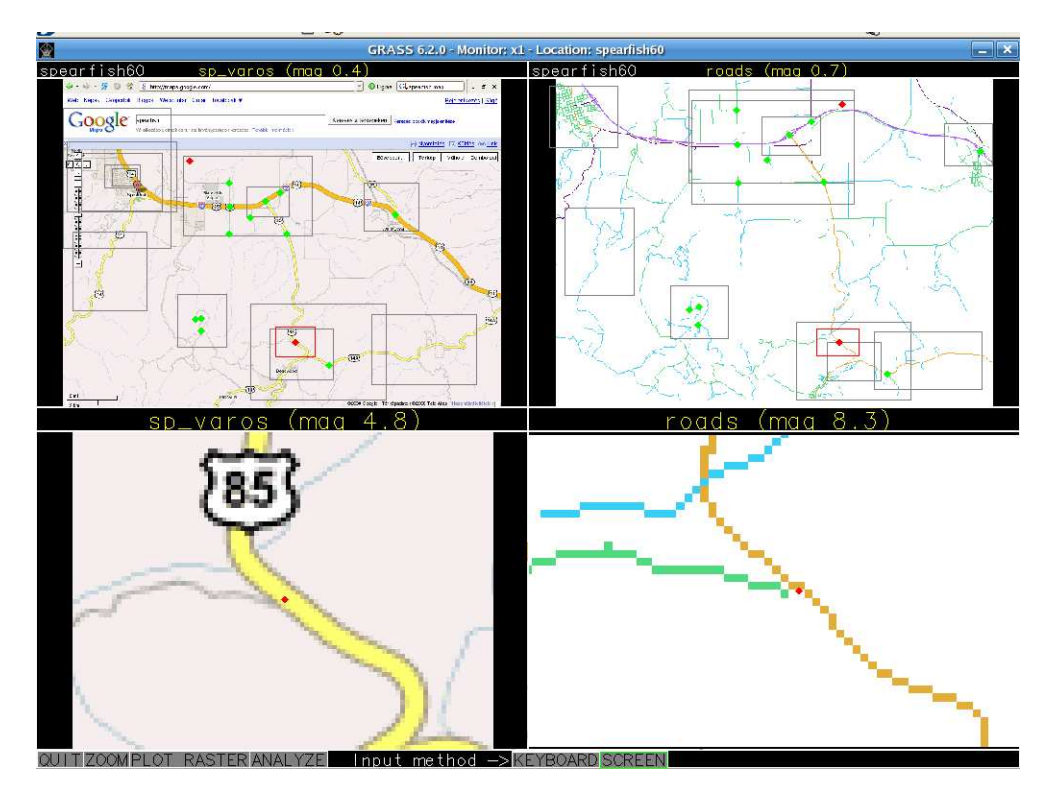

40. ábra. Kis hajlásszögű útelágazás jelöléséből származó hiba

12. Ezután következik a tényleges transzformáció. A GRASS a megadott kontrollpontok alapján, a csoport összes képére elvégzi a szükséges átalakítást. Ha sok képünk van, ez hosszú ideig is eltarthat, megfelelő beállítás esetén a GRASS e-mail-ben értesít, ha megoldotta a feladatot. Néhány kép esetén másodpercek alatt kész a végeredmény, jelen esetben, a 12 kép transzformálására felbontástól függően, hozzávetőleg egy percre van szükség.

 A georektifikálás során választhatunk, hogy milyen módszerrel végezze el a GRASS a transzformációt. Ha jó minőségű, ortogonális légi felvételt vagy képet importáltunk, akkor feltehetőleg a lineáris transzformáció (X, Y irányú nyújtás és eltolás) is elegendő, de ha torzult kép, esetleg régi, gyűrött, megnyúlt papírtérkép a kiindulási anyagunk, akkor másodrendő vagy harmadrendő polinom adja megoldást, ilyenkor a jó eredménye érdekében sok (legalább 10, de inkább több) kontrollpontot kell megadni. Célszerő, ha a megadott pontok egyenletesen helyezkednek el a térkép teljes felületén, és nem hagynak "fehér foltokat". A rektifikálás után létrejött térképek nevében a GRASS egy szabadon megadható kiterjesztéssel jelzi a transzformáció tényét. Az alkalmazott függvények és paramétereik:

i.rectify -a group=sp grp extension= o1.rect order=1 i.rectify -a group=sp\_grp extension=\_o2.rect order=2 i.rectify -a group=sp\_grp extension=\_o3.rect order=3

13. Ha készen vagyunk, ábrázoljuk a kész térképeket! Figyeljük meg, hogy ugyanazokkal a kontrollpontokkal a lineáris közelítés elfogadható térképet adott (41. ábra "a" pontja), harmadfokú polinommal történő közelítés során azonban zavaró milyen torzulás történik (41. ábra "b" pontja)! A problémát a (b) esetbe az okozta, hogy a kontrollpontok nem egyenletesen fedik le a területet.

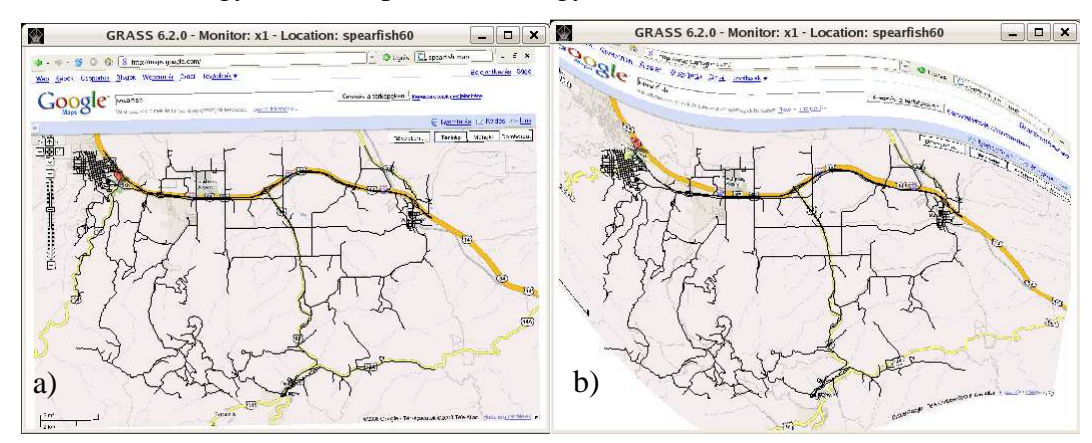

#### 41. ábra. Lineáris (a) és harmadfokú polinommal történt (b) transzformáció torzulása

14. Ellenőrizzük, hogy az műholdkép útiai egybeesnek-e a GRASS vektoros térképén megjelenített utakkal!

## 6.2 GRASS GIS script I. – Az automatizálás alapjai

Készítsünk GRASS-scriptet, amely az alábbi feladatokat végzi el:

- megnyit egy monitor-ablakot
- ábrázolja az *elevation.dem* raszteres térképet
- vár 1 másodpercet
- ábrázolja átfedéssel a földhasználati *(landuse)* raszteres térképet
- vár 1 másodpercet
- ábrázolja a *roads* vektoros térképet
- vár 1 másodpercet
- bezárja a monitor-ablakot

A megoldás:

```
d.mon start=x1 
d.rast map=elevation.dem 
sleep 1 
d.rast –o map=landuse 
sleep 1 
d.vect map=roads 
sleep 1 
d.mon stop=x1
```
# 6.3 GRASS GIS script II. – A térkép nagyítása

Készítsünk GRASS-scriptet, amely az alábbi feladatokat végzi el:

- megnyit egy monitor-ablakot
- átállítja a térkép felbontását 100 méteresre
- ábrázolja az *elevation.dem* raszteres térképet
- ábrázolja a *roads* vektoros térképet
- vár 1 másodpercet
- for-ciklus segítségével 10 lépésben ráközelít a térkép ÉNy-i sarkára
- az egyes lépések között tart két tizedmásodperc szünetet
- felszólítja a felhasználót, hogy mentsen el egy képernyőképet
- a mentés ideje alatt billentyőleütésre vár
- bezárja a monitor-ablakot

A megoldás és a próbafuttatás során észrevesszük, hogy a script második és további futtatásakor a régióparaméterek miatt a közelítés hibát jelez (a déli határ az északi "fölé" kerül), ezért a script elején a paramétereket "alapra" kell állítani.

A megoldás:

```
g.region –d 
g.region ewres=100 nsres=100 
d.mon start=x3 
d.rast map=elevation.dem 
d.vect map=roads 
sleep 1 
for ((i=1; i<11; i+))do 
   g.region s=s+1000 e=e-1400 
  d.redraw 
  sleep .2 
done 
echo "Kepernyomenteshez usson Alt+PrintScreen-t!" 
sleep 1 
echo "Mentse el a kepet!" 
sleep 1 
echo "Ha kesz a mentes, usson itt egy Enter-t!" 
read a 
d.mon stop=x3
```
## 6.4 GRASS GIS script III. – Raszteres térkép importja

Készítsünk GRASS-scriptet, amely a korábban látott raszteres kép importját hivatott támogatni! A script vezesse végig a felhasználót az import és a rektifikálás lépésein, figyelmeztesse a kritikus pontokra, és tájékoztassa a folyamat menetéről! *(A script megoldása a Mellékletben olvasható.)* 

6.5 GRASS GIS script IV. – Idősor-elemzés

Készítsünk GRASS-scriptet, amely az "5.3 Komplex rendszer – GRASS GIS *szabad* szoftver*"* címő fejezetben leírt idısor-elemzést segíti! A script olvassa be az adatokat ASCII formátumú fájlból, és térképen ábrázolja az adatsor pontjaira feszített felületet. Két adatsor esetén, amennyiben van értelme összefüggést keresni, képezi a két térkép hányadosát, különbségét stb.. A script legyen interaktív, vezesse végig a felhasználót a feldolgozás lépésein! *(A script megoldása a Mellékletben olvasható.)* 

# **7. Számonkérı feladatsorok**

A fejezet az oktató munkáját segíti, néhány tudásszint-felmérő feladatsorral. A térinformatika elméleti ismereteinél Dr. Katona Endre Térinformatika előadási jegyzetét használhatjuk oktatási segédanyagnak (KATONA E. 2003).

7.1 Térinformatika elméleti feladatsor

Név: \_\_\_\_\_\_\_\_\_\_\_\_\_\_\_\_\_\_\_\_\_\_

E-mail-cím: \_\_\_\_\_\_\_\_\_\_\_\_\_\_\_\_\_\_\_\_\_\_\_

A pontszámok a feladatok előtt zárójelben láthatók.

Válaszoljon az alábbi kérdésekre! Törekedjen az áttekinthető külalakra!

1. (3) Minek a rövidítése a GIS és a FIR? Mivel foglalkozik?

2. (12) Hasonlítsa össze táblázatosan több szempont alapján a raszteres és vektoros ábrázolást!

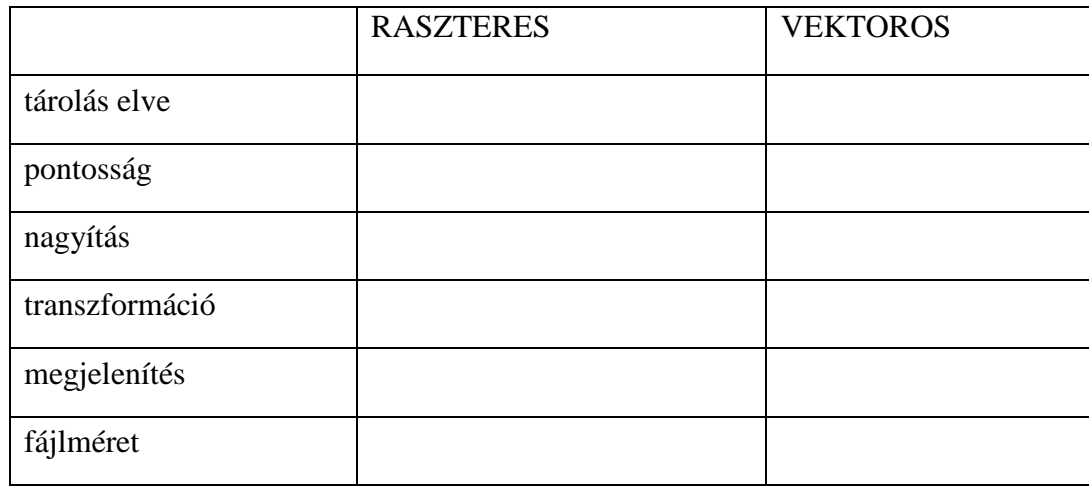

3. (4) Írjon 1-1 példát a grafikus be- és kivitel raszteres és vektoros hardvereszközeire!

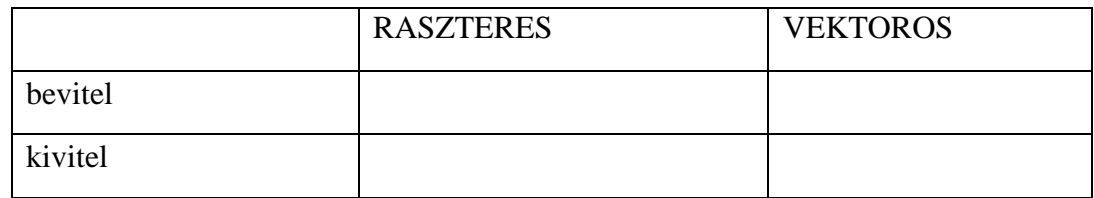

4. (4) Milyen mértékegységben adhatjuk meg a 3. feladatban megadott eszközök pontosságát? Írjon néhány jellemző értéket!

5. (2) Írjon egy példát, amikor raszteres szoftvert célszerő alkalmazni! Milyen raszteres szoftvert használt már?

6. (3)

a. Írjon egy példát, amikor vektoros szoftvert célszerő alkalmazni!

b. Milyen vektoros szoftvert használt már?

c. Milyen tipikus rajzelemeket használnak a vektoros rendszerek?

7. (3) Milyen eszközök segítik a PONTOS koordináta-bevitelt egy vektoros szoftverben?

8. (2) Mit jelent a nagy-, illetve a kisméretarányú térkép?

9.(3) Milyen alakú a Föld? Mivel közelítjük?

10. (3) Mi a Gauss-gömb? Adja meg a sugarát 100 km pontossággal!

11. (8) Magyarázza el 1-1 mondatban a következő fogalmakat: főkör: két gömbi pont távolsága: gömbkétszög: északi és déli pólus: meridián: egyenlítő:

loxodroma:

szélességi kör:

12. (3) Milyen koordinátákkal dolgozik a földrajzi koordinátarendszer? Milyen értéket vehetnek fel ezek a koordináták?

13. (2) Miért merül fel a vetületi rendszerek igénye?

14. (3) Milyen három fontos tulajdonságra törekszenek a vetületi rendszerek?

15. (2) Mi a Tissot-féle indikátrix? Mire jó?

16. (2) Hogyan származtatjuk a Gauss-Krüger vetületet?

17. (2) Mik a G-K vetület tulajdonságai?

18. (5) Minek a rövidítése az EOV? Hogyan származtatjuk?

19. (3) Milyen értékeket vehet fel az X és Y az EOV-ben? Miért célszerő ez?

Ha készen van, jelezze a gyakorlatvezetőnél!

# 7.2 Térinformatika gyakorlati feladatsor

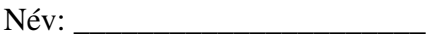

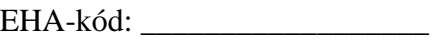

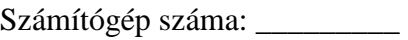

Ténylegesen használt E-mail-cím:

A pontszámok a feladatok előtt zárójelben láthatók.

1. (1) Jelentkezzen be a szerverre!

(A felhasználónév és a jelszó ugyanaz, amit a gyakorlaton használtunk.)

2a. (2) Hozzon létre a saját home-könyvtárában egy grass\_zh nevő könyvtárt! Mentse el ezt a szöveget a grass\_zh könyvtárba! Töltse ki a fejlécet (név, EHA stb.)!

2b. (2) Másolja át a /temp/grass/slovakia3d.tar.gz fájlt a saját grass\_zh könyvtárába! Tömörítse ki a fájlt ugyanoda!

3.a (4) Lépjen be a grass\_zh könyvtárba, és onnan indítsa el a GRASS-t a most átmásolt adatbázis egyetlen (PERMANENT) mapset-jével!

3.b (2) A továbbiakban minden tevékenység parancsát script-be mentse! A script helyes futását folyamatosan ellenőrizze!

A script neve legyen zh\_script\_EHAKODX.sh, ahol EHAKODX az Ön EHAkódjának első 7 karaktere.

4. (4) A gép terhelésének csökkentése érdekében az É-D-i és a K-Ny-i felbontást állítsa be 1000 méterre!

5.a (6) Jelenítse meg az érintett területet az alábbiak szerint: raszteres térkép: dem500 vektoros térkép: precip3d A térképen legyen jelmagyarázat!

5.b (1) A megjelenítés után a script várjon 1 másodpercig!

6.a (8) A régióbeállítás segítségével közelítsen rá a térkép középsı harmadára! (A monitort a Magas-Tátra töltse be!) A ráközelítés for-ciklussal, 3 lépésben történjen, a lépések között 1-1 másodperc szünettel!

6.b (2) A megjelenítés után a script várjon 1 másodpercig, azután alkalmazza újra az eredeti (alapértelmezett) régióbeállítást, a 4. feladatban leírt felbontással!

Az elkészített script itt végződik.

7. (8) Készítsen virtuális repülést, mely során az ország legkeletibb pontjától indulunk nyugat felé, érintjük az ország legmagasabb pontját (Gerlachfalvi csúcs, szürkével jelölve), ott észak-nyugatnak fordulunk, a legészakibb pont felé, majd lekanyarodunk dél felé.

A repülés a Dunakanyarnál végződjön, az ország legdélibb pontján! A repülés script-jének neve legyen: zh\_ repules\_EHAKODX.nvscr

Ellenőrzésképpen végezze el a repülést!

8. (2) Kérdezze le az előbb említett Gerlachfalvi csúcs magasságát! Milyen parancsot használt? \_\_\_\_\_\_\_ Írja ide a kapott értéket:

9. Ellenőrizze, hogy az elkészített scriptek (a repülés scriptje is!) megvannak-e a grass\_zh könyvtárban!

Ha készen van, jelezze a gyakorlatvezetőnél!

# 7.3 Imagine Logo – GIS alapok feladatsor

- 1. Alakítsa át az ImagiMap projektet úgy, hogy a színkód sárga-zöld helyett szürke-árnyalatos legyen!
- 2. Soroljon fel ötleteket, hogyan rajzolna a meglévő projekt átalakításával szintvonalas térképet!
- 3. Bővítse a terepmodell-ábrázoló programot árvíz-modellező funkcióval, amely bekéri a vízszint magasságát, majd a megrajzolt domborzati térképen kékkel színezi az elárasztott területet.

# 7.4 GRASS GIS – Google várostérkép importja és útvonalkeresés

A korábbi gyakorló feladathoz hasonlóan importáljuk Spearfish város térképét a GRASS-ba, és azon készítsünk útvonaltervet!

- 1. A Google térképen keressük meg Spearfish város térképét!
- 2. Közelítünk rá a térképre úgy, hogy az utcanevek olvashatók legyenek!
- 3. Váltsunk teljes képernyőre, készítsünk képernyőképet!
- 4. A képet importáljuk a GRASS-ba, majd georektifikáljuk a korábbiakban tanult módon! A kontrollpontok megadásakor használjunk ki minden felismerhető útkereszteződést (42. ábra)!
- 5. A GRASS útvonalkereső függvénye segítségével *(d.path)* keressük meg a legrövidebb útvonalat a Dahl Rd-tól (a város DK-i széle) a W Hill St és N Yale St elágazásáig (a város DNy-i széle) (43. ábra)!
- 6. Hasonlítsuk össze a GRASS által kijelölt és a Google Maps által ajánlott legrövidebb útvonalat (44. ábra)!

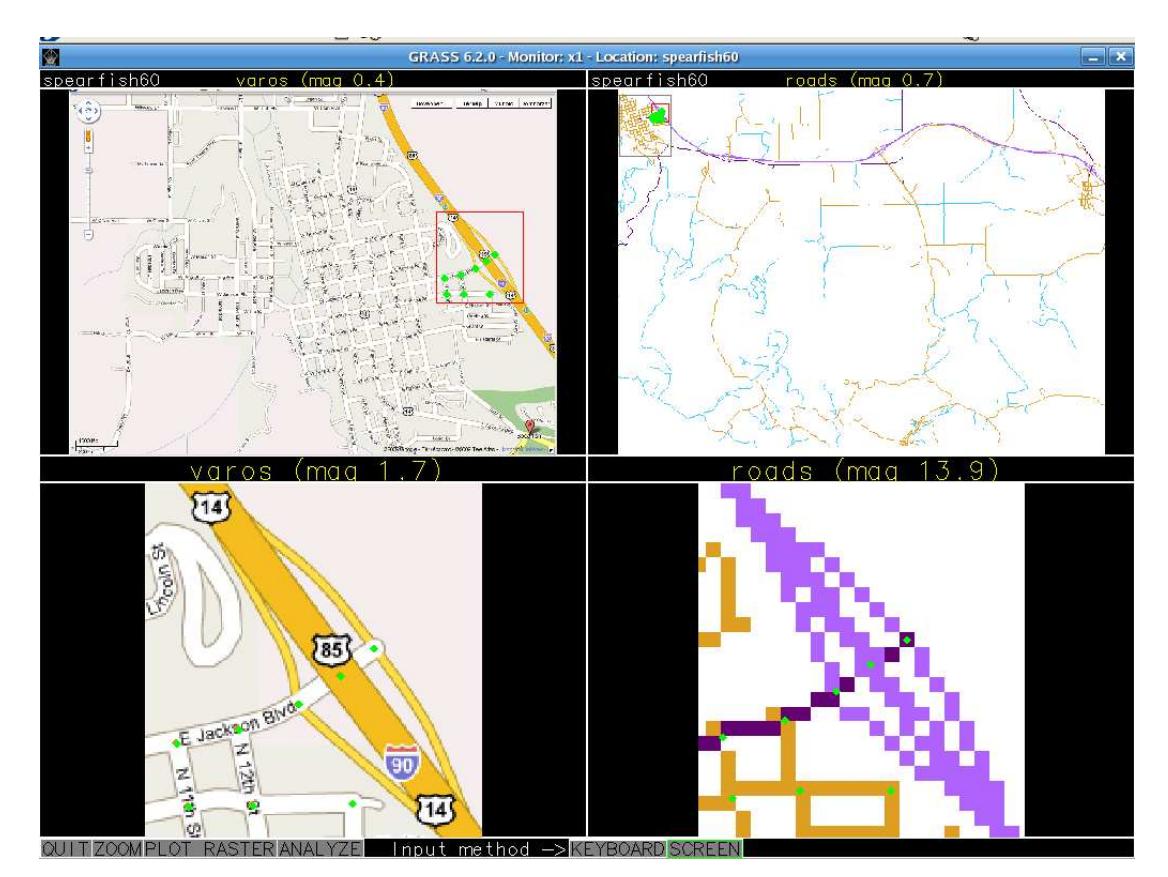

42. ábra. Kontrollpontok megadása a GRASS-ban

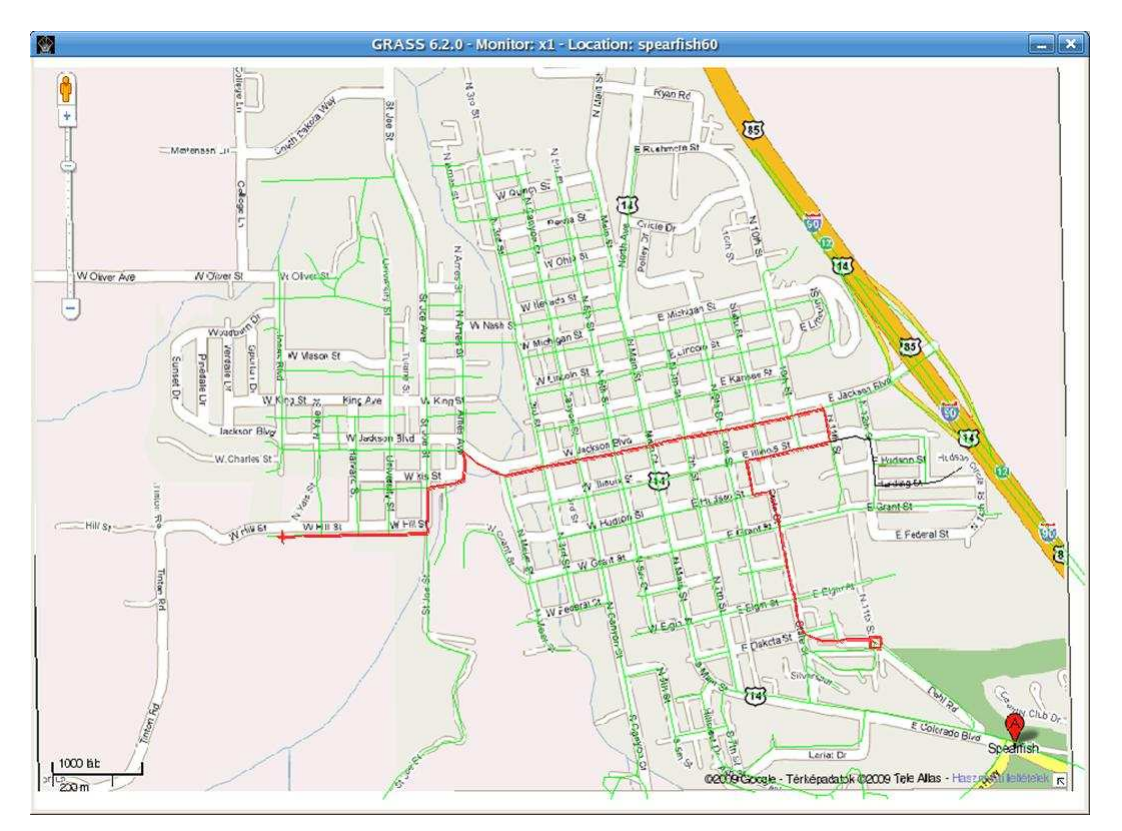

43. ábra. A GRASS által kijelölt legrövidebb út

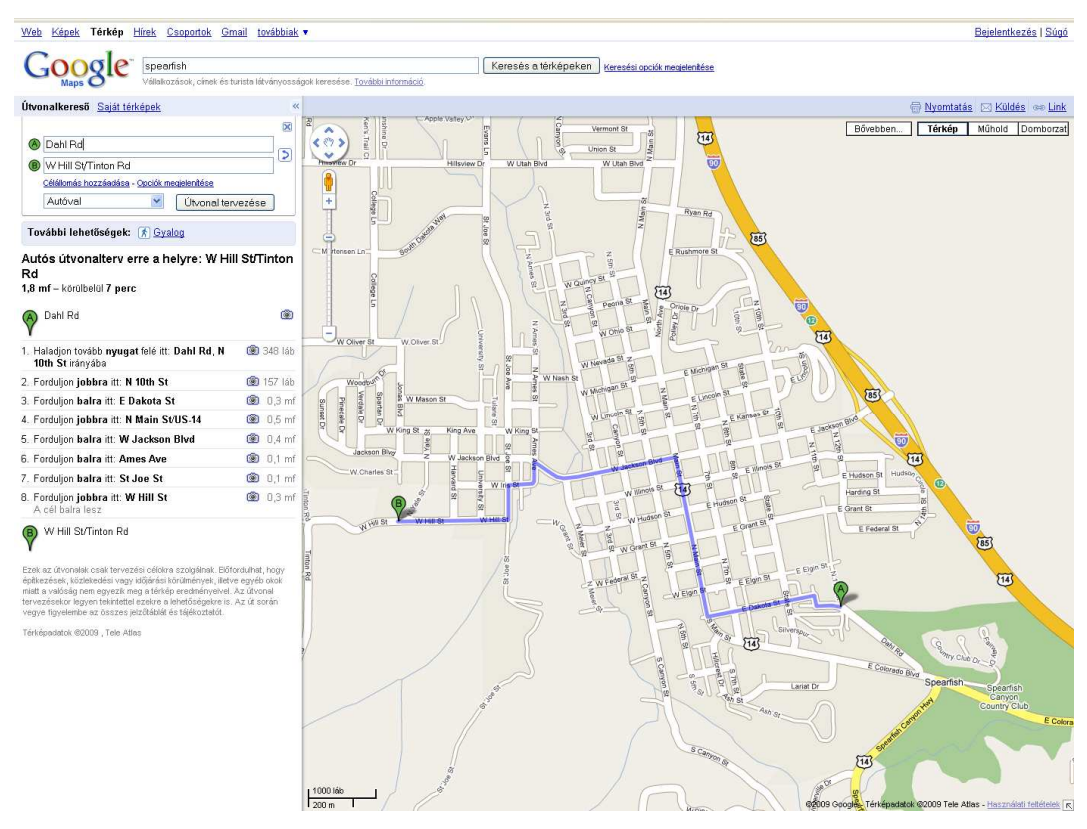

44. ábra. A Google Maps által javasolt legrövidebb út

# **8. Az eredmények összegzése**

A fejezet összefoglalja az ImagiMap projekt fejlesztése, elemzése során szerzett felsıoktatási tapasztalatokat, gyakorló általános iskolai és középiskolai tanárokat "szólaltat meg", akik kifejtik véleményüket a dolgozatban felvetett gondolatokkal kapcsolatban, végül pedig – tényleges összegzésként – pontokba győjti a dolgozat kitőzött céljaira adott válaszokat.

## 8.1 A ImagiMap projekt felsőoktatási tapasztalatai

A legutóbbi szemeszterben két térinformatikai kurzus során vettük elő az ImagiMap projektet. Az egyik kurzus résztvevıi Számítástechnika tanár szakos hallgatók voltak, a másik kurzust Programtervező Informatikus BSc hallgatók látogatták. Bár a két csoport összlétszáma (35 fő) komolyabb statisztikai elemzéshez nem elegendő, érdekes volt összehasonlítani a két csoport hozzáállását a térinformatika effajta megközelítéséhez.

A zárthelyi dolgozat során az egyik kérdés a kedvelt programozási nyelvek felsorolását kérte. A kedvenc programnyelvek listáján csak a tanár szakos hallgatók között merült fel a Logo (a hallgatók 13%-a jelölte meg – világoskékkel jelölve a 45. ábra oszlopdiagramján). Ezek közül a többség (85%) még mindig a Comenius Logo-t, a maradék 15% pedig az Imagine-t részesíti előnyben.

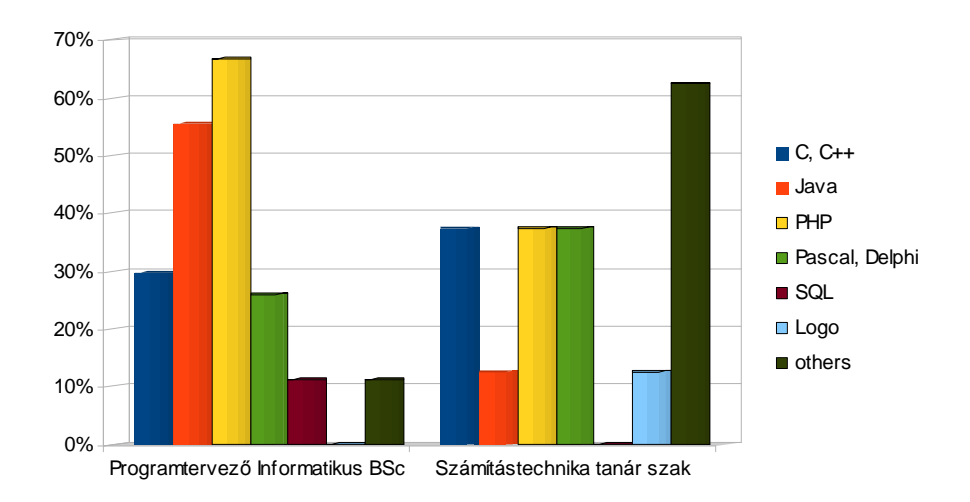

45. ábra. Kedvenc programozási nyelvek a két kurzus hallgatói között *(Létszámok: Programtervezı 27 fı, Tanár szak 8 fı)* 

A válaszok közt jelölt "Egyéb nyelv" kategória a hallgatók által felsorolt OpenGL, HTML és VRML nyelveket foglalja össze, bár a két utóbbi nem programozási nyelv, hanem leíró nyelv.

Egy másik kérdésben a hallgatók a Logo térinformatikai felhasználásával kapcsolatos pozitív és negatív véleményüket sorolhatták fel. A 46. ábra diagramja az előnyöket mutatja be.

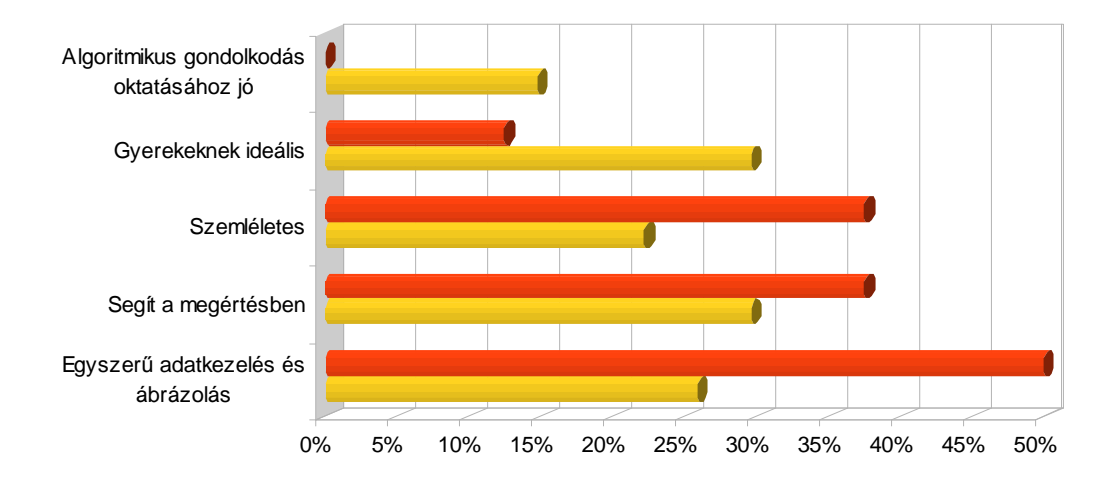

#### Programtervező Informatikus BSc Számítástechnika tanár szak

46. ábra. A Logo megoldás előnyei a hallgatók véleménye szerint *(Létszámok: Programtervezı 27 fı, Tanár szak 8 fı)* 

Érdekes módon mindkét csoport hallgatói a választott hivatásuknak megfelelő válaszokat adták:

- a tanár szakosok fontosabbnak tartották a későbbi tanítványaik számára fontos pedagógiai előnyöket: az egyszerűséget, szemléletességet, érthetőséget;
- a programtervező hallgatók az előbb felsoroltakon túl előnynek jelölték a program algoritmikus gondolkodásra tanító jellegét, és kiemelték a program gyerekek számára ideális voltát.

Az elkészített program jellemzésekor felsorolt hátrányokat a 47. ábra mutatja be. A tanár szakosok szerint a legnagyobb hátrány a program használatának nehézségei voltak: az Imagine platform-függősége (bár Linux alatt használtuk), az ismeretlen hibaüzenetek és a programfuttatás lassúsága. A programtervező hallgatók gyerekesnek találták a programot. Olyan válasz is érkezett, hogy a Logo nem a legmegfelelőbb környezet GIS fejlesztésre, és ez teljesen igaz is. A Logo gyermekek számára készült, a gondolkodás fejlesztésére. A legtöbb programtervező hallgató számára a magyar

nyelvő utasítások voltak zavaróak. Ez valóban szokatlan a programnyelvek között, de a gyermekek számára a használat feltétele.

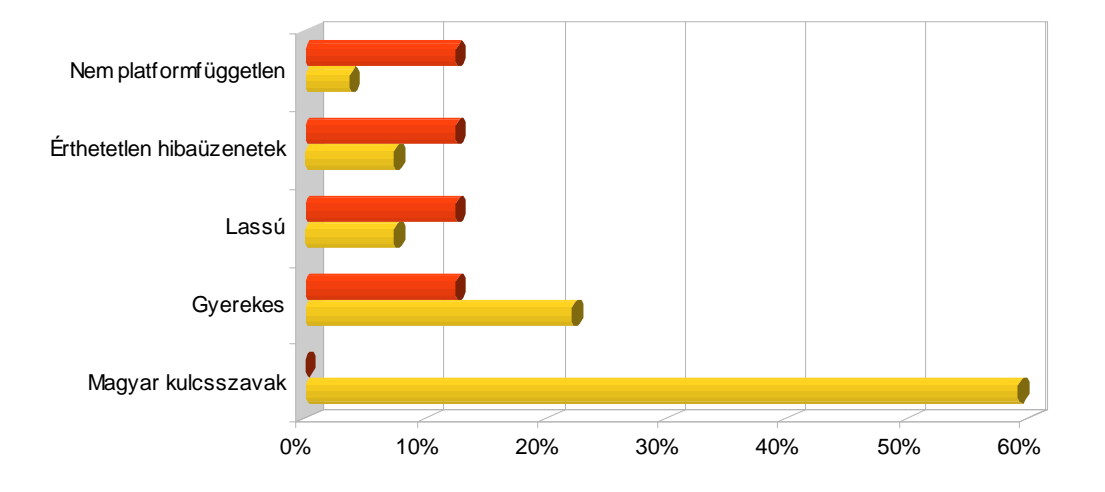

**Programtervező Informatikus BSc Bramatikus 4 Számítástechnika tanár szak** 

47. ábra. A Logo térkép hátrányai hallgatói szemmel *(Létszámok: Programtervezı 27 fı, Tanár szak 8 fı)* 

A hallgatók végül ötleteket győjthettek, milyen módon lehetne tökéletesíteni a megismert programot (8. táblázat). Az ötletek nagy része használható fejlesztési ötleteket adott. A táblázatban "Irreális"-nak minősített ötletek valóban irreálisak voltak, hiszen a DTM fájlban nincsenek információk az utakról, településekről.

|                | Megvalósítva               | <b>Részben</b><br>megvalósítva | Nincs megvalósítva                                                    |
|----------------|----------------------------|--------------------------------|-----------------------------------------------------------------------|
| Reális ötlet   | koordináták<br>lekérdezése | változtatható<br>színskála     | interaktív zoom,<br>szűrés,<br>szintvonalas térkép,<br>távolságmérés, |
|                |                            |                                | térkép forgatása,<br>3D vizualizáció                                  |
| Irreális ötlet |                            |                                | útvonaltervezés<br>települések ábrázolása                             |

8. táblázat. Javaslatok a program továbbfejlesztésére

Összefoglalva, a programozás során a hallgatók megtanulták az elméleti alapokat, és némi sikerélményt is megtapasztaltak. A "gyerekes" szoftver használata közben megismert alapelvek (adatbázis, import, osztályozás, transzformáció és lekérdezés) a későbbi GIS tanulmányaik során hasznosak lesznek. A tanár szakos hallgatók – a felmérés eredménye szerint – már most nagyobb pedagógiai érzékkel közeledtek a használt szoftver felé, ez bizakodásra ad okot.

## 8.2 Gyakorló tanárok véleménye

A dolgozatban felvetett ötletek igazi próbáját természetesen a valós tanítás során szerzett tapasztalatok jelentenék. A felsőoktatás tapasztalatait a korábbi fejezet összefoglalja. Mivel a közoktatásba az anyagot még nem vittük ki, nézzük meg néhány gyakorló földrajz és/vagy informatika szakos, általános és/vagy középiskolában oktató tanár/nő véleményét. A megkérdezett 21. nagyrészt földraiz és informatika szakos, kisebb részben matematika és egyéb szakos, gyakorló tanárból 10 tudott érdemi választ adni. Az ő véleményüket, javaslataikat olvashatjuk itt, az érintett témakörök szerint csoportosítva.

#### *8.2.1 Kapcsolódás a tantervhez*

Az alábbi visszajelzések az egyes korosztályokhoz leginkább illeszthető témakörök kérdésével foglalkoznak. A 2. táblázat ajánlott korosztályai már az alábbi javaslatokat figyelembe véve, azok szerint módosítva tartalmazzák a kapcsolódási pontokat.

*"Az ImagiMap feladat nem lehetetlen, de inkább csak néhány kiemelkedı képességő tanulótól lehetne komoly eredményre számítani.* 

*Mivel ennyire összetett a feladat, lehet, hogy inkább 9. osztályban, vagy programozó szakkörön foglalkoznék vele (ha lenne ilyen).* 

*Azért is hasznos lehetne, mert látnának valami használható dolgot, amit Logo-val lehet megvalósítani! A mőködı program bemutatása mindenképpen motiváló lenne!"* 

*"Elica: látványos, bemutatni nagyon jó, de általános iskolában talán túl bonyolult az ábra, inkább gimnáziumban javasolnám, 9. osztályban."* 

*"GDF idısor-elemzés: a térképre helyezett oszlopdiagram elvileg a 8. osztályban is mehetne (Magyarország társadalomföldrajza témakörben), de az összetettsége miatt 9. osztályban talán jobb lenne, ott is van társadalomföldrajz.* 

*Egy megjegyzés: 10-12 osztályban csak fakultáción van földrajz, így az oda sorolt témákat nem tanulja mindenki."* 

*"A GRASS 3D-s megjelenítése nagyon szép, áttekinthetı, kicsiknek is megmutatnám. Az 5. osztályban tanulunk térképészetet, felszínformákat, nehéz nekik elképzelni a tanultakat. Követ szoktunk mély edénybe tenni, feltöltik vízzel, és szintvonalakat rajzolnak, aztán játékos gyakorlásként adott magasságú pontokat kell megkeresni."* 

*"Az Excel Európa térkép 7-8. osztályban kapcsolódik a földrajz tananyaghoz, egyszerőbb lenne, mint papíron rajzolgatni a vaktérképeket, de azt hiszem, inkább informatika órán célszerő komolyabban foglalkozni vele, földrajz órán a tanulók nem dolgoznak számítógépen, csak kivetítıt használunk."* 

*"A GRASS idısor-elemzés 9. osztályban lenne jó, a földtörténet oktatásánál, ık már értelmezni is tudják. Ha van hozzá megfelelı adatsor, akkor 6. osztályban be lehetne mutatni a külsı és belsı erık témakörben, különösen Magyarország földtörténetét lenne jó így, mozgókép-szerően kidolgozni, szívesen használnám."* 

*"Domborzati térképet már 5. osztályban használunk, de 6. osztályban tanulnak hosszúsági, szélességi fokokat (bár a torpedós játékot már korábban is játsszák), így az Imagine Logo térképet 6. osztályban mutatnám be."* 

A legutóbbi véleményt elfogadom, azzal a megjegyzéssel, hogy mivel a térkép EOV koordinátákat jelöl, bemutatáskor utalni kell a különböző vetületi rendszerekre.

#### *8.2.2 Valós problémák megoldásának oktatása*

A válaszok másik csoportja azt veti fel, hogy az oktatásban jó lenne elvont, mesterséges, életidegen példák helyett a valóságból venni a megoldandó feladatokat.

*"Engem meggyıztél: BE AZ OKTATÁSBA A TÉRINFORMATIKÁVAL! Még ennél is komolyabb, érdemibb megjegyzéseim:* 

*Úgy gondolom, nagyon hasznos lehet, ha olyan példákat tudunk mutatni, ami valóban érdekes, és nem kitalált alkalmazás. Persze lehetséges, hogy csak nekem érdekes a térbeli ábrázolás és a térképek minden formája (mindig is mániám volt minden térkép, a diákok meg mintha irtóznának tıle). Az informatika jó csalétek lehet itt is. Pár éve nem tanítok informatikát, de a dolgozatban látott ábrák közül a bonyolultabbak értelmezése még matematika feladatnak is jó lehet, mivel a mostani érettségiben egész nagy hangsúlyt kap statisztika címén az ehhez hasonló ábrák elemzése. Ez igaz egyébként a történelemre is.* 

*Én szívesen venném, ha már idımilliomos leszel, ha egy-két érdekességet megmutatsz, amit azután használni tudok az órákon, vagy akár ha egyszer eljössz ilyesmit bemutatni a diákoknak."* 

*"Nagyon szimpatikus, hogy olyan témát választottál, ami feltehetıen nem csak az íróasztalfióknak készül, hanem tanítási segédanyagot ad gyakorló és leendı tanároknak. Az új kerettantervnek, illetve érettségi rendszernek egy meghatározó jellemzıje, hogy nem elsısorban a lexikális tudásanyag megtanítását és számonkérését akarja preferálni, hanem életszagú problémák eredményes megoldóivá szeretné tenni a tanulókat. Csakhogy ennek több akadálya is van. Például a tankönyvek és feladatgyőjtemények elég kevés ilyen feladatot tartalmaznak, továbbra is dominálnak bennük a mővies, életidegen feladatok. Ezen a területen sok hiányt kellene pótolni, és amennyire megértettem, a te munkád ebben a hiánypótlásban tesz egy kis lépést. A középiskolai informatika területén az átlagnál sokkal jobb a helyzet ilyen szempontból, de azért sokkal jobb egy Excel diagramon egy a való életben tényleg létezı és a földrajzban alkalmazott ismeretanyagot szemléltetni, mint egy mőproblémát megoldani. Hasonlóképpen a programozásban is sajnos a kelleténél ritkábbak a diákok által még megoldható, de a szokásos matematikai algoritmusoktól különbözı problémák. A dolgozatodban felvetettek ilyeneknek tőnnek. Alkalmazásukat ugyanakkor inkább szakköri, vagy fakultációs keretben tudom inkább elképzelni, mint alapórán."* 

#### *8.2.3 Kereskedelmi vagy szabad szoftver?*

A válaszok között a felhasznált szoftverek is szóba kerültek. Az egyetemi környezetben – különösen technika, informatika szakos hallgatók körében tapasztalt,

megszokott – általánosan elterjedt szabadszoftver-használat után valóban hasznos a külső, eltérő tapasztalatok megismerése.

*"Tetszik, hogy a kereskedelmi és a nyílt rendszerek is szerepet kapnak. Pedagógiai szempontból a nyílt forráskód mindenképpen szélesíti az informatikai látókört. Megtanulják, hogy ne féljenek a mástól, az újtól – persze ha ezt jól át tudják adni, és itt megint visszatérünk a pedagógushoz."* 

*"Iszonyat drágák a térinformatikai szoftverek manapság, a sulinkban van talán 3 CD-s földrajz segédeszköz, nem tudom a nevét, 250-300.000 Ft körül fizettek érte."* 

*"A szabad szoftverek használatához még annyi, hogy mindenki utálja, a tanárok is, meg a diákok is – a Linuxot is, meg az OpenOffice-t is. Sajnos ez a valóság. Esetleg van egy kis kitekintés a szabad szoftverek irányába, és utána visszatérés a Windowshoz.* 

*Ez összefügg azzal is, hogy a fıiskolán/egyetemen hogyan adagolják a nyílt forráskódot a leendı informatika tanároknak."* 

#### *8.2.4 Tanári hozzáállás*

Talán a legkényesebb, de nem elhallgatható kérdés. Bár a dolgozat fő témája az oktatás, és ebben a megközelítésben a diákok képessége, tudása a fő kérdés, nem szabad megfeledkezni az oktatók adottságairól, korlátairól sem. Ezt a témát vetette fel a válaszok egy része.

*"A földrajz szakos tanároknál lehetnek komoly gondok az informatikai eszközök használatánál. Nagyon kevés tanár veszi a fáradságot, hogy felhasználjon valamilyen informatikai eszközt az oktatásban."* 

*"A program taníthatósága szerintem a tanár rátermettségének függvénye – nálunk a suliban 6 informatika tanár van, de a Logót igazán csak 1 ismeri."* 

A véleményből úgy tűnik, hogy defenzív stratégiát választva, az ajánlott példák oktatásakor legalább három komoly hiányra kell felkészülni: a szabad szoftverek iránti

bizalom, a térinformatikai előismeretek és a megfelelő tanári hozzáállás hiányára. Ezt támasztja alá Dr. Katona György értekezésében egy felmérés – igaz, 10 éves, de talán ma sem idejétmúlt – eredménye, mely szerint az iskolai PC-ket csak informatika órán és szakkörök keretében használják, egyéb tanórákon szinte soha (KATONA GY. 2007).

A térinformatika oktatása a gyakorló tanárok véleménye szerint – bár várható eredményeit tekintve üdvözlendő, de – több oldalról szemlélve is kemény dió. Az elszánt tanárnak az adhat ebben a küzdelemben erőt, hogy előremutató tevékenységről van szó, nem a könnyő utak egyike, de érdemes dolgozni rajta.

# 8.3 Válasz a célkitőzésre

A Számítástechnika–Technika tanár szakos, Programtervező informatikus és Gazdaságinformatikus hallgatók közremőködésével folytatott kutatás lezárult. A projekt eredményeit tartalmazó dolgozatot olvasó, és azt remélhetően segédanyagként használó, elsősorban földrajz és informatika szakos tanárok örömére összefoglalhatjuk, hogy a dolgozat kitőzött céljaira választ adó eredmények az alábbiak.

- a) az érintett téma módszertani szakirodalmának áttekintése után megállapíthatjuk, hogy időszerű megvizsgálni a kérdést, amely a jelenlegi térinformatika-oktatás időkeretének esetleges tágítását, a közoktatásba történő bevezetését veti fel;
- b) a táblázatkezelő által készített térképek és térképszerű megjelenítések bemutatásával a GIS alapjainak oktatása során jól használható, egyszerő eszközöket adtunk a tanárok kezébe;
- c) a Logo programnyelv különböző változatainak alkalmazásával szabadon alakítható eszközt fejlesztettünk ki, amely a legfontosabb térinformatikai fogalmak és funkciók megértését támogatja;
- d) a GNU/Linux, a GRASS GIS és a shell programozás alkalmazásával készített mintapélda segítségével bevezettük a diákokat a szabad szoftverek és a script nyelv térinformatikai alkalmazásába;
- e) a feldolgozott kutatási munkák megoldásának bemutatása eredményeképpen életszerő példákkal egészíthettük ki a térinformatika-oktatás tárházát;
- f) a PTE TTK hallgatói projektek részletes kifejtésével és tapasztalatainak összegzésével rávilágítottunk a térinformatika pedagógiai szemlélető megközelítésének fontosságára;
- g) a több éves oktatói munka tapasztalatainak, mintapéldáinak összefoglalásával látványos segédanyagot állítottunk össze;
- h) a mellékelt tudásszint-felmérő feladatsorokkal megkönnyítettük a gyakorlati ismeretek számonkérésének lehetőséget;
- i) a fenti eredmények összefoglalásaként bizonyítottnak látjuk, hogy megfelelő szinten és előkészítéssel az alap- és középfokú oktatásban is lehet és érdemes térinformatikával foglalkozni.

# **9. A munka további irányai**

A leírt esettanulmányokban vázolt projektek mindegyike magában hordozza a folytatás lehetőségét illetve szükségességét. A hallgatói munkák során kifejlesztett módszerek további finomítása, a feladatgyűjtemény bővítése további megoldandó feladatokat jelentenek. A kidolgozott mintapéldák alapján tervezett általános és középiskolai térinformatika-oktatás tapasztalatainak összegyűjtése, kiértékelése a következő néhány év feladata lesz.

A számítógép-alkalmazás talán legintenzívebben fejlődő területe az internet. Az adatok és a szoftverek egyre nagyobb arányban költöznek át a világhálóra. A vitatott jelentőségű web2.0 és a közeledő web3.0 részeként, az office2.0 és hasonló alkalmazások megjelenése mellett feltehetőleg egyre több helyen lesznek elérhetők online térinformatikai szolgáltatások is, erre igyekszik példa lenni a folyamatban lévő eBotanikusKert projekt.

Az elkészített térképek, megjelenítések általában könnyebben kezelhetők számítógépen, mint nyomtatott formában. A térképen – a zsúfoltság miatt – nem ábrázolható adatok a monitoron egy egérmozdulattal látványosan megmutathatók. A digitális publikálás – az interaktivitása miatt – összehasonlíthatatlanul több szolgáltatást ad a felhasználónak, a nyomtatott térkép lehetőségeihez képest. A kész térkép és a kezelőfelület megjelenítésére talán legszerencsésebb választás a webes megjelenítés, ezt sugallja több objektív előnye is: platformfüggetlenség, kötetlen (akár mobil) elérhetőség, számtalan megvalósítási lehetőség, szabad szoftverek túlnyomó jelenléte (ZENTAI L. 1997; ZENTAI L. 2002; ZENTAI L. 2003; BODZIN, A.M. – ANASTASIO, D. 2006; ZENTAI L. HTTP 2007).

# **10. Köszönetnyilvánítás**

Köszönöm Dr. Tóth József professzor úrnak, hogy részt vehettem a doktoriskola programjában.

Hálás vagyok Dr. Konrád Gyula tanár úrnak, témavezetőmnek az évek során tanúsított őszinte segítőkészségéért, támogatásáért, Dr. Gyenizse Péternek és Dr Pirkhoffer Ervinnek a szakmai tanácsokért, Dr. Kopári Lászlónak a szakmai és módszertani támogatásért s a közös publikációk során kialakult szakmai kapcsolatért, és Dr. Pavel Boytchev-nek, a Sofia Egyetem docensének, a közös Logo cikkekért és online konzultációkért. Много благодаря, Павел!

Köszönöm közvetlen vezetőimnek és munkatársaimnak a segítséget – Dr. Kátai Imre professzor úrnak, egykori tanszékvezetőnknek, hogy a térinformatika iránti érdeklődés irányába elindított, Dr. Szeidl László professzor úrnak, egykori intézetigazgatónknak a támogatást és a rendszeres számonkérést, Dr. Hegyi Sándor docens úrnak, tanszékvezetőnknek a szakmai konzultációkat, ötleteket, támogatást és az állandó bíztatást.

Köszönöm Bugya Titusznak a GRASS felfedezésében nyújtott segítséget, Kiss Gábor rendszergazdának az informatikai és egyéb szakmai támogatást, Kovács Gábornak a közös munkák során kapott segítséget, Cseténé Varga Nikolettnek, Hamburgerné Gscheidt Ildikónak, Dr. Lugossy Rékának és Pércsich Richárdnak az idegen nyelvő cikkek lektorálását. Köszönöm Almási László, Bornemisza Ágnes, Hamburger György, Késmárki Tibor, Macák Zsolt, Meszéna Tamás, Papp Gabriella, Szakolczi Gábor, Tóth Lászlóné tanárnőknek/tanár uraknak, hogy szakmai véleményükkel, tapasztalatukkal kiegészítették a dolgozatot.

Köszönet a szakmai segítségért Berta Zsoltnak, a Mecsekérc Rt. Környezetvédelmi Bázisa vezetőjének és Kovács Lászlónak, a Mecsekérc Rt. Kutatási Részleg egykori vezetőjének.

Bár a szakmai szempontok miatt itt is háttérbe szorultak, de természetesen elsősorban családomat illeti köszönet, különösen Feleségemet, aki messze erején felül támogatta a PhD-tanulmányaimat az elmúlt csaknem egy évtizedben, s két fiamat, akik számára nem feltétlenül volt jó példa egy apa, aki a családi egység ápolása helyett többnyire valami "fontos", számítógépes munkán szöszmötölt. Köszönöm a nagyszülőknek, barátoknak, hogy sokszor tehermentesítettek minket a munka idejére.

Köszönet továbbá és kiemelt elismerés a "névtelenség" elviseléséért azoknak, akik – bár a munkámban támogattak – méltatlanul kimaradtak a fenti felsorolásból.

# **11. Ábrák és táblázatok jegyzéke**

# 11.1 Ábrák jegyzéke

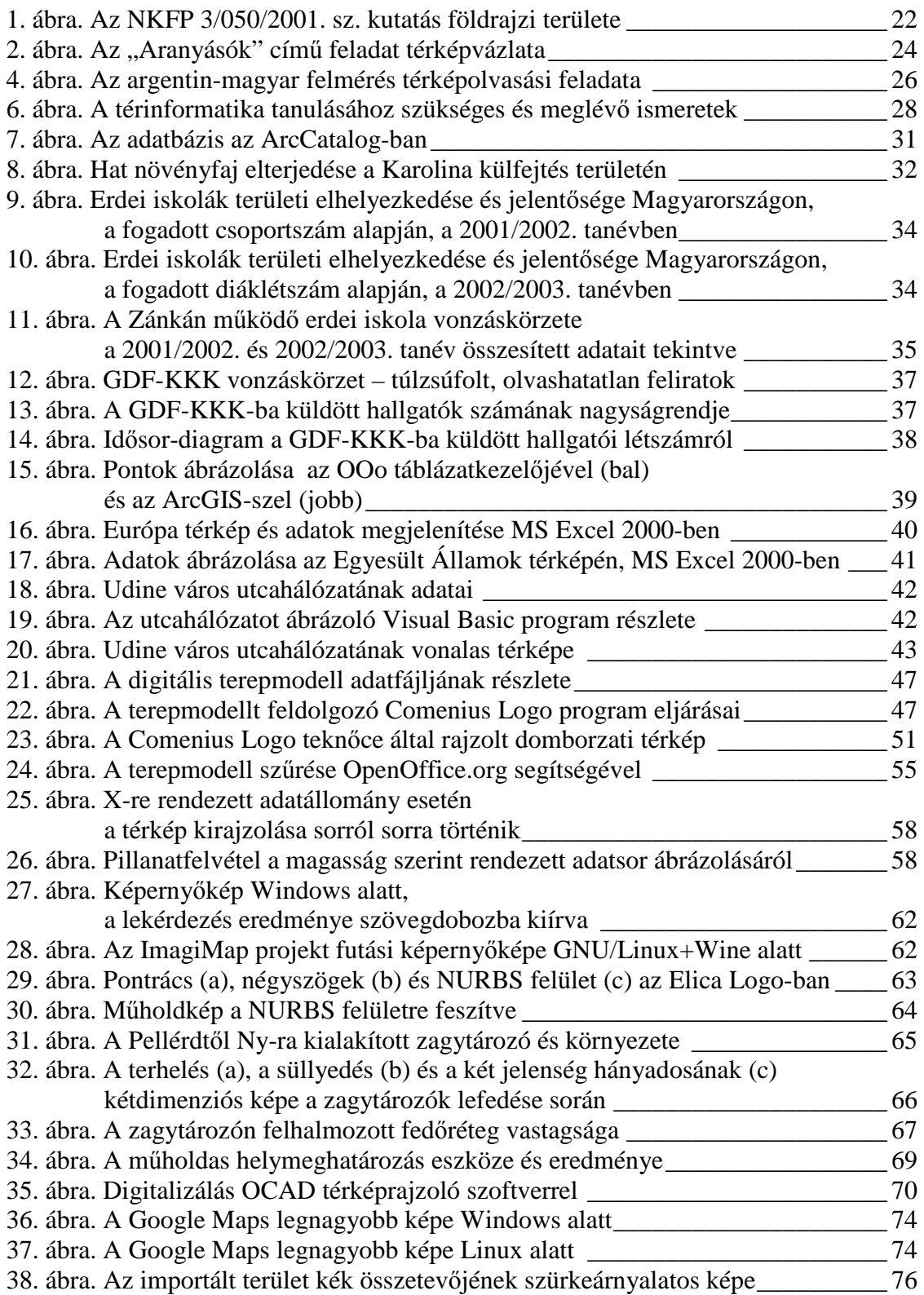

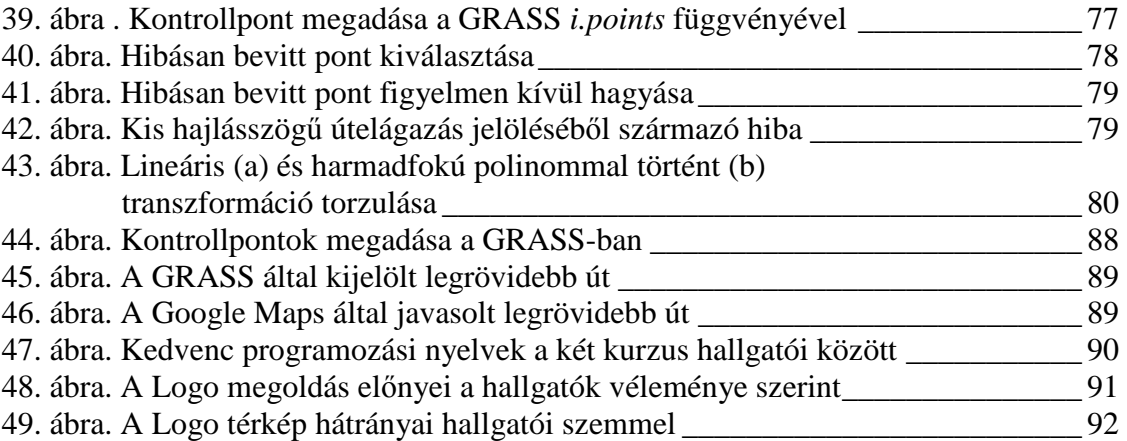

# 11.2 Táblázatok jegyzéke

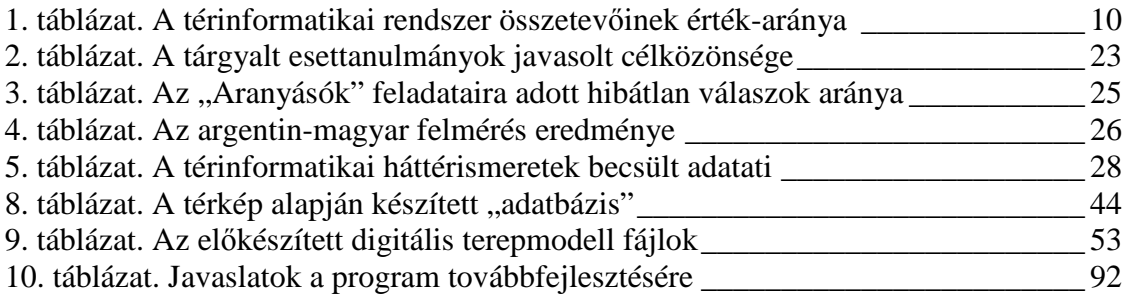

# **12. Felhasznált irodalom**

## 12.1 Nyomtatott irodalom

*A dolgozatban a nyomtatott szakirodalom hivatkozási formája:* (ARADI L. 2000)

ARADI L. 2000. A földrajzi információs rendszer (GIS) oktatása Magyarországon. In: LOVÁSZ GY. – SZABÓ G. (szerk.): Területfejlesztés – Regionális Kutatások, Tiszteletkötet Tóth József Professzor Úr 60. születésnapjára, PTE TTK Földrajzi Intézet, Pécs, pp. 321-327.

BÉRES CS. Z. – BORNEMISZA I. – GIMESI L. 2002a. Felszínmozgási monitoring (poszter) – Tavaszi Szél, Fiatal Magyar Tudományos Kutatók és Doktoranduszok Hatodik Világtalálkozója, Gödöllő

BÉRES CS. Z. – BORNEMISZA I. – GIMESI L. 2002b. Komplex térinformatikai rendszermodellek kidolgozása. Felszínmozgás-monitoring. (szekció-előadás) – I. Pécsi hulladékgazdálkodási és tájrehabilitáció konferencia (Hulladékgazdálkodás és tájrehabilitáció, egy korszerő környezetkutatási modell) Térinformatikai modellezés, feldolgozás szekció – PTE TTK Pécs

BÉRES CS. Z. – BORNEMISZA I. – GIMESI L. 2002c. Térinformatika a bányatelkek tájrendezésében. Monitoring, felszínmozgás, ingatlanok mozgásveszélyessége (poszter) – A térinformatika szerepe az agrárstruktúra átalakításában és a vidékfejlesztésben c. konferencia, Kaposvár

BÉRES CS. Z. – BORNEMISZA I. – GIMESI L. 2002d. Térinformatika a bányatelkek tájrendezésében. Az adatbázis felépítése (poszter) – A térinformatika szerepe az agrárstruktúra átalakításában és a vidékfejlesztésben c. konferencia, Kaposvár

BÉRES CS. Z. – BORNEMISZA I. – GIMESI L. 2002e. Térinformatika a rekultivációban. A Dél-Dunántúli Régió környezetterhelésének csökkentése, rekultivációs technológia és monitoring rendszer kifejlesztése (poszter) – Tavaszi Szél, Fiatal Magyar Tudományos Kutatók és Doktoranduszok Hatodik

## Világtalálkozója, Gödöllő

BÉRES CS. Z. – BORNEMISZA I. – GIMESI L. 2002f. Térinformatikai alapú, komplex monitoring rendszer kialakítása (poszter) – Budapest, Szent István Egyetem, XI. Térinformatika az oktatásban szimpózium

BÉRES CS. Z. – BORNEMISZA I. – SEBE K. 2002. Térinformatika, monitoring, rekultiváció. (szekció-előadás és konferencia-kötet) In: Tavaszi Szél Konferenciakötet, Fiatal Magyar Tudományos Kutatók és Doktoranduszok Hatodik Világtalálkozója, Gödöllő

BÉRCZI SZ. – HEGYI S. – KOVÁCS ZS.– FÖLDI T.– FABRICZY A.– KERESZTESI M.– CECH V. 2001. Oktatási technológiák a Hunveyor gyakorló őrszonda építésében: egy interdiszciplináris tantárgypedagógiai munka körvonalai. Acta Paedagogica 2001. 1. sz.

BÉRCZI SZ. – HEGYI S. – HUDOBA GY. – BALOGH Z. – BÍRÓ T. – BORNEMISZA I. – CSAPÓ L. – DROMMER B. – GERESDI A. – HALÁSZ A. – HARGITAI H. – IMREK GY. – KERESZTESI M. – KÓKÁNY A. – NAGY A. – PÁPAI T. – SAMU N. – SASVÁRI G. – SENYEI R. – SIROKI L. – VARGA T. 2006: Kis Atlasz a Naprendszerről (10): Fejlesztések a Hunveyor-Husar őrszonda modelleken. ELTE TTK Kozmikus Anyagokat Vizsgáló Őrkutató Csoport, ISBN 963 86873 6 3, Budapest, 28 p

BIAN, F. – WANG S. 2008. Problem, innovation and development of GIS higher education in our country. The International Archives of the Photogrammetry, Remote Sensing and Spatial Information Sciences. Vol. XXXVII. Part B6a. Beijing

BODZIN, A.M. – ANASTASIO, D. 2006. Using Web-based GIS For Earth and Environmental Systems Education, Journal of Geoscience Education, 54(3): pp. 297-300

BORNEMISZA I. – KOPÁRI L. – PÓSFAYNÉ BAKOTA É. 2006. Térinformatikai módszerek alkalmazása az ökoturizmus kutatásában: a magyarországi erdei iskolák térszerkezetének vizsgálata. (szekció-előadás és tanulmánykötet CD-ROM) – In: Aubert Antal (szerk.): Fejlesztés és képzés a turizmusban: II. Országos Turisztikai Konferencia tudományos közleményei. PTE Turizmus Tanszék, (ISBN-10: 963- 642-119-6, ISBN-13: 978-963-642-119-9), Pécs, pp. 363-371.

BORNEMISZA I. – KOPÁRI L. 2007. A magyarországi erdei iskolák térszerkezetének vizsgálata térinformatikai módszerekkel. – Földrajzi Értesítő, ISSN 0015-5403, LV. 1-2. pp. 179-194.

BORNEMISZA I. 1986: Kőzetmozgás érzékelése mérőbélyeggel, az eredmények grafikus megjelenítése számítógéppel. egyetemi TDK-konferencia (III. helyezés), Miskolc

BORNEMISZA I. 2002a. Térinformatikai megoldások a Mecsekérc Rt. felszínmozgási monitoring mérési adatainak feldolgozásában. – Fejezetek a PTE TTK Földrajzi Intézet Doktoriskola történetéből c. tanulmánykötetben. Pécs, pp. 11-16.

BORNEMISZA I. 2002b. Bányászati tevékenység földrajzi hatásai (szekció-előadás) – Geográfus Doktoranduszok VII. Országos Konferenciája, ELTE, Budapest

BORNEMISZA I. 2002c. Bányászati tevékenység során érintett, mozgásveszélyes zóna térbeli vizsgálata (poszter-előadás) – XI. Térinformatika az oktatásban szimpózium, Szent István Egyetem, Budapest

BORNEMISZA I. 2002d. Információgyőjtés és feldolgozás a felszínmozgás vizsgálatában (szekció-előadás) – SZÁMOKT 2002 Számítástechnikai konferencia, Erdélyi Magyar Mőszaki Tudományos Társaság, Kolozsvár

BORNEMISZA I. 2002e. Térinformatikai eszközök a Mecsekérc Rt. felszínmozgási monitoring rendszerében – PTE TTK Tudomány Napja, Pécs

BORNEMISZA I. 2002f. Térinformatikai szoftverrendszerek az oktatásban és a gyakorlatban (szekció-előadás)– Szent István Egyetem, XI. Térinformatika az oktatásban szimpózium, Budapest

BORNEMISZA I. 2003a. A PANNONPOWER Rt. NKFP-3/050/2001-es pályázat során végzett tevékenységeit, szakági kapcsolatait tükröző, tematikus logikai nézeteinek grafikus megjelenítése. Szakvélemény. PTE, Pécs

BORNEMISZA I. 2003b. Biotikus kutatás térképi megjelenítése. "Multimédia az oktatásban" konferencia, PTE, Pécs

BORNEMISZA I. 2004. Térinformatikai eszközök a tájsebek rehabilitációjában és az oktatásban. (szekció-előadás és konferenciakötet) XIV. Országos Térinformatikai

#### Konferencia, Szolnok

BORNEMISZA I. 2006a. A bányászat környezeti hatásai. II. Kárpát-Medencei Környezettudományi Konferencia, PTE, Pécs

BORNEMISZA I. 2006b. A Pécsi Tudományegyetem Botanikus Kertjének térinformatikai rendszere. Acta Agraria Kaposváriensis, ISSN 1418-1789, Vol. 10. No. 1., Kaposvár, pp. 129-133.

BORNEMISZA I. 2006c. Felszínmozgás elemzése térinformatikai rendszerrel. Mérnökgeológia-Kőzetmechanika Kiskönyvtár 2 (ISBN 963-420-879-7, ISBN 978-963-420-879-7), Mőegyetemi Kiadó, Budapest, pp. 31-35.

BORNEMISZA I. 2006d. Térinformatika-oktatás eszközei és eredményei. Acta Agraria Kaposváriensis, ISSN 1418-1789, Vol. 10. No. 3. Kaposvár, pp. 27-31.

BORNEMISZA I. 2008a: A térinformatikus teknőc. Iskolakultúra 2008/11-12. pp. 93-100.

BORNEMISZA I. 2008b: Interaktív térkép szerkesztése. Hivatástudat. 80 éve Szegeden a pedagógusképzés c. konferencia, Szeged

БОРНЕМИСА, И. – БОЙЧЕВ, П. (közlésre elfogadva) 2009a: Географски карти с Imagine Logo. Математика и информатика, Sofia, 8 p

BORNEMISZA, I. –BOYTCHEV, P. 2009b: Imagine and Elica in the Area of GIS. Acta Didactica Napocensia, ISSN 2065-1430, Vol. 2. No. 1., Kolozsvár, pp. 19-28.

BROWN, M. J. 2001. Geographical Information Systems. An introduction for students. In: Green, D. R. (ed.): GIS: A Sourcebook for Schools. CRC Press, London

BUGYA T. 2007. Költségkímélő megoldások a térinformatikában 3. rész. A GRASS térinformatikai rendszer. In: Térinformatika 2007/3., Budapest, pp. 11-12.

DARABOS P. 2005. BotLine – Internetes adatbázis botanikus kerteknek, TDK dolgozat, PTE Növénytani Tanszék, Pécs

DETREKİI Á. – SZABÓ GY. 1995. Bevezetés a térinformatikába. Nemzeti Tankönyvkiadó, Budapest, 250 p

DETREKİI Á. – SZABÓ GY. 2002. Térinformatika, Nemzeti Tankönyvkiadó, Budapest

FARKAS K. 2003. Logo-pedagógia. Pedagógiai informatika, tanítás Logóval. Iskolakultúra, 2003. 10. sz. 21-37.

HEGYI S. – HUDOBA GY. – HARGITAI H. – BALOGH Z. – BÍRÓ T. – BORNEMISZA I. – KÓKÁNY A. – GERESDI A. – SASVÁRI G. – SENYEI R. – VARGA T. – BÉRCZI SZ. 2007: New Developments in the Hunveyor-Husar Educational Space Probe Model System of Hungarian Universities: New Atlas in the Series of the Solar System. Lunar and Planetary Science XXXVIII, #1204, LPI, Houston, 2 p

HONFI V. – MICSINAI R. P. – BARABÁS T. 2005. Milyen kompetenciákkal rendelkezzen egy térinformatikus? Előadás: Informatika a felsőoktatásban. Debrecen

JOHANSSON, T. 2006. Water Framework Directive and the educational objectives of the GISAS project, European Commision, TAIEX Workshop – Jósvafő

KARSSENBERG, D. – DE JONG, K. – VAN DER KWAST, J. 2007. Modelling landscape dynamics with Python. International Journal of Geographical Information Science, 21, 5, pp. 483-495.

KATONA E. 2003. Térinformatika. Előadási jegyzet, Szegedi Tudományegyetem, Alkalmazott Informatikai Tanszék, Szeged

KATONA GY. 2007. Az oktatási hatékonyság növelése digitális tananyagfejlesztéssel. Doktori (Ph.D.) értekezés. Sopron, 162 p.

KERTÉSZ Á. 1997. A térinformatika és alkalmazásai. Holnap Kiadó, Budapest 240 p.

KERTÉSZ Á. 2004. Térinformatika a földrajztudományban. In: Márkus B. (szerk.) Térinformatika. NyME Geoinformatikai Főiskolai Kar, Székesfehérvár

KÉZDI É. – PÉRCSICH R. 1999. Az 1999. évi pécsi 8. osztályos magyar nyelvi felmérés eredményei, Baranyai Pedagógiai Intézet, Pécs

KLINGHAMMER I. 2005. A térképészet tudománya. Akadémiai székfoglaló előadás, MTA, Budapest

KOPÁRI L. – LANTOS X. 2004. Az erdei iskolák területi elhelyezkedése Magyarországon. – In: Földrajzi tanulmányok a pécsi doktoriskolából IV., PTE TTK Földrajzi Intézet, Pécs, 2004, pp. 166-174.

KOVÁCS F. 2001. Külszíni mérési-ellenőrző megfigyelő rendszer kialakítása a Mecsekérc Rt. bányatelkein. (Kutatási jelentés – Miskolci Egyetem Bányászati és Geotechnikai Tanszék) 75 p. + Függelék 21 p.

KOVÁCS L. – BERTA ZS. 2001. A Mecsekérc Rt. bányatelkein tervezett mozgásmegfigyelő rendszer kialakítása, működtetése és dokumentálása. (Hatósági engedélyezési dokumentáció) – Mecsekérc Rt., Pécs, 15 p.

LÁSZLÓFFY G. 1998. A térinformatika és lehetőségei a környezetvédelemben. OMIKK, Budapest

LLOYD, W. J. 2001. Integrating GIS into the undergraduate learning environment. Journal of Geography 100: 158-163.

MAKÁDI M. – TARACZKÖZI A. 2008. Tudásszintmérő. A föld, amelyen élünk. Mozaik Kiadó, Budapest

MÁRKUS B. (szerk.) 1994. NCGIA CORE CURRICULUM Edited by Goodchild, M. F. and Kemp, K. K. Volume 2. Magyar változat. Székesfehérvár

MENTES GY. – BÁNYAI L. 1999. Javaslat a zagytározók mozgásainak dőlésmérőkkel és szabatos szintezéssel, valamint a volt bányaüzemek külszíni deformációinak GPS mérésekkel történő hosszúidejű megfigyelésére. (Kutatási jelentés) – MTA GGKI, Sopron, 24 p.

MOLNÁR A.– KISS E. 2007. Költségkímélő megoldások a térinformatikában 1. rész. Nyílt forráskódú szoftverek a webes térinformatikában. In: Térinformatika, Budapest 2007/1. pp. 11-13.

NETELER, M. 2003. Open source GIS, a GRASS GIS approach, Springer

NUNEZ, J. R. – GALLÉ, E. – DE MORETTI, C. J. – GARRA, A. M. – REY, C. A. – DE CASTRO, V. A. –DIBIASE, A. 2005. Tematikus térképek használata az argentin és magyar általános iskolákban. Földrajzi Közlemények, CXXIX.(LIV.) kötet, 2005 3-4. szám, 189-198. old. HU ISSN 0015-5411. Magyar Földrajzi Társaság, Budapest
OTTÓFI R. – TÓVÁRI A. 1999. Térinformatika. SZIF-Universitas, Győr

PAL R. – CSETE S. – SALAMON-ALBERT É. – MORSCHHAUSER T. – BORHIDI A. – BORNEMISZA I. 2003. Invasive plants and indicators for habitat quality and ecosystem functions in some industrial wastelands. (abstract + poster) 7th International Conference on the Ecology and Management of Alien Plant Invasions – Florida

PAPERT, S. 1988. Észrengés. A gyermeki gondolkodás titkos útjai. SZÁMALK, Budapest

SHARPE, B. – BEST, A. C. 2001. Teaching with GIS in Ontario's secondary schools. In: Green, D. R. (ed.): GIS: A Sourcebook for Schools. CRC Press, London

SLOCUM, T. A. – YODER, S. C. (1996), Using Visual Basic to Teach Programming for Geographers. Journal of Geography, 95, 5, pp. 194-199.

TIMÁR G. 2007. Költségkímélő megoldások a térinformatikában 2. rész. Ingyenes térinformatikai adatok az internetről. In: Térinformatika, Budapest, 2007/2. pp. 10-12.

TURCSÁNYINÉ SZABÓ M. – ZSAKÓ L. 1997. Comenius Logo gyakorlatok. Kossuth Kiadó, Budapest

TURCSÁNYI-SZABÓ, M.1995. Q: WHY Logo? ...A: To understand HOW?. Proc. 5th Eurologo Conference, Birmingham

VIDOVENYECZ ZS. – BOZSITS M. – RÓZSA SZ. – RÉCSEI I. – GYARMATHY R. – SZAKÁCS G. 2001. Térinformatika lépésről-lépésre. L-Tér Informatika, Budapest

WALKER, S. 2001. Another school of thought. Introducing GIS to a secondary schools geography department. In: Green, D. R. (ed.): GIS: A Sourcebook for Schools. CRC Press, London

WILLIAMSON, I. P. – CHAN, T. O. 1997. Definition of GIS: The manager's perspective. International Workshop on Dynamic and Multi-Dimensional GIS, Hong Kong

ZENTAI L. 1994. Számítógéppel segített térképszerkesztés. A Közép-Európa atlasz (1945) digitális fakszimile kiadása. Kandidátusi értekezés, Budapest

ZENTAI L. 1997. A térképészet lehetőségei a WWW-n. Geodézia és Kartográfia, Budapest, 1997/3., pp. 25-29.

ZENTAI L. 1999. Számítógéppel segített térképszerkesztés. Digitális kartográfia. Egyetemi jegyzet, Tempus SJEP 11191-96, Budapest

ZENTAI L. 2000. Számítógépes térképészet. A számítástechnika alkalmazása a térképészetben. ELTE Eötvös Kiadó, Budapest

ZENTAI L. 2002. Webkartográfia. Geodézia és Kartográfia, Budapest, 2002/5., pp. 17-21.

ZENTAI L. 2003. Output orientált digitális kartográfia. Doktori értekezés Budapest

ZENTAI L. 2004a. Szoftvertípusok a számítógépes térképészetben. Habilitációs előadások. Számítógépes Térképészet (3) ELTE

ZENTAI L. 2004b. Térképészet és térinformatika. In: Márkus B. (szerk.) Térinformatika. NyME Geoinformatikai Főiskolai Kar, Székesfehérvár

## 12.2 Elektronikus irodalom

*Az évszám nélküli forrásokat "é.n." jelöli.* 

*A dolgozatban az elektronikus szakirodalom hivatkozási formája: (*BARTHA, G. HTTP 2006)

ALEXOPOULOU, E. – KYNIGOS, C. – MARKOPOULOS, C. 2007. Changing a half-baked 3D navigational game, EuroLogo conference, Bratislava. http://www.di.unito.it/~barbara/MicRobot/AttiEuroLogo2007/proceedings/P-Alexopoulou.pdf (2009. februári megtekintés)

BARTHA G. – EKE Z. 2004. GRASS GIS a felsőfokú oktatásban – Miskolci Egyetem Geodézia és Bányamérés Tsz.

http://www.uni-miskolc.hu/~gbmweb/letoltesek/hungis1.pdf (2009. februári megtekintés)

BARTHA, G. 2006. Objectives of GIS Teaching in Higher Education: developing experts or training teachers? http://www.uni-miskolc.hu/~gbmweb/letoltesek/herodot.pdf (2009. februári megtekintés)

BEKESI, E. 2000. GIS Education at UCOL – From the Teacher Perspective, Proceedings of the NACCQ 2000, Wellington. http://www.in-site.co.nz/misc\_links/papers/bekesi9.pdf (2008. decemberi megtekintés)

BOYTCHEV, P. 2001. Elica Home Page, http://www.elica.net (2009. februári megtekintés)

BOYTCHEV, P. 2002. North Pole Adventures. International Journal of Computers for Mathematical Learning. http://www.springerlink.com/content/t7j4v2853244q45w (2009. februári megtekintés)

BOYTCHEV, P. 2008. Logo Tree Project. http://www.elica.net/download/papers/LogoTreeProject.pdf (2009. februári megtekintés)

BUGYA T. 2008. Magyarul a GRASS-ról és egyéb térinformatikai vonatkozású szabad szoftverekről, http://foldrajz.ttk.pte.hu/grass/ (2009. áprilisi megtekintés)

CARRO, M. 2006. Free and Open Source GIS for Protected Areas. Parco Nazionale dello Stelvio. http://www.nationalpark.ch/english/fr4\_monica\_carro.pdf (2009. februári megtekintés)

CZIMBER K. 2001. Geoinformatika. Elektronikus jegyzet. http://geo.efe.hu/hun/onlinejegyzet/geoinfo/index.htm (2009. februári megtekintés)

CSEMEZ A. 1996. Tájtervezés – tájrendezés. Térinformatika alkalmazása a tájtervezésben. Elektronikus tankönyv

http://www.tankonyvtar.hu/tajrendezes/tajtervezes-tajrendezes-080906-213 (2009. februári megtekintés)

DELCLOS, V. R. – LITTLEFIELD, J. – BRANSFORD, J. D. 1984. Teaching Thinking through LOGO: The Importance of Method. Technical Report Series, Report No. 84.1.2. (ED262756).

http://eric.ed.gov/ERICWebPortal/contentdelivery/servlet/ERICServlet?accno=ED2 62756 (2008. októberi megtekintés)

ELTE, TTK (é.n.)a. Comenius Logo honlap. http://comlogo.web.elte.hu/ (2008. júniusi megtekintés)

ELTE, TTK (é.n.)b. Imagine Logo. http://imagine.elte.hu/ (2008. júniusi megtekintés)

FÖLDMÉRÉSI ÉS TÁVÉRZÉKELÉSI INTÉZET (é.n.). FÖMI – Letöltés. http://fish.fomi.hu/letoltes/nyilvanos/adatszolgaltatasmintak/dtm\_5x5m\_ASCII.zip (2008. májusi megtekintés)

GRASS DOCUMENTATION 2006. http://grass.baylor.edu/gdp/manuals.php (2009. februári megtekintés)

HALL, M. – WALKER, S. 2005. Lessons Learned While Teaching Earth Science With GIS. Visualization in Science Education.

http://www.aaas.org/publications/books\_reports/CCLI/PDFs/05\_Vis\_Ed\_Hall.pdf (2009. februári megtekintés)

HARKÁNYINÉ. SZÉKELY ZS. 2008. A térképismérvek jelentősége a paradigmaváltás idején. Térinformatika Online. http://terinformatikaonline.hu/index.php?option=com\_content&task=view&id=154&Itemid=46 (2009. februári megtekintés)

JOHNSON, A. B. 2005. Pedagogical Approaches to Teaching GIS: "Hook Them or Sink Them" http://plone.itc.nl/agile\_old/Conference/brno2001/proceedings/7.pdf (2009. februári megtekintés)

KAPUVÁRI B. 1999. ATOM-Program: Alapfokú Térinformatikai Oktatási Módszertan. Térinformatika oktatása az általános iskolában. InCo: első magyar internetes folyóirat az információs korról 99/2.

http://www.inco.hu/inco2/infoert/cikk5.htm (2009. februári megtekintés)

LIBARKIN, J. C. – BRICK, C. 2002. Research Methodologies in Science Education: Visualization and the Geosciences, Journal of Geoscience Education, 50(4): pp. 449-455. http://www.nagt.org/files/nagt/jge/columns/ResMeth-v50n4p449.pdf (2009. januári megtekintés)

LIEBERT, K. – EARNEST, D. C. – TOLK, A. (2008), Using GIS Vector Data to Build Virtual Environments For Agent Based Models, http://delivery.acm.org/10.1145/1410000/1400556/p45-liebert.pdf (2009. februári

MACDONALD, R.H. – MANDUCA, C.A. – MOGK, D.W. - TEWKSBURY, B.J. 2005. Teaching Methods in Undergraduate Geoscience Courses: Results of the 2004 On the Cutting Edge Survey of U.S. Faculty. Journal of Geoscience Education, 53(3): pp. 237-252. http://nagt.org/files/nagt/jge/abstracts/Macdonald\_v53n2p237.pdf (2009. februári megtekintés)

MÁRKUS B. 1995. UNIGIS – Térinformatikai távoktató program. http://www.geo.info.hu/rendezvenyek/10eves/1/2GISFE95.pdf (2009. februári megtekintés)

MICHELER, A. (é.n.). aUCBLogo's Home, http://www.aucblogo.org (2009. februári megtekintés)

MICROSOFT (é.n.). About using mapping programs in Excel 2002 and later. http://office.microsoft.com/en-us/excel/HA010346591033.aspx (2008. augusztusi megtekintés)

NCGIA CORE CURRICULUM 1990 Version.

megtekintés)

http://www.geog.ubc.ca/courses/klink/gis.notes/ncgia/toc.html (2009. februári megtekintés)

NIKLASZ L. 2005. A hazai térinformatikai adatpolitikáról – XV. Országos Térinformatikai Konferencia 2005. –

http://www.otk.hu/cd05/2szek/Niklasz%20L%E1szl%F3.htm (2009. februári megtekintés)

OSPINA, M. 2002. Virtual Campus GIS Teaching Resources. Third European GIS Education Seminar EUGISES, Girona, Spain.

http://eugises.eu/proceedings2002/papers\_pdf/8\_6.pdf (2009. februári megtekintés)

PRAKASH, A. 2006. Introducing Geoinformatics for Earth System Science Education, Journal of Geoscience Education, 54(5): pp. 555-560. http://serc.carleton.edu/files/nagt/jge/abstracts/prakash-v54p555.pdf (2008. decemberi megtekintés)

ROZGONYI-BORUS F. (é.n.). Temetni jöttünk, nem dicsérni! Comenius LOGO és Imagine LOGO közti különbségek. (We are coming to bury, not to praise! Differences between Comenius Logo and Imagine Logo). http://www.sulinet.hu/tart/ncikk/Rad/0/31493/index.html (2009. februári megtekintés)

SÁRKÖZY F. 2001. Térinformatikai elméleti oktató anyag. BME Általános- és Felsőgeodézia Tanszék, Budapest, http://www.agt.bme.hu/tutor\_h/terinfor/tbev.htm (2009. februári megtekintés)

SHELDON, N. 2006. Teaching quantitative skills and integrative thinking in earth sciences using objectoriented computer models, Planet 17: pp. 44-47. http://www.gees.ac.uk/planet/p17/ns.pdf (2009. februári megtekintés)

SULINET, Imagine országlicence (Country License). http://logo.sulinet.hu/license.html (2009. februári megtekintés)

SZÉPLAKINÉ JÓZSA E. (é.n.). Comenius-LOGO. Szoftverelemzés. Új Pedagógiai Szemle, 2008. június 7-i megtekintés, Új Pedagógiai Szemle [on-line] http://www.oki.hu/oldal.php?tipus=cikk&kod=gyermekuj-szoftver-szeplakine-logo (2009. februári megtekintés)

UNIVERSITY BERKELEY (é.n.). UCBLogo. http://www.cs.berkeley.edu/~bh/logo (2008. májusi megtekintés)

YONEZAWA, G. – NEMOTO, T. – MASUMOTO S. – SHIONO, K. 2002. 3-D Geologic Modeling and Visualization of Faulted Structures: Theory and GIS Application. – http://www.ing.unitn.it/~grass/conferences/GRASS2002/proceedings/proceedings/p dfs/Yonezawa\_Go.pdf (2009. februári megtekintés)

ZENTAI L. 2007. Desktop mapping and GIS in web area. In: Wieslawa Zyszkowska-Waldemar Spallek: Kartograficzne programy komputerowe / Konfrontacja teorii z praktyka (Cartographic software / Confrontation between theory and practice, University of Wroclaw, 2007, ISBN 978-83-921524-7-7, pp. 31-44. http://lazarus.elte.hu/puff/wroclaw/zentai.doc (2008. júliusi megtekintés)

## **13. Mellékletek**

## 13.1 Raszteres kép importját segítő GRASS-script

```
#!/usr/bin/grass62 
clear 
echo '############################################'
echo 'Spearfish terulet - Google terkepek importja'
echo 'GRASS version >= 6.2
echo 'Keszito: born – megjegyzesek ide johetnek: '
echo ' born AT freemail DOT hu '
echo '############################################'
echo 
pt='spearfish_' # pattern 
ptn=$pt'*' 
echo 'A scriptet GRASS parancssorbol kell futtatni.' 
echo 'A terkepeket innen toltom le:' 
echo "http://born.try.hu/grass/$pt"'domborzat.png' 
echo "http://born.try.hu/grass/$pt"'muhold.png' 
echo "http://born.try.hu/grass/$pt"'varosterkep.png' 
echo 'A script 2008. 12. 12. 08:00 állapota: 
  born.try.hu/grass/import.sh ' 
echo 'Ha ez mind rendben, uss Enter-t!' 
echo 'Ha valami hianyzik, uss Ctrl-C -t!' 
echo; echo 'A terkepek nevenek elotagja: ' "$pt" 
echo 'Ha mast szeretnel, gepeld!' 
read ptuj 
if [ $ptuj != '' ] 
then 
   pt=$ptuj 
   ptn=$pt'*' 
fi 
echo 'Az elotag most: ' "$pt" 
echo 
echo 'Legyenek-e ellenorzopontok, megallasok (read a) a 
  script-ben (i/n)?' 
read stp 
if [ $stp = 'N' ]; then stp='n'; fi
if [ $stp = 'n' ] 
then 
   st=0; echo 'OK, csak a legfontosabb helyeken allunk meg.' 
else 
   st=1; echo 'OK, minden lepes utan megallunk' 
f_iecho 'Utolso kerdes: indulhat a tenyleges munka? (Enter 
  vagy Ctrl-C)' 
read a 
g.region -d res=100 
echo 'Indul a letoltes - rendben, ha ujra kell, ###-t 
  kivenni.' 
#wget http://born.try.hu/grass/spearfish_domborzat.png 
cp spearfish_domborzat.png $pt'domborzat.png'
```

```
#wget http://born.try.hu/grass/spearfish_muhold.png
cp spearfish_muhold.png $pt'muhold.png' 
#wget http://born.try.hu/grass/spearfish_varosterkep.png 
cp spearfish_varosterkep.png $pt'varosterkep.png' 
if [ $st = 1 ]; then echo 'Nezd meg, volt-e hiba (Shift-
   PageUp), Enter-re folytatom.'; read a; fi
clear 
echo 'OK, letoltve, itt a lista:' 
ls -l $ptn.png 
echo 
if [ $st = 1 ]; then echo 'Enter-re folytatom.'; read a; fi 
echo 'Ha kell, importalas elott torlom a korabban 
   letrehozott terkepeket, csoportokat.' 
g.mlist type=rast pattern=$ptn 
echo "Torolhetem a fenti terkepeket? ($ptn) - (i/n)!" 
read torolrast 
if [ $torolrast = 'I' ]; then torolrast='i'; fi 
if [ $torolrast = 'i' ] 
then 
   echo 'OK, torlom' 
   for i in `g.mlist type=rast pattern=$ptn` 
   do 
     g.remove rast=$i 
   done 
else 
   echo 'OK, marad minden korabban keszitett terkep'
fi 
echo 
if [ $st = 1 ]; then echo 'Nezd meg, volt-e hiba (Shift-
  PageUp), Enter-re folytatom.'; read a; fi
clear 
echo 'Ha kellett, toroltem a raster terkepeket, ennyi 
  maradt:' 
g.mlist type=rast pattern=$ptn 
echo 
echo 'Kovetkeznek a csoportok' 
sleep .5 
g.mlist type=group pattern=$ptn 
echo "Torolhetem a fenti csoportokat? ($ptn) - (i/n)!" 
read torolcsop 
if [ $torolcsop = 'I' ]; then torolcsop='i'; fi
if [ $torolcsop = 'i' ] 
then 
   echo 'OK, torlom' 
   for i in `g.mlist type=group pattern=$ptn` 
   do 
     g.remove group=$i 
   done 
else 
   echo 'OK, marad minden korabban keszitett csoport.' 
fi 
echo 
if [ $st = 1 ]; then echo 'Nezd meg, volt-e hiba (Shift-
  PageUp), Enter-re folytatom.'; read a; fi 
clear 
echo 'Ha kellett, csoportok torolve, ennyi maradt:'
```

```
g.mlist type=group pattern=$ptn 
echo 
echo 'Enter utan indul az import (r.in.gdal). (Leallitas:
  Ctrl-C)' 
if [ $st = 1 ]; then echo 'Enter-re folytatom.'; read a; fi 
r.in.gdal -o input=$pt'domborzat.png' output=$pt'domborzat' 
   --overwrite 
r.in.gdal -o input=$pt'muhold.png' output=$pt'muhold' --
  overwrite 
r.in.gdal -o input=$pt'varosterkep.png' 
  output=$pt'varosterkep' --overwrite 
if [ $st = 1 ]; then echo 'Nezd meg, volt-e hiba (Shift-
  PageUp), Enter-re folytatom.'; read a; fi 
clear 
echo 'Kesz az import. Az eredmeny:' 
g.mlist type=rast pattern=$ptn 
echo 'Abrazolom a kapott terkepeket (szurke-arnyalattal)' 
if [ $st = 1 ]; then echo 'Enter-re folytatom.'; read a; fi 
g.region rast=$pt'domborzat.red' 
d.mon start=x5 
for i in `g.mlist type=rast pattern=$ptn` 
do 
   d.rast map=$i 
done 
sleep 1 
d.mon stop=x5 
echo 'Regio-beallitas utan (domborzat.red):' 
echo 'Indul a szurkearnyalatos kepek egyesitese 
   (r.composite).' 
if [ $st = 1 ]; then echo 'Enter-re folytatom.'; read a; fi 
echo 'Indul a szurkearnyalatos kepek egyesitese 
   (r.composite).' 
sleep .5 
r.composite red=$pt'domborzat.red' 
  green=$pt'domborzat.green' blue=$pt'domborzat.blue'
   levels=32 output=$pt'domborzat' 
r.composite red=$pt'muhold.red' green=$pt'muhold.green' 
  blue=$pt'muhold.blue' levels=32 output=$pt'muhold' 
r.composite red=$pt'varosterkep.red' 
  green=$pt'varosterkep.green' blue=$pt'varosterkep.blue' 
   levels=32 output=$pt'varosterkep' 
if [ $st = 1 ]; then echo 'Nezd meg, volt-e hiba (Shift-
  PageUp), Enter-re folytatom.'; read a; fi
clear 
echo 'Kesz az egyesites.' 
echo 
echo 'Az eredmeny:' 
g.mlist type=rast pattern=$ptn 
echo 
echo 'Mindjart indul a regio-beallitas.' 
if [ $st = 1 ]; then echo 'Enter-re folytatom.'; read a; fi 
clear 
echo 'Abrazolas elott beallitom a regio-parametereket.' 
echo 'Regio-beallitas elott:' 
g.region -p
```

```
if [ $st = 1 ]; then echo 'Enter-re folytatom.'; read a; fi 
#sync 
g.region rast=$pt'varosterkep' 
echo 'Regio-beallitas utan (varosterkep):' 
g.region -p 
if [ $st = 1 ]; then echo 'Enter-re folytatom.'; read a; fi 
#sync 
g.region rast=$pt'domborzat.red' 
echo 'Regio-beallitas utan (domborzat.red):' 
g.region -p 
echo 
echo 'Abrazolom a varosterkep.red, majd a harom uj 
   (domborzat, muhold, varosterkep) terkepet' 
echo 
if [ $st = 1 ]; then echo 'Enter-re folytatom.'; read a; fi 
d.mon start=x2 
d.rast map=$pt'varosterkep.red' 
sleep .5 
d.rast map=$pt'varosterkep.green' 
sleep .5 
d.rast map=$pt'varosterkep.blue' 
sleep .5 
d.rast map=$pt'domborzat' 
sleep .5 
d.rast map=$pt'muhold' 
sleep .5 
d.rast map=$pt'varosterkep' 
sleep 1 
d.mon stop=x2 
if [ $st = 1 ]; then echo 'Enter-re folytatom.'; read a; fi 
echo 
echo 'Most jonnek rektifikalas fuggvenyei: i.group,
  i.target, i.points, i.rectify' 
echo 
echo 'Eloszor az i.group (ez mind egyetlen sor, csak 
  tobbnek latszik):' 
echo 
echo 'Miert lesz 4 csoport? Mert az rgb fajlok is egy-egy 
  csoportba kerultek.' 
if [ $st = 1 ]; then echo 'Enter-re folytatom.'; read a; fi 
i.group group=$pt'google' 
   input=$pt'domborzat',$pt'domborzat.red',$pt'domborzat.gr
  een',$pt'domborzat.blue',$pt'varosterkep',$pt'varosterke
  p.red',$pt'varosterkep.green',$pt'varosterkep.blue',$pt'
  muhold',$pt'muhold.red',$pt'muhold.green',$pt'muhold.blu
  e' 
echo 'Az eredmeny:' 
g.mlist type=group pattern=$ptn 
echo 
echo "A regio-parameterek (r.info -g $pt'muhold'):"
r.info -g $pt'muhold' 
echo 
echo 'Most jon a cel megadasa (i.target)'
echo 
if [ $st = 1 ]; then echo 'Enter-re folytatom.'; read a; fi 
i.target -c group=$pt'google'
```

```
echo 'Itt lehetne egy lista a vegeredmenyrol - ha valahol 
  lathato...' 
echo 
if [ $st = 1 ]; then echo 'Enter-re folytatom.'; read a; fi 
echo 'Most jon a legszebb resz: kontrollpontok megadasa 
   (i.points)' 
echo 'Ha megnyilik a monitor, noveld a meretet megfeleloen 
  nagyra, es uss Enter-t!' 
echo 
if [ $st = 1 ]; then echo 'Enter-re folytatom.'; read a; fi 
d.mon start=x2 
echo 
if \lceil $st = 0 \rceil; then echo 'Bocs, itt meg kellett allnom.';
  fi 
echo '!!! Monitor-nagyitas kesz? Enter-re folytatom.' 
read a 
i.points group=$pt'google' 
d.mon stop=x2 
echo 'Kontrollpontok elvileg rendben.' 
echo 'Itt lehetne egy lista a vegeredmenyrol - ha valahol 
  lathato...' 
sleep .5 
echo 'Elvileg megvannak a pontok, mehet a transzformacio 
   (i.rectify).' 
echo 
if [ $st = 1 ]; then echo 'Enter-re folytatom.'; read a; fi 
echo 
echo 'Eloszor az elsofoku fuggvennyel kozelitunk (order=1)' 
i.rectify -a group=$pt'google' extension=_order1.rect 
  order=1 
echo 
if [ $st = 1 ]; then echo 'Nezd meg, volt-e hiba (Shift-
  PageUp), Enter-re folytatom.'; read a; fi
echo 
echo 'Most jon a masodfoku (order=2)' 
echo 
if [ $st = 1 ]; then echo 'Enter-re folytatom.'; read a; fi 
i.rectify -a group=$pt'google' extension=_order2.rect 
  order=2 
echo 
if [ $st = 1 ]; then echo 'Nezd meg, volt-e hiba (Shift-
  PageUp), Enter-re folytatom.'; read a; fi 
echo 
echo 'Most jon a harmadfoku (order=3)' 
echo 
if [ $st = 1 ]; then echo 'Enter-re folytatom.'; read a; fi 
i.rectify -a group=$pt'google' extension=_order3.rect 
  order=3 
echo 
if [ $st = 1 ]; then echo 'Nezd meg, volt-e hiba (Shift-
  PageUp), Enter-re folytatom.'; read a; fi 
echo 'Jo esetben keszen vagyunk, hadd lassuk az importalt 
  terkepeket a vektoros utakkal!' 
echo 
if [ $st = 1 ]; then echo 'Enter-re folytatom.'; read a; fi 
d.mon start=x2
```

```
g.region -d
#sync
for i in `g.mlist type=rast pattern='sp*rect'`
do
 d.rast map=$i
 d.vect map=roads color=red
  sleep .5
done
sleep 1
echo 'Enter-re vege.'
read a
d.mon stop=x2
echo
```
## 13.2 Idősor-elemzést támogató GRASS-script

```
#!/usr/bin/grass62
clear
echo 'This script reads, draws and compares
echo 'two csv files includes time series of data. '
echo 'Made by born - comments are welcome to
echo ' born AT freemail DOT hu
echo
# ToDo:
# - error handling, according to
# http://www.hardlink.net/Support/Unix/chap10.html
# - load dtm from the net (given URL)
# - working on web surface
## When the commandline parameter is 1
# then recreates the script all maps,
# else draws the before created maps only.
series_1='terh2' # terh1, terh2, (su1, su2)
series 2='su2' # (terh1, terh2,) su1, su2
datafile 1=$series 1' data.csv'
datafile_2=$series_2'_data.csv'
res=5 # resolution
# by res=1 is it too slow (14 sec/cycle)
surf_name_1=$series_1'_v_surf_rst_'
surf_name_2=$series_2'_v_surf_rst_'
vect_name_1=$series_1'_v_in_ascii_'
vect_name_2=$series_2'_v_in_ascii_'
map pattern 1=$surf name 1*
map pattern 2=$surf name 2*
colnum 1=54 # # number of columns in the data file (it
  would be better to count it with some error handler)
colnum_2=54 \#
```

```
zfirst_1=4 # sequential number of first Z column in the
  data file
zfirst_2=4\text{imax}_1 = \text{expr} $colnum_1 - $zfirst_1 + 1' # number of Z
  columns
imax 2 = \text{expr} $colnum 2 - $zfirst 2 + 1
rulefile='color.rule2'
                                  # coloring rule file
# creating one map for g.region
v.in.ascii input=$datafile_1 output=$vect_name_1
  format=point fs=';' skip=2 x=2 y=3 z=5 cat=0 --overwrite
g.region vect=$vect name 1 res=$res
# Deleting old maps
echo 'Should I delete all created maps? <y/n>'
read del
# del='n'
echo 'Your choice was: ' $del
if [ $del = "y" ]; then
  echo 'OK, I delete'
elif [ $del = 'n' ]; then
 echo "OK, I don't"
else
  echo "Other answer ($del) - I don't delete."
fi
if [ $del = "y" ]; then
# echo 'Start deleting ...'
for i in `seq 1 \text{Simax}_1` # 1 50
do
# If needed to delete all created maps:
  g.remove
  rast=$surf_name_1$i,$series_1_r_in_asc_$i,$series_1_r_in
  _asc, $series_1_neigh_$i, $series_1_neigh
  vect=$vect_name_1$i,$series_1_v
  rast3d=$series 1 r3d $i,$series 1 r3d
# would better something like this: q.mlist type=rast
  pattern=$map_pattern_1 | g.remove
done
for i in `seq 1 \frac{2}{3} # 1 50
do
 # If needed to delete all created maps:
  q.remove
  rast=$surf_name_2$i,$series_2_r_in_asc_$i,$series_2_r_in
  asc,$series 2 neigh $i,$series 2 neigh
  vect=$vect_name_2$i,$series_2_v
  rast3d=$series_2_r3d_$i,$series_2_r3d
done
echo "Deleting finished"
f_1#echo 'debug'; read a
########################### if [ $# -gt 0 ]; then
# maybe AND ?
if [s1 - eq 1]; then
# if command line parameter was 1 then recreating maps
```

```
echo 'Press Enter to start creating maps!'
# sleep 2
#echo 'debug'; read a
d.mon start=x5
for i in `seq 1 \frac{2}{3} imax 1 \cdot # 1 50
d<sub>0</sub>d.erase
inull=`printf %02d $i`
echo "This is the Sinull. cycle of Simax 1" | d.text -b
  size=8 color=red
iplus 1 = \text{expr} \, \text{Si} + \text{Szfirst} \, 1 - 1iplus_1=`printf %02d $iplus_1`
iplus 2 = \text{expr } $i + $zfirst 2 - 1iplus_2=`printf %02d $iplus_2`
#read a
# Step 1:
# #######
v.in.ascii input=$datafile 1 output=$vect name 1$inull
  format=point fs=' : ' skip=2 x=2 y=3 z=5iplus_1 cat=0 --overwrite
v.in.ascii input=$datafile 2 output=$vect name 2$inull
  format=point fs=';' skip=2 x=2 y=3 z=$iplus_2 cat=0 --
  overwrite
# Step 2:
#########
v.surf.rst input=$vect_name_1$inull layer=1 dmax=25 dmin=5
  zmult=1 tension=40 seqmax=200 npmin=100 zcolumn=dbl $i
  elev=$surf_name_1$inull --overwrite
v.surf.rst input=$vect name 2$inull layer=1 dmax=25 dmin=5
  zmult=1 tension=40 segmax=200 npmin=100 zcolumn=dbl_$i
  elev=$surf_name_2$inull --overwrite
done # for
echo "Press Enter to start drawing maps!"; read a
d.mon stop=x5
fi
############### else draws the maps only
# If we compare two time-series, and we draw it in two
  monitors,
# the two maps should be use a common coloring and legend
# - but it's only correct, if the two series is in the same
  system.
# By different system (e.g. cm and kg) the maps need
  different coloring and legend
# Source of common legend solution:
  http://grass.osgeo.org/wiki/Time series#Common legends f
  or_many_raster_maps
```

```
gmlist_1=`g.mlist type=rast pattern=$map_pattern_1 | tail -
  1gmlist_2=`g.mlist type=rast pattern=$map_pattern_2 | tail -
  1^{\circ}map_1=`echo $gmlist_1` 
map_2=`echo $gmlist_2` 
eval `r.info -r $map_1` 
all_min_1=$min 
all_max_1=$max 
eval `r.info -r $map_2` 
all_min_2=$min 
all_max_2=$max 
for MAP in `g.mlist type=rast pattern=$map_pattern_1` ; do 
   eval `r.info -r $MAP` # it's genial! 
  all_max_1=`echo "$max $all_max_1" | awk '{if ($1 > $2)
  print $1; else print $2}'` 
   all_min_1=`echo "$min $all_min_1" | awk '{if ($1 < $2) 
  print $1; else print $2}'` 
done 
for MAP in `g.mlist type=rast pattern=$map_pattern_2` ; do 
   eval `r.info -r $MAP` 
  all max 2= echo "$max $all max 2" | awk '{if ($1 > $2)
  print $1; else print $2}'` 
  all_min_2=`echo "$min $all_min_2" | awk '{if ($1 < $2)
  print $1; else print $2}'` 
done 
echo "all_min_1=$all_min_1 all_max_1=$all_max_1" 
echo "all min 2=$all min 2 all max 2=$all max 2"
onethird_1=`echo $all_min_1 $all_max_1 | awk '{print ($2 - 
  $1)/3.0 + $1'
twothird_1=`echo $all_min_1 $all_max_1 | awk '{print 2*($2 
  - $1)/3.0 + $1}'`
onethird 2=`echo $all min 2 $all max 2 | awk '{print ($2 -
  $1)/3.0 + $1}'` 
twothird_2=`echo $all_min_2 $all_max_2 | awk '{print 2*($2 
  - $1)/3.0 + $1}'`
# create full-scale color table for first map _1 
FIRST_MAP_1=`g.mlist type=rast pattern=$map_pattern_1 | 
  head -n 1` 
r.colors $FIRST_MAP_1 color=rules << EOF 
   $all_min_1 255 255 120 # light yellow 
 $onethird_1 0 255 0 # green 
 $twothird_1 120 60 0 # dark brown 
   $all_max_1 190 190 190 # grey 
EOF
```

```
# apply color table to all other maps 
for MAP in `g.mlist type=rast pattern=$map_pattern_1` ; do 
  r.colors $MAP rast=$FIRST_MAP_1 
done 
\# and 2FIRST_MAP_2=`g.mlist type=rast pattern=$map_pattern_2 | 
  head -n 1` 
r.colors $FIRST_MAP_2 color=rules << EOF 
   $all_min_2 255 255 120 # light yellow 
 $onethird_2 0 255 0 # green 
 $twothird_2 120 60 0 # dark brown 
 $all_max_2 190 190 190 # grey 
EOF 
# apply color table to all other maps 
for MAP in `g.mlist type=rast pattern=$map_pattern_2` ; do 
  r.colors $MAP rast=$FIRST_MAP_2 
done 
# draw 
d.mon start=x1 
# d.monsize x1 setwidth=380 setheight=300 # slowly:-( 
d.erase 
echo "Please, move the monitor " 
echo "to left up, then press here Enter!" 
read a 
d.mon start=x2 
# d.monsize x2 setwidth=380 setheight=300 
d.erase 
echo "Please, move the monitor " 
echo "to right up, then press here Enter!" 
read a 
d.mon start=x3 
# d.monsize x3 setwidth=380 setheight=300 
d.erase 
echo "Please, move the monitor " 
echo "to middle bottom, then press here Enter!" 
read a 
d.mon select=x1 
eval `g.region -g` 
heig=`expr $n - $s` 
wid=`expr $e - $w` 
ns10=`expr $heig / 10` 
ew10=`expr $wid / 10` 
nnew=`expr $n + $ns10` 
snew=`expr $s - $ns10` 
enew=`expr $e + $ew10` 
wnew=`expr $w - $ew10` 
#echo wid: $wid heig: $heig 
#echo ew10: $ew10 ns10: $ns10 
#echo enew: $enew wnew: $wnew 
#read a 
g.region n=$nnew s=$snew e=$enew w=$wnew
```

```
# for more place
i = 0for MAP_1 in `g.mlist type=rast pattern=$map_pattern_1';
  do
  i = 'expr Si + 1'inull=`printf %02d $i`
 MAP_2=\frac{5}{5} surf_name_2 \frac{2}{5} inull # not too beautiful ...
                 # and if there isn't?
 MAP_3="${series_1}_per_${series_2}_$inull"
 echo Map3: $MAP_3
  r.mapcalculator amap=$MAP_1 bmap=$MAP_2
  formula=' (A+1) / (B-1)' outfile = $MAP_3 help = -## r.mapcalculator emap=su2_v_surf_rst_01
  fmap=terh2 v surf rst 01 formula=A/B outfile=aa help=man
  --overwrite
  label_1="Map 1 ($series_1) - Nr.$inull"
  label 2="Map 2 ($series 2) - Nr.$inull"
  label_3="Map 3 (calculated as $series_1/$series_2) -
  Nr. $inull"
 d.mon select=x1
  echo $label_1 | d.text color=black
  d.rast -o $MAP_1
  d.legend $MAP_1 range=$all\_min_1, $all\_max_1 at=10, 90, 1, 4
  d.barscale -1 bcolor=white tcolor=black at=15,93
  d.mon select=x2
  echo $label_2 | d.text color=black
  d.rast -o $MAP 2
  d.legend $MAP_2 range=$all_min_2,$all_max_2 at=10,90,1,4
  d.barscale -1 bcolor=white tcolor=black at=15,93
 d.mon select=x3
  d.erase
  echo $label 3 | d.text color=black
  d.rast -o $MAP 3
 d.legend $MAP_3
                     at=10,90,1,4 #
  range=$all min 3,$all max 3
 d.barscale -1 bcolor=white tcolor=black at=15,93
  echo $inull OK. - Next?
 read a
# echo "Map Nr. $i OK, press Enter to continue."; read a
  # sleep .05
 d.mon select=x1
  if [ $i -lt $imax_1 ]; then
```

```
 ## isn't necessery 
     echo $label_1 | d.text color=white 
     # d.legend map=$surf_name_1$inull at=10,90,1,4 range=-
  2,2 color=white 
   fi 
   d.mon select=x2 
   if [ $i -lt $imax_1 ]; then 
     echo $label_2 | d.text color=white 
     # d.legend map=$surf_name_1$inull at=10,90,1,4 range=-
  2,2 color=white 
   fi 
   d.mon select=x3 
   if [ $i -ne $imax_1 ]; then 
     echo $label_3 | d.text color=white 
     # d.legend map=$surf_name_1$inull at=10,90,1,4 range=-
  2,2 color=white 
  fi 
done 
sleep 3 
echo 
echo "Resize the monitor to redraw full series." 
echo 
echo "Press Enter to close monitors - Press Ctrl-C else" 
read a 
d.mon stop=x1 
d.mon stop=x2 
d.mon stop=x3
```